## *This month in*

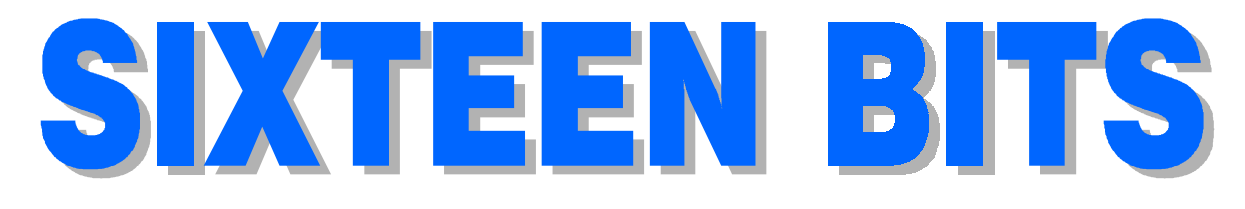

### **Features**

- 10 **[@Law](#page-9-0)** *Darren Isaacs & Bob Cook from Clayton Utz give a legal opinion on email in the workplace*
- 12 **[Setting up a Home Office](#page-11-0)** *Andrew Gerahty gives ideas to kick off with*
- 15 **[Searching the Internet](#page-14-0)** *How to refine your searches*
- 16 **[Trouble with the Metric System](#page-15-0)** *Ockham's Razor transcript*
- 18 **[Caption Competition](#page-17-0)** *What can you say?*
- 20 **[Overclocking](#page-19-0)** *Andrew Clayton playing with fire*
- 22 **[CD ROM Column](#page-21-0)** *Nick Thompson reviews a selection of software*
- 25 **[Leading in Word 97](#page-24-0)** *Greg Baker highlights the finer art of 'led-ing'*
- 27 **[The Rosetta Page](#page-26-0)** *Don Nichols asks, 'Can machines think?'*
- 28 **[Bits and Bytes](#page-27-0)** *Have a laugh with Andrew Clayton*
- 29 **[Puzzle Corner](#page-28-0)** *Exercise the old grey cells with Vic Bushell*
- 30 **[Software Library News](#page-29-0)** *Phil Trudinger reviews a selection of software*
- 37 **[Your New Committee](#page-36-0)** *See who's running the PCUG for the next 12 months*
- 38 **[What's News?](#page-37-0)** *Malcolm Morrison keeps up with the latest*

### **Profile**

- 2 **[Editorial Information](#page-1-0)** *How to contribute to Sixteen Bits*
- 3 **[Contact Information](#page-2-0)** *How to contact us*
- 4 **Editorial** *Anne Greiner*
- 4 **[President's Letter](#page-3-0)** *Anne Greiner fills in*
- 5 **[Letters](#page-4-0)** *From our readers...*

### **PCUG News & Services**

- 7 **[Membership Notes](#page-6-0)** *Mike Burke with information for new members*
- 8 **[Mission Statement](#page-7-0)** *What we do for you*
- 19 **[TIP News](#page-18-0)** *Micheal Lightfoot keeps us up to date*
- 40 **[Internet Project Application](#page-39-0)** *Get connected with TIP*
- 41 **[Member Services](#page-40-0)** *Details of services available to members only*
- 42 **[Special Interest Groups](#page-41-0)** *Where the real action is*
- 43 **[Training News](#page-42-0)** *Low cost training for members*
- 44 **[Vendor Discounts](#page-43-0)** *Membership has its privileges*
- 46 **[Members' Ads/PCUG Membership form](#page-45-0)** *Check here first for bargains*
- 47 **[Help Directory](#page-46-0)** *Stuck? Call the experts*
- 48 **[Calendar](#page-47-0)** *What's on next month*

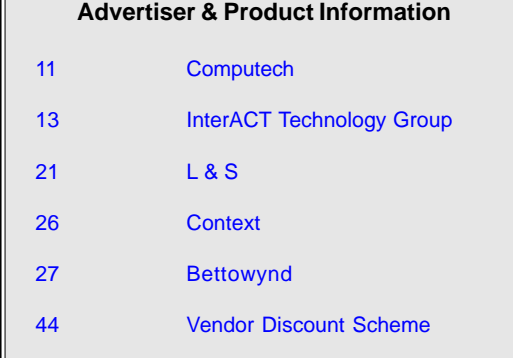

<span id="page-1-0"></span>**SIXTEEN BITS**(ISSN 0817-0991)

#### is published monthly by the **PC Users Group (ACT) Inc PO Box 42 Belconnen ACT 2616 Australia**

We welcome submissions of articles from members of the Group. If you are interested in writing please contact the Managing Editor and ask for a copy of our '*SIXTEEN BITS - Guidelines for Authors'* (also available on the *Sixteen Bits* Web site at *http://www.pcug.org.au/pcug/16bits/ 16guide.htm*).

Correspondence and material for review or publication should be forwarded, preferably as a plain text file with separate PCX/BMP graphic files, by the deadline specified, to the Editor as follows:

- By email to *pcug.editor@pcug.org.au*
- By fax to (02) 6253 4922
- By mail to the Centre's address above.

Anonymous contributions will not be published, though name and address can be withheld from publication on request. Disks are not returned unless requested by the author.

© Copyright 1998, by the PC Users Group (ACT) Inc. All rights reserved. Permission for reproduction in whole or in part *must* be obtained from the Managing Editor and is generally given, provided the author also agrees and credit is given to *SIXTEEN BITS* and the author(s) of the reproduced material. All other reproduction without prior permission of the PC Users Group (ACT) Inc is prohibited.

Members of the PC Users Group (ACT) Inc receive *SIXTEEN BITS* each month. Registered by Australia Post, Print Post Publication No. PP226480/00009.

#### **Disclaimer:**

Although it is editorial policy to check all material in *SIXTEEN BITS* for accuracy, usefulness and suitability, no warranty either express or implied is offered for any losses due to the use of the material in the journal. Unless specifically stated otherwise, the experiences and opinions expressed in any column or article are those of the author and do not represent an official position of, or endorsement by, the PC Users Group (ACT) Inc. The PC Users Group (ACT) Inc is not liable for inaccuracy in any advertisement and does not accept responsibility for any claims made by advertisers. It is the buyer's responsibility to investigate the claims made by advertisers. Any material considered misleading or inappropriate will be withheld at editorial discretion. Names of hardware, software and other products offered on a commercial basis may be registered names and trademarks of the vendors concerned. *SIXTEEN BITS* uses such names only in an editorial fashion and to the benefit of the trademark owners, with no intent of infringement of the trademark.

**Managing Editor** Anne Greiner *pcug.editor@pcug.org.au agreiner@pcug.org.au*

**Online Editor** Tamsin Sowden *tsowden@pcug.org.au*

**Editorial Team** Mike Burke, Tamsin Sowden, Andrew Clayton, Malcolm Morrison, Ann Byrne, Ivan Kramer, Vic Bushell, Brian Thomason

> **Cover Design** Russell Kerrison

**Technical Editor** Michael Phillip

**Photographer** Brad Van Wely

**Commercial Advertising Manager** Brian Thomason *pcug.ads@pcug.org.au*

**Production** Petra Dwyer and the Stuffing Team

#### **Contributors for this issue**

Mike Burke, Anne Greiner, Malcolm Morrison, Phil Trudinger, Terry Bibo, Victor Bushell, Tamsin Sowden, Peter Elliott, Michael Lightfoot , Andrew Geraghty, Greg Baker, Nick Thompson, Don Nicol, Darren Isaacs, Bob Cook, Andrew Clayton

#### *Authors and Advertisers please note*

Articles from SIXTEEN BITS are also published on the Internet as *Sixteen Bits Online* at *http:/ /www.pcug.org.au/pcug/16bits/* and extracts are read on Radio 1RPH (1125AM) Thursdays 10.45am & 9.45pm.

Material published on the Web and broadcast on radio is subject to copyright law and reproduction in any form without permission of the editor and the author is prohibited. If however you, as an author, object to publication of your material on the Internet or on radio for any reason, you must contact the Editor to request that your articles be omitted from the online version.

## Deadlines For December 1998 Issue

Articles and Member Ads Friday 27 October 1998 Commercial Ads Friday 6 November 1998

### **Advertising in SIXTEEN BITS**

*SIXTEEN BITS* is a unique and powerful medium for reaching the thoughtful decision makers in the ACT area. Our circulation exceeds 3500 copies each month, with multiple readership exceeding 4800. Many copies are retained by members for future reference. The advertising deadline is normally the first Friday of the month of publication.

Advertising options include

- **Cover ads**
- **Display ads**
- **Special inserts**
- **One-off mailing lists**

Regular advertisers receive discount vouchers to pay for any future advertising with *SIXTEEN BITS* (subject to account being in order). Every 12th consecutive ad placed is free. Please contact the Advertising Manager, Brian Thomason, on (02) 6295 2423 for further information.

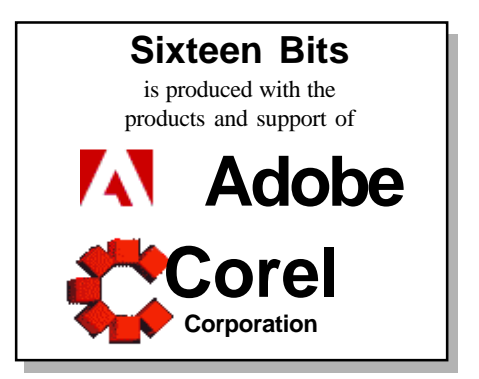

## <span id="page-2-0"></span>**PCUG Committee**

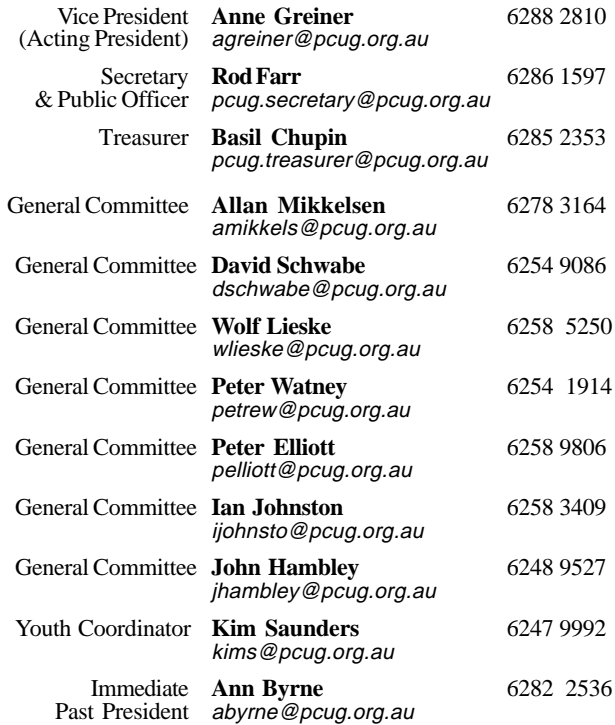

**PCUG Committee** email to: pcug.committee@pcug.org.au

#### Other Contacts

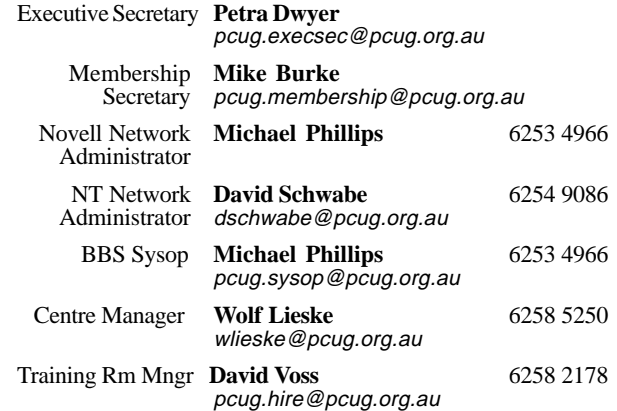

The phone numbers listed above are home numbers unless otherwise specified. **Please restrict calls to between 7.30pm and 9.00pm.**

## **How To Make Contact**

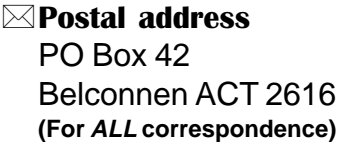

#### © PC Users Group Centre

Northpoint Plaza, Belconnen **Open Mon, Wed and Fri 10am-2pm Saturdays and Sundays 9am-5pm** (closed long weekends)

The PCUG Centre is the venue for PCUG training, some Special Interest Group meetings and other activities. There is no charge for using the Centre for *PCUG activities*. Contact Petra Dwyer at the PCUG Centre on (02) 6253 4911for bookings.

(PCUG Main Phone number (02) 6253 4911 (Answering machine when Centre unattended)  $\mathbb{R}$  Fax number (02) 6253 4922 **TaFmail** pcug@pcug.org.au (or use addresses at left)

### *Fathe INTERNET Project*

(02) 6206 6200 help@pcug.org.au

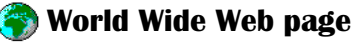

http://www.pcug.org.au/pcug/

**E** Bulletin Board Service (BBS) (02) 6253 4933 (5 lines 33.6k bps) Fidonet address 3:620/243

(BBS Sysop voice number (02) 6253 4966 (6.00pm - 9.00pm)

#### Main Meeting

Main meetings are held 7.00pm for 7.30pm, *usually* on the last Monday of every month at Manning Clark Theatre 1, Crisp Building Australian National University.

#### ∔Kinaslev St North Road ∃ P  $\frac{1}{2}$ г CHANDLER Crisp **Bldg** opeland  $\overline{P}$ ONTHER **BELCONNEN**<br>MALL Bidg š **ENJAMIN WAY ANU** ⊣avdon-Allen Union Bidg University Ave **Manning Clark** Theatre<sup>1</sup> SWANSON W Arts Centre Australian National University

#### **New Members' Information Night**

7.30pm *first* Monday of the month PC Users Group Centre, Northpoint Plaza Belconnen.

<span id="page-3-0"></span>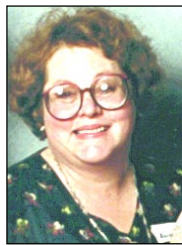

## Editors Desk Top Editors Desk Top

#### *Anne Greiner, Managing Editor*

This has been one of those months<br>that has been interesting, and I use<br>the term interesting in the same way<br>the Chinese do when they say 'may you that has been interesting, and I use the Chinese do when they say 'may you live in interesting times'. One of the most 'interesting' was the dummy spit of my PC tonight at home. A hardware guru friend of mine, rung in anguish, tells me it is probably only a switch (the on/off switch), but can one get any more 'interesting' than that? The damn thing either goes or it doesn't, and my computer definitely did not go. After a little persuasion and a few minor threats, managed to get the recalcitrant little brute to start, then came the major dummy spit. It told me that Windows wasn't shut down properly last time, and no way in the world was it going to do anything, of any description, ever again. After an hour or so I believed it. Tomorrow I will take it to someone who knows a lot more about its internal workings than I do, who is able to resort to much worse threats than I can. I am sitting here in my study, surrounded by inert electronic equipment, typing this on a borrowed laptop that has a screen marginally larger than a matchbox, but at least it works.

For me, there are a number of lessons here. Firstly, I must try to do something about my dependence on email. The world will not come to an end if I do not answer my mail. People will still speak to me, and may even continue to answer future messages. Secondly, I must learn to plan further ahead so that when Murphy strikes, I will have time to plan an alternative route, although that will inevitably take some of the fun out of things. Lastly, I really must try to get over the totally irrational belief that these rotten little brutes of machines are sentient, and often malign. Intellectually, I know that they are just bundles of chips and wire rolled up and stuffed into a metal and plastic casing, but in my heart of hearts I know that my machine is really aware of my adrenaline and noradrenaline levels, and can assess seratonin levels via the fingertips on the keyboard, and it plans

ahead…. It *knows* the absolutely most inconvenient time to play up, and I swear I can hear it chortle in a malicious tone of voice when I leave the room sometimes.

mme My sister told me that I needed grandchildren instead of deadlines, and I laughed at her, but perhaps she has a point. None of my offspring are showing any signs of reproducing yet (thank Providence), but maybe I need to look at my lifestyle and reassess my dependence on technology. Maybe we all need to take time out to smell the flowers and stop worrying about the aphids, and the mowing, and the pruning, and all those other things that dominate our lives. I was told by a dear friend when I joined the committee not to take things too seriously. He told me to repeat to myself when things became fraught, 'It's only a hobby, it's only a hobby, it's only a hobby.' And I now know what he means. It's only a hobby, it's only a hobby, it's

only a hobby, it's only a hobby…………

President's Letter (from the VP)

#### *Anne Greiner, Acting President*

The AGM was held on the 28<br>September and was the<br>culmination of a difficult year for<br>the committee Several days before the September and was the the committee. Several days before the meeting, Basil Chupin, the current Treasurer, withdrew his nomination for the position of Treasurer or committee member for the coming year several days before the meeting, and at the meeting, just prior to the voting, Peter Watney withdrew his nomination for committee, leaving no need for a vote. There were no audited accounts for the PCUG or TIP ready to present to the meeting as is legally required and the meeting was adjourned to 23 November. The Treasurer Elect and the President Elect will be meeting with the Auditors before this edition goes to press to try to sort out the problems.

After the two withdrawals, there was only one nomination for each of the Executive positions, and ten nominations for ten general committee positions, so there was no vote required, however the new committee members are unable to take up their positions until the end of the (adjourned) AGM. Despite this, the committee elect are keen to start work, and planning has begun re duties and responsibilities of the new members, and about the direction of the group for the next twelve months.

As I said earlier, the last year has not been easy, but there have been some good things done, and a number of positive outcomes as well as a few negative ones. One of the most positive things that happened was the purchase of the AS5300 to upgrade TIP. This has been largely successful with the vast majority of users being happy with the changes. Unfortunately, some of us with nonstandard modems have been having some little trouble, but many of us have noticed the improvement. We will monitor the usage and may add more lines as necessary. If you are having problems, please notify the help team so that they can get a profile on what is happening and needed. AUUG has withdrawn from the management side of TIP, but a number of their members will continue with the technical side of things. For more information about TIPpy things, see Michael Lightfoot's TIP News on page19.

As you can see, my PC has arrived back from its repairs and appears to have recovered from its minor stroke. I must extend my sincere thanks to Peter from PC Connections in Weston, who was absolutely marvellous with a distraught editor with a deadline, and manages to diagnose all the little brutes many and varied faults as a fan that had come loose from the CPU, fixed the problem, and called me, all within a few hours. Great (and efficient) service, and I cannot

reccommend them too highly. See you all at the next main meeting :-)

:<sub>11</sub> p.y.

<span id="page-4-0"></span>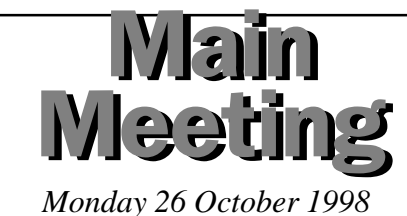

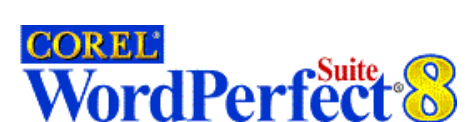

This month the meeting is back in our old location of the Manning Clarke Theatre.

A Corel representative will be presenting Corel Draw 8 – their new graphic design package and WordPerfect Suite 8. This promises to be an exciting alternative coordinated office package, and of course Corel Draw is used in the

production of Sixteen Bits

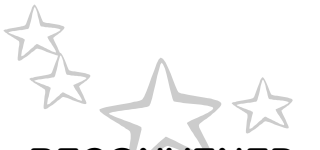

## RECONVENED AGM *Monday 23 November 1998* PCUG Centre, Belconnen

This meeting will start at 8.00pm, but come early and help with the stuffing of Sixteen Bits. It has been called expressly to consider the audited accounts of the group which are required to be presented to the body of the membership.

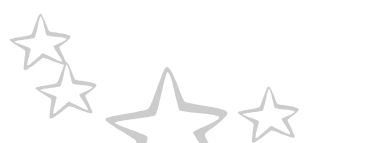

NOVEMBER MEETING!

*Monday 30 November 1998* PCUG Centre, Belconnen

The November meeting will be, as always our Bring and Buy, for a change this year we will be holding it at the PCUG Centre. There will be the usual sausage sizzle and soft drinks available for purchase. Also Santa will be there will lollies for the children. To book a table please contact Ann Byrne on 6282 2536 or *boop@pcug.org.au.* Be early as tables will be limited this year.

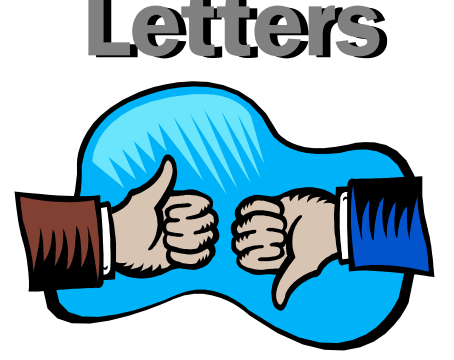

Dear Editor

It was with some concern I left the AGM on Monday 28th September. While not being surprised by the appallingly small turn out of members which seems to be an affliction of any volunteer group, I was surprised and astounded that the announcement of no financial accounts being ready was almost let by with no comment from those present.

I would like to ask that the following questions be answered.

When did the treasurer inform the committee that the financial statement would not be available for the magazine and the AGM?

On being reported to committee that the financial records were not available, did the committee consider how the membership could be informed of this before the AGM?

Did the treasurer in fact report to the committee at any time that he was having difficulties with preparing the accounts for the auditor?

Due to the fact that a lot of extra work has been caused for the Auditors I hope the membership will be informed at the reconvened AGM of the cost for the work to put the accounts in order for this year compared to previous years.

Also of concern was the fact that obviously a lot of administration time had been spent on preparing voting papers and sorting out proxies, printing of membership lists etc only to have two late withdrawals one only minutes before the voting was due to take place. I find it hard to believe that these withdrawals could not have been notified to the committee in time to avoid the extra work that the need for votes place on our Executive Officer.

Bearing in mind that for the past several years the current treasurer spent a lot of time trying to find fault with the accounts of previous treasurers, I find it amazing that he did not even have the decency to apologise to the membership for lack of accounts.

The fact that the AGM has now been deferred until November puts the elected committee in limbo until that time. The current committee continues in their respective positions and one can't help but wonder how the members who stood down at the last AGM feel about having to continue when as has been stated, at least two resigned because they had been elected to other committees and wouldn't have time to give to the group. Does this now mean that the group goes into recess mode until the reconvened AGM?

I can only urge members who would normally let the AGM pass by with no concerns as to who is actually running the group and is in control of THEIR money, please wake up and take an interest in what is happening to YOUR group! Ann Byrne

Dear Editor

Thought this may be of interest to some users in light of our intention to upgrade modems to 56K and use of V.90.

As part of a general machine upgrade I decided to invest in a new modem.

The old modem was a Netcomm 28K which has performed flawlessly for the last three years.

On the basis of many positive coments in this forum I decided to go for a Maestro, and that decision was made all the more easy by price comparisons which put the Maestro ahead of the pack.

I selected a Maestro Jetstream (the Netcomm was a Jetstream too!!) 56K Flex Voice/Fax - price \$169 at Harvey Norman. Upgradeable to V.90 when the need arises.

Installation was easy though first attempts to dial failed with a "no dial tone" message. Call to Maestro revealed that modem can be a bit quick for the line and a software patch was dictated over the phone, installed and bingo - connection.

Next problem was when I encountered a busy signal at TIP - an all too common experience these days - modem did not recognise the signal and continued to attempt a connection until the DUN "abandon if not connected after x seconds" occurred (or something similar).

This was particularly annoying as the minimum connection time had to be set to around 20 seconds to allow for dial time, squaking and display of connection

*continued on page 6 …*

screen. That meant that on any busy signal there was a delay of at least 20 second before a redial could be attempted.

Another call to Maestro revealed this was a known firmware problem and they were working on it. There was a possibility that the V.90 upgrade would fix the problem. Cost was \$10 plus postage (if needed).

Quick visit to Macks Reef road at lunchtime, five minute wait and the modem was upgraded and true to expectations the busy signal recognition was rectified. They also advisd that PCUG members who buy direct from Maestro avoid the resellers cost. Could have bought for \$142!!!

Moral - buy Maestro direct from Maestro and get the V.90 upgrade done.

#### Charlie K

Letter to the editor

"Billy's slice of pie is bigger than mine!" I wailed.

"Well!" said mother, "It's his turn to wash up tonight and he deserves a bigger slice."

At the tender age of seven I was thus introduced to the world of justice; the wisdom of Socrates and the judgement of Solomon all in one tender lesson. My mum knew that (in)justice is in the heart of the beholder; she knew that there is no way that a pie can be sliced evenly; and she knew that I would prefer the smaller slice to swapping that particular chore with my brother. Her simple statement quashed further complaint and enabled the family to get on to productive and enjoyable cohabitation.

Sixty years later, I am much further advanced in the knowledge of justice. I now know that I could have then enlisted the aid of my sister to arbitrate upon the matter. By this means, if my sister had come to a decision that did not suit me, I could have done more ....... I could have asked my father to punish her ...Or.... I could have cried foul, sacked her and recruited a cousin to take her place ....... Or .........

Maybe its just as well that I was not as wise then as I am now because I would give all the pies in all the world to have my brother and mum at my table just one more time.

Life is like an ocean voyage. Some people like to travel in the stern of the ship where they can look backwards to enjoy where the ship has been.

Others like to look to the forward horizon to anticipate what tomorrow will bring. There is nothing wrong with either attitude. The problem only arises when one group tries to enforce its attitude on the other.

For those readers who have not made the connection the above words are forwarded as my summary of the AGM meeting of October 1998. My own jaundiced opinion of that meeting is "a discussion by 1% of the Group's membership; about a subject that has 2% relevance; and absorbed 90% of the meeting time" (with my hearing problem I completely missed any positive and productive contributions made) I wonder if this might be the reason that AGM attendance is way down on average monthly meeting attendances.

Don Nicol

#### Dear Anne,

I may be too late to get this in the next issue but I'll give it a try. Due to commercial use of the Training Room (which I fully support), our fltsim SIG forms less and less frequently. While I'll continue to host a Fltsim session after Coffee and Chat when we can get it in, the time has come to change to a different time slot. Petra tells me that Wednesday evenings are the best bet. An evening time slot should also enable high school students, Uni students and working people to attend.

Therefore I ask that an additional Flight Simulator meeting for the Training Room be entered into the 16 Bits calendar for every second Wednesday beginning on Wednesday 30 th September (if that date appears on the next calendar) or Wednesday 14 October (if it does not).

I propose to start at 1830 (6.30pm) and run until about 2030 (8.30pm).

Roger Lowery lowery@pcug.org.au

#### **Nhan Tran's Now Official TIP Web Help Pages**

#### **http://www.tip.net.au/tip/help**

- What's new History of changes to TIP help page
- TIP Contact Details Phone numbers, domain, proxies, email addresses
- Useful TIP information Time allocation, usage statistics
- TIP documents Agreement, Charging Scheme, Acceptable Use Policy, Access Application
- InternetFAQ Answers to the Frequently Asked Questions about the Internet: what is the Internet, what you can do, netiquette
- TIP help FAQ
- Answers to the Frequently Asked Questions about various problems other people may have had with The Internet Project; your problem may not be a new one
- 'How-to' documents How to set up and use various programs needed to make the most of your Internet account.
- Glossary
- Translating acronyms, computer jargon, 'netese and emoticons like ;-) in plain English.

#### TIP Technical Information

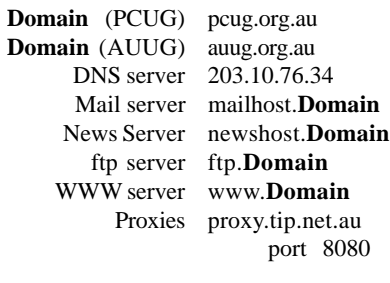

<span id="page-6-0"></span>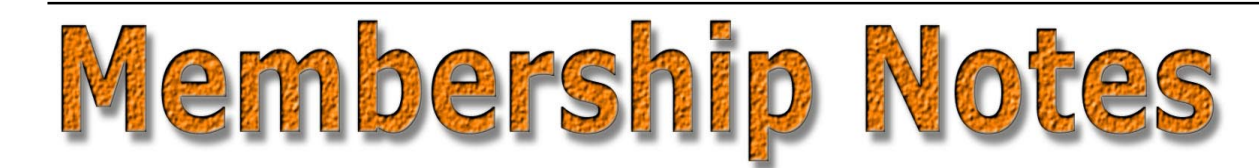

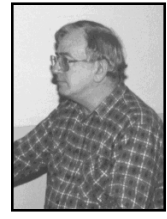

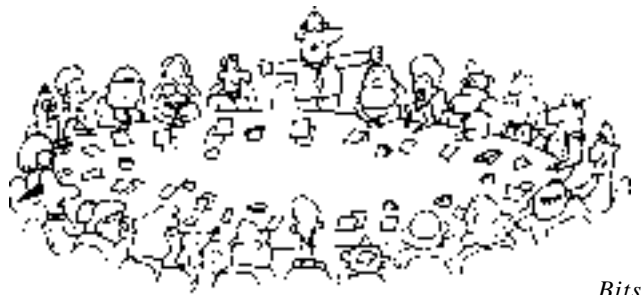

*by Mike Burke Membership Secretary*

elcome to new members reading *Sixteen Bits* for the first time, welcome to the PC Users Group. Continuing members should also check this column regularly because I am sure that there will be some little surprises from time to time, even for the most jaded of old hands.

> If your PCUG membership expires at the end of November 1998 **RENEW NOW to avoid losing access to The Internet Project.**

#### Your Membership Card

Your membership card and, for new members, a New Member's Information Disk, will normally be mailed to you on the third Monday of the month in which you join or renew your membership. Those who join or renew after the third Monday will receive their card/disk the following month. If you lose your card, please leave a message with the Executive Secretary on 6253 4911, or contact me directly via TIP at *pcug.membership@pcug.org.au* and it will be replaced without charge..

#### Information Disk

New members should also receive a disk containing information about the Group and its services. Please read the information on the disk carefully as you will find the answers to most of your questions there.

#### New Members Information Night

New members are especially urged to attend a New Members' Information Night which is normally held at 7.30pm on the first Monday of the month (except January) at the PC Users Group Centre (see map page 3). These meetings are a chance for new and 'older' members (who are always welcome to attend) to meet with representatives of the Committee, to put names to faces, and to ask any questions that you may have about the Group and its activities. Tea and coffee are available, and the atmosphere is informal and friendly.

#### Main Meetings

Our main meetings, targeted at our general membership, are normally held monthly, on the last Monday of the month. The date, venue and topic of the meeting always appear on the front cover of *Sixteen Bits* which is timed to arrive in your mail-box in the middle of the week before the next main meeting. Main meetings are also advertised in the computing section of the Canberra Times on the day of the meeting. Anyone is welcome to attend these meetings—you do not need to be a member. For main meetings, we arrange guest speakers on a variety of topics throughout the year. As an added incentive, there are usually a couple of door prizes to be won. You've got to be in it to win it. There is no main meeting in December.

#### Special Events

We also have some special events such as the 'Bring and Buy Night' at the Albert Hall in November, and an annual Quiz Night in April. You should read *Sixteen*

*Bits* thoroughly as special events are publicised mainly through the magazine.

#### Annual General Meeting

The Annual General Meeting is held in September each year. Even if you are unable to attend Main Meetings regularly, members should make every effort to attend this Meeting at which office bearers for the ensuing 12 months are elected.

#### Other Good Stuff

For those who haven't yet learnt through bitter personal experience, please remember that TIP access is dependent on your continuing PCUG membership, and that it takes time to process your membership renewal - currently up to two weeks. We are looking at ways to reduce this time, but the best solution is for you to remember to renew early. Members, particularly TIP users, whose PCUG membership expires at the end of the month stated in the above box should renew their PCUG membership immediately. Do not delay because your TIP access will automatically be cut off at midnight on the last day of the month unless your renewal has been processed.

Don't forget! **RENEW TODAY**, if not yesterday, if this copy of *Sixteen Bits* arrived with a pink label.

As a further service, one month before your membership is due to expire, I will send a reminder letter with a renewal form on the reverse. This letter, printed on paper of a *very* noticeablecolour, should arrive a day or so before *Sixteen Bits.*

> **Next New Members' Night 2 November 1998 7.30pm PCUG Centre Northpoint Plaza, Belconnen**

<span id="page-7-0"></span>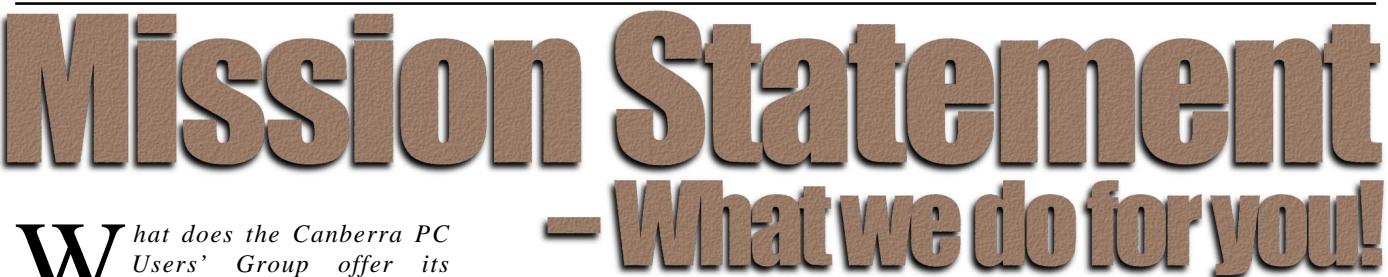

*Members?*

#### **STRENGTH**

With more than 3,000 members , Canberra PCUG is one of Australia's larger PC User groups. It was founded in 1982, and is still run for the members, by the members. The motto of the group is *Users Helping Users.*

The Group employs one part-time Executive Secretary. Most functions of the club magazine writing and editing, online services maintenance, collection and distribution of shareware, Organisation of SIG and monthly meetings etc, are performed by volunteers. The Group has a membership from all walks of life, with a broad range of knowledge, as well as access to a vast store of information and help in many fields.

#### **SIXTEEN BITS MAGAZINE**

The group's magazine Sixteen Bits is published eleven times a year. It is the award winning primary communications mechanism within the group. The magazine contains articles primarily contributed by PCUG members, reviews, notices of upcoming events, contact details for the various functions within the group, a handy calendar, the new software library acquisitions, the HELP directory, vendor discount scheme, etc. The magazine is created with the aid of Adobe Pagemaker, and Microsoft Office, and other software products, at the PCUG's Northpoint Plaza office. Members who wish to contribute articles to the magazine, or participate in the editorial team magazine layout day held each month, should contact the editor *(pcug.editor@pcug.org.au)* . Contributions are welcome! The magazine has details on the preferred format of contributions. Contributions can be on virtually any topic you care to cover, from software reviews, to hardware disaster stories, or how you used your computer in a strange an unusual way.

#### **THE INTERNET PROJECT**

A collaborative effort between the Australian Unix Users Group (AUUG) and the PCUG, The Internet Project (TIP) offers membership access to the Internet, via 60 (soon to be 72) dial in lines. Two forms of access are provided – Limited Access, which allows people to access email and news via PINE, via a basic unix shell. Full Access provides for Point to Point (PPP) connections effectively putting your computer onto the internet, providing full access to email, news, world wide web, IRC, telnet, ftp, online-quakeplaying, anything a regular Internet Service Provider offers. Full Access accounts provide 10Mbytes of disk space per account, which can be used for the storage of personal web pages, accessible via the internet 24 hours a day. TIP started for business in 1995, offering amazingly cheap access to the internet. Even with various policy changes by the group's uplink provider, TIP still manages to offer the cheapest internet access in Canberra. TIP policies are determined by the Internet Project Management Committee. The day to day administration of TIP is by volunteers, mostly from the AUUG. TIP has about 2,000 members, making it one of the largest subscriber ISP's in the region.

#### **BULLETIN BOARD SERVICE**

PCUG has been offering access to a Bulletin Board Service of some description, since late 1986. The current BBS offers five-line access to Fidonet echomail areas, private Fidonet email, a local file download area, access to the PCUG's CDROM library of shareware, and ability to renew PCUG membership and perform other 'online shopping' functions. Since the widespread use of the internet, the BBS has become somewhat less exciting that it once might have been, but it still serves a purpose, and access to it is free for PCUG members.

#### **MONTHLY MEETINGS**

Each month (Except January) the group holds its Monthly meeting, normally at the Manning Clarke Theatre, (1, Crisp Building, Australian National University) usually on the last Monday of the month,

at 7:30pm. Each meeting has a guest speaker, usually giving a demonstration/ talk about some software or hardware product, or upcoming technology. Speakers from a wide range of businesses are invited to give their product or service a public hearing. Prior to the main meeting you can renew group or TIP membership, purchase blank floppy diskettes, or attend the BYTES SIG at the Asian Bistro in the ANU Union building. Attendees are eligible for a lucky door prize – sometimes these are valuable, once someone was given Unix software valued at many thousands of dollars. The Annual General Meeting is where the outgoing PCUG committee report on the year's achievements and what the status of the Treasury is, and this meeting is where the new PCUG committee is elected.

#### **PCUG CENTRE**

Located in a modern air-conditioned office, at Northpoint Plaza, Belconnen, the PCUG centre is the site of the main administration office. It holds the BBS and TIP communications centre, an 8-machine training room with light-projector, and various training aids. There are a number of machines available for use at the centre, including a colour scanner, a CD copier, a photocopier, and access to the internet. The centre hosts the PCUG committee meetings, the monthly Internet Clinic day, and is where the PCUG magazine, Sixteen Bits, is created. The PCUG centre is staffed on weekends (9am-5pm EXCEPT long weekends such as Easter or Anzac day), and during the week (10am-2pm, Monday, Wednesday, Friday); during these times members can renew their membership, purchase blank media, or arrange access to TIP. Various training courses are on offer (\$35 for full day courses) on certain weekends, such as Word7, Excel 7, Designing a WEB page, or Introduction to the Internet. See the regular Training News section in Sixteen Bits, or check the Calendar on the last page. Places are limited, so be sure to book a place in advance.

#### **SPECIAL INTEREST GROUPS**

The PCUG comprises a large number of people with a wide range of interests. Smaller groups of people, interested in specific areas of personal computing, get together to form Special Interest Groups, which have their own meetings, and projects. Some SIGS currently in operation are, "Coffee and Chat", "C/C++", "The Investment SIG", "The OS/2 SIG", the "Linux Users Group", "Flight Simulator SIG", "Internet Daytime Demo and Discussion Sig". Contact details are published in Sixteen Bits. Anyone can start a SIG – just ask in one of the TIP specific newsgroups (tip.general) if anyone is interested in a formal gettogether, and arrange things such as demonstrations, discussions, or picnics!

#### **MEDIA SALES**

The group offers high quality disks and tape cartridges for sale to its members at very reasonable prices. Contact the PCUG centre during its business hours (10am-2pm Monday, Wednesday, Friday, 9am-5pm on Weekends) for details.

#### **SHAREWARE SOFTWARE LIBRARY** Each month the group gets a new CDROM of the latest shareware. The magazine publishes excerpts from the current

CDROM. Titles are available for download from the BBS (which is also accessible from the internet via *ftp:// bbs.pcug.org.au)*, and whilst this is a free service to members, the programs themselves are usually shareware, and require payment directly to the author, if you intend to use the program in question on a regular basis.

#### **HARDWARE AND VIDEO LIBRARY**

 $\Box$ Various hardware is available for loan. Currently the group has 33.6K and 14.4K modems, and ZIP drives available to members, as well as some videos including 'Developing Applications with Microsoft Office' and 'Using Windows 95'. Items may be borrowed for one week at a time, there is no charge, but you must collect and return the items yourself.

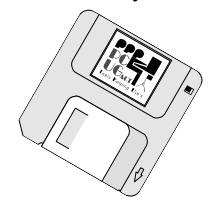

#### **Oz User Groups**

#### Adelaide PC Users Group **PO Box 2231 Port Adelaide SA 5015 (08) 8331 0766 Meet:** 7.45pm, 3rd Wednesday of the month at Enterprise House, 136 Greenhill Road, Unley. Visitors \$5.

Brisbane PC Users Group (Brisbug) **PO Box 985 Toowong QLD 4066 (07) 3299 3943 Info Line (07) 3209 4980 (fax) Pam Kirk (Pres) Home page** *<http://www.brisbug.asn.au>* **Meet:** Kelvin Grove High School, Kelvin Grove, Brisbane. 9am-5pm approx, 3rd Sunday of the month.

Darwin Computer Users Club **Gary Drake (Vice President) (08) 8932 4107 h (08) 8945 0091 w Email** *acsnt@acslink.net.au*

Melbourne PC User Group **2nd Floor, 66 Albert Road South Melbourne VIC 3205 (03) 9699 6222 10am - 3.30pm (03) 9699 6499 Fax Email** *office@melbpc.org.au* **Home Page** *<http://www.melbpc.org.au>* **Meet:** 6pm, 1st Wednesday of the month (except Jan) at Pharmacy College, 381 Royal Parade, Parkville.

Perth PC Users Group **PO Box 997 West Perth WA 6872 (08) 9399 7264 Terry Vernon (Pres) Meet** 6.00pm, 1st Wednesday of the month at Ross Lecture Theatre, Physics Building, University of WA, Nedlands.

Sydney PC Users Group **PO Box A2162 Sydney South NSW 2000 (02) 9972 2133** Meet 6pm, 1st Tuesday of the month at main auditorium, Teachers Federation, 300 Sussex Street, Sydney.

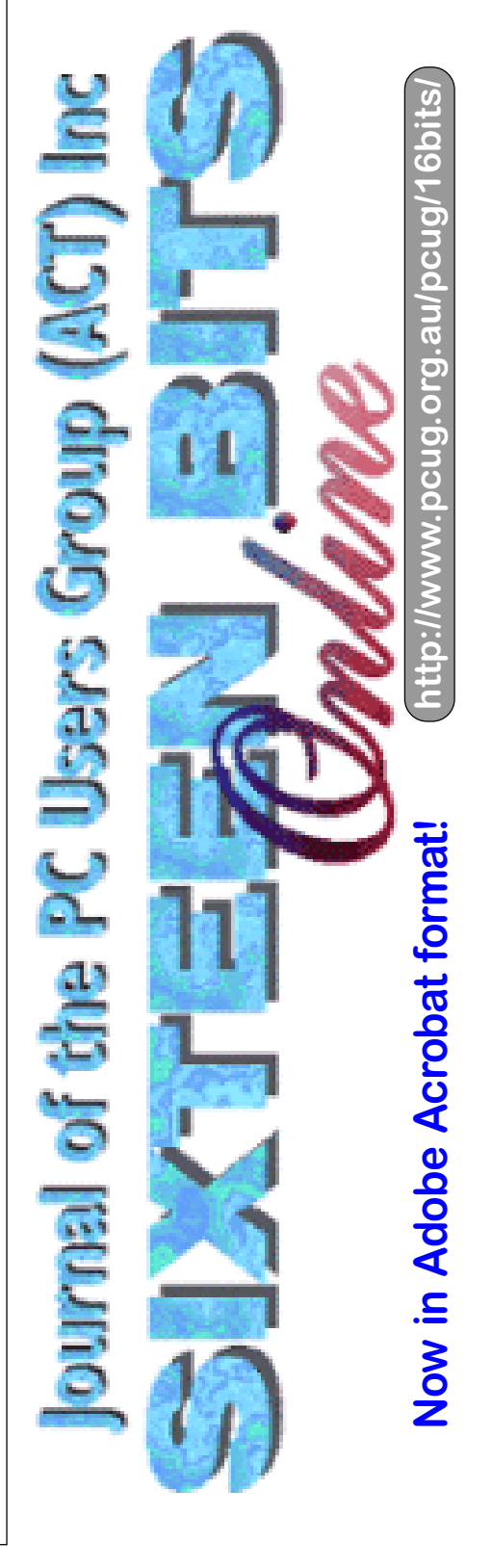

<span id="page-9-0"></span>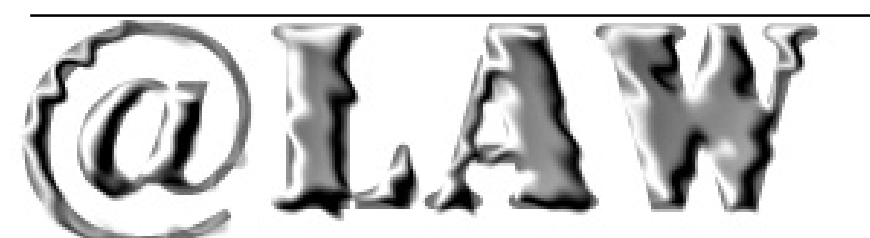

## Using and Abusing E-Mail

S we all know, the use of e-mail is<br>growing at an enormous rate. It is<br>means of communication between people growing at an enormous rate. It is means of communication between people and businesses.

After all, e-mail is now the quickest way of delivering messages other than picking up the phone or meeting face to face.

Unfortunately, the law is yet to catch up. This is leaving many people in the dark, especially those who use computers at work (these days, practically everybody).

We have all heard of the embarrassing situation of love letters or rude jokes being accidentally e-mailed across the country (or, in some cases, across the world). Incidents like this not only embarrass the people involved but can also make for very bad publicity.

So where do people stand legally when this occurs?

Most people do not realise the extent to which inappropriate e-mail can land employees and their bosses in hot water.

Part of the problem is that e-mails are often treated like phone-calls, and it is often forgotten that they leave a permanent trail. It's now becoming commonplace in court cases for computers to be seized and files "restored" in the search for evidence.

Recently, courts have held that sexually explicit e-mail (including images and rude jokes) can constitute sexual harassment. It does not matter whether the e-mail is sent deliberately or by accident, or whether the sender takes it seriously. The question is how it affects a recipient - intended or not.

In a similar vein, the emergence of "flame" mail - that is, e-mail sent to deliberately humiliate, intimidate or bully someone - can breach a variety of laws, including the various criminal codes, discrimination legislation and occupational health and safety laws. Breaching those laws can lead to a range of penalties, including compensation orders and (in some cases) gaol.

Even if it is just a case of an employee letting off steam and bad-mouthing the boss, there is no doubt such messages could constitute defamation. This is so even when the e-mail does not make it out of the employee's workplace (in any event, publicly bad-mouthing the boss is hardly a career advancing move!).

Employees should also be aware that in Australia there are still no laws to prevent bosses from reading their

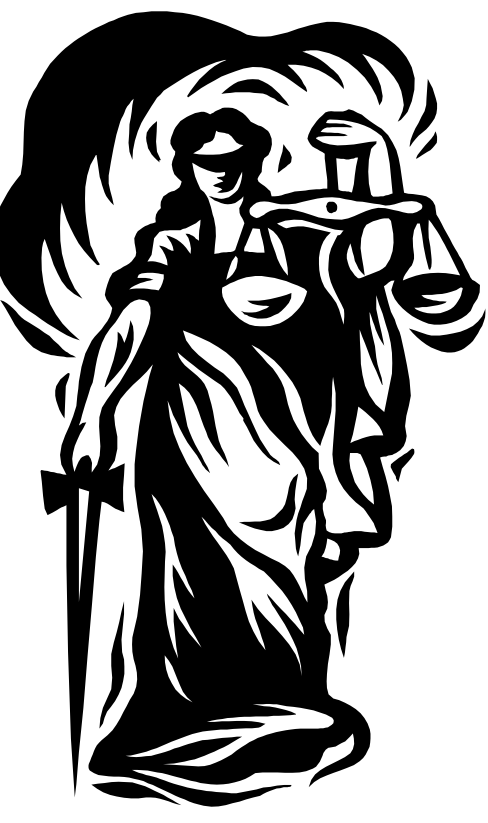

employees' e-mail messages, even if they have nothing to do with work.

So what can workplaces do to head these problems off at the pass?

The first line of defence is to have a policy addressing these issues in a straightforward manner.

In these days of industrial democracy, employees and their bosses can work

## *…by Darren Isaacs and Bob Cook*

together to put in place a practical and sensible policy.

Any e-mail policy worth its salt will include the following:

• clear instructions regarding what e-mail at work can be used for and (more importantly) what it cannot be used for.

if e-mail is to be sent to customers or clients, who will "clear" it and what standards will apply.

- whether employees are permitted to download software through e-mail (including attachments) and, if so, what safeguards need to be followed.
- a reminder that all work e-mails can be accessed and read by management at any time; and
- a clear statement that breach of the policy may lead to disciplinary action against an employee.

Once an e-mail policy has been developed, it should be distributed to employees by some obvious means (such as a staff meeting, notice board or e-mail).

Whatever happens, bringing in a new policy should be done with consultation of everyone involved (that way, there can be no misunderstandings).

And remember - there is no point in having a workplace policy of any kind if it is not taken seriously or just left to collect dust.

One final warning - although the law hasn't caught up with e-mail issues, new legislation is currently being looked at so "watch this space".  $\square$ 

Darren Isaacs and Bob Cook are workplace relations and employment law solicitors with national law firm Clayton Utz Canberra. They provide advice to both employers and employees on the use of e-mail in workplaces. They can be contacted on (02) 6274 0999.

<span id="page-10-0"></span>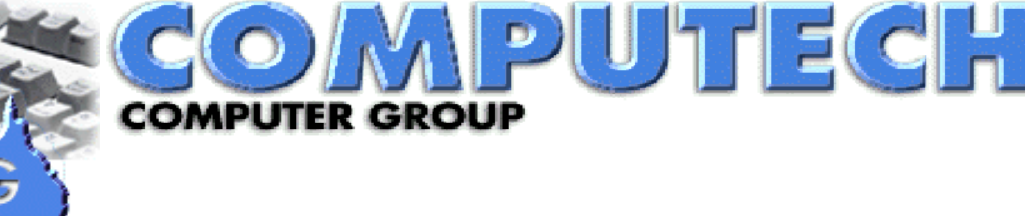

**HOME PACK** 

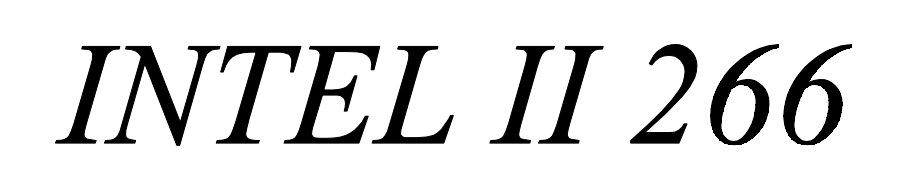

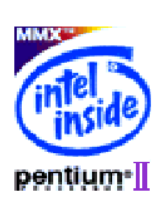

## *COMPUTER*

- ♦ *INTEL II 266CELERON Processor*
- ♦ *INTEL PENTIUM 440 MBOARD*
- ♦ *AT MINI TOWER CASE*
- ♦ *32MB high speed SD RAM*
- ♦ *3.2GB ULTRA DMA HARD DRIVE*
- 2*MB PCI VIDEO CARD*
- ♦ *32X CD-ROM DRIVE*
- ♦ *16 BIT SOUND CARD*
- ♦ *380 WATT STEREO SPEAKERS*
- ♦ *15" DIGITAL MONITOR*
- ♦ *1.44MB FLOPPY DISK DRIVE*
- ♦ *WINDOWS 95 K/BOARD & MOUSE*

## *SOFTWARE*

- ♦ *Microsoft Windows 98*
- ♦ *Microsoft Word 97*
- ♦ *Microsoft Publisher 98*
- ♦ *Microsoft Works 4.5*
- ♦ *Microsoft Bookshelf 98 including*
- ♦ **Encarta98 desktop encylopedia**
- ♦ **Encarta 98 desktop atlas**
- ♦ **World almanac**
- **Dictionary**
- ♦ **Thesaurus**
- ♦ **Columbia Dictionary of Quotes**
- **Microsoft internet directory**

 $\frac{4/18 \text{ Lonsdals Street}}{2.57 \text{ Lonsdals} \cdot \text{Street}}$  **02 6257 2525** Braddon ACT 2612 sales@computech.com.au

## *PRINTER*

- ♦ *EPSON STYLUS COLOUR 300 PRINTER*
- ♦ *PRINTER CABLE*

## *INTERNET*

- ♦ *INTERNAL 56K VOICE MODEM*
- ♦ *FREE 10 HOURS PER MONTH FOR A YEAR*
- ♦ *FREE E-MAIL ADDRESS*

## *OPTIONS*

- ♦ *II 300 CELERON ADD \$100* 
	- ♦ *II 300 KALAMATH ADD \$300*
- ♦ *II 350 (INC. BX BOARD) ADD \$875*
- ♦ *128 MB SD RAM ADD \$150*
- ♦ *4.3 GB HARD DRIVE ADD \$50*
- ♦ *6.4 GB HARD DRIVE ADD \$150*
- ♦ *8.4 GB HARD DRIVE ADD \$250*
- ♦ *CANON BJC 4200 ADD \$100*
- ♦ *CANON BJC 7000 ADD \$450*
- ♦ *CANON LBP 660 ADD \$375*
- ♦ *HEWLETT PACKARD 6L ADD \$500*
- ♦ *17" DIGITAL MONITOR ADD \$280*

## *WARRANTY*

♦ *2 YEAR PARTS & 5 YEAR LABOUR* 

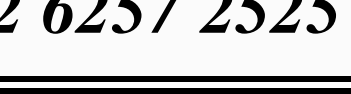

\$1999.00

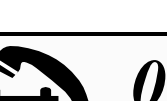

## <span id="page-11-0"></span>Setting up a Home Office.

First, this article is not intended to be<br>a definitive piece about home<br>offices, hardware, software, etc. It<br>is also my own experience and opinions a definitive piece about home offices, hardware, software, etc. It is also my own experience and opinions and, who knows, you may be luckier than me. Above all, the solutions must suit your situation and thus the 'ideal home office' might require many other aspects not mentioned here. Because it is my opinion, it does not represent definitive advice for any particular business venture.

First and foremost, a computer is not essential for a home office. Having uttered such heresy within the confines of *Sixteen Bits*, I hasten to add that it is rarely practical *not* to have one. Oh good - I can hear Bill Gates' lawyer turning his attention elsewhere.

What it does say is that, depending on what you do, a super-finargling, whizbang Pentium 3000 may not be an essential investment for your home office, even if the kids (and you) have after-hours plans for it. Unless you're a designer or in the software business, or some other field which demands mega-grunt power and RAM, then a 486 is probably more than adequate for your requirements. What do you want it for?

- 1. Correspondence
- 2. Quotations, invoicing
- 3. Accounting
- 4. Planning (eg appointment diary)
- 5. Email
- 6. Facsimile
- 7. Internet
- 8. Scanning/copying
- 9. Message banking
- 10. Remote access

**Correspondence**: yes, computers are very handy, although they can't spell. Or they want to spell in American (try writing *traveller*. If it suggests a single L it is spelling in US despite your original dictionary selection). Consider (a) regular back-ups so you reduce documents in the active correspondence file; (b) a searchable structure so you can wordsearch for a specific documents with the phone under one ear or (c) keep a paper printout on 'grey' paper in a handy filing cabinet.

**Invoicing**: a computer is not essential. A simple carbon book will do the same job. You can have these printed and personalised to you business if you want. Searchability is a big bonus on computer.

**Accounting**: if you can keep track yourself, fine. If having a package like MYOB doesn't reduce available memory too much, fine. But consider outsourcing the whole subject. How much money can you make in the time it takes you to reconcile the bank statements, income, etc?

**Planning**: an electronic diary is only really important for a small business with a few reps, or sister-groups that refer work and thus need to book time with a fellow agent. For you, a week-to-a-page diary should be fine. Remember for read it each morning and, if you can, the last thing at night (reminder).

**Email**: this is a cheap and reasonably reliable set-and-forget method of communication and a very useful adjunct to almost any business, unless you're a gardener. Hmmm, even gardeners today might take email bookings from Yarralumla and Manuka clients! Email is very useful for a n y o n e

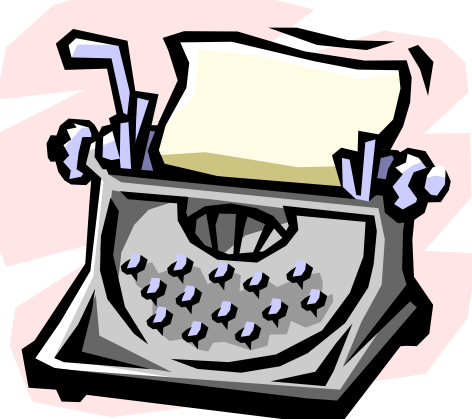

sending files too big for a floppy disk. Make sure they can read what you intend sending.

**Facsimile**: a computer-internal fax is good and bad. For me, it's a bonus as I have Optical Character Recognition (OCR) software to convert fax to text. But when the computer is serviced, the fax is down, Consider subscribing to a fax messagebank service so you don't lose any faxes (and business).

**Internet**: the internet can be very useful for checking a wide range of things (for example, a preliminary search on business or product names before you see

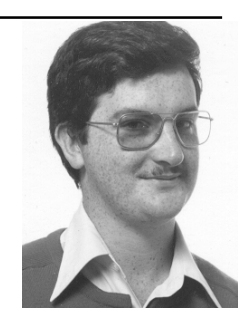

## *…by Andrew Geraghty*

your lawyer for a thorough search). We've all heard of businesses that have gone ballistic when they've gone web (I recently heard of an ACT map reproduction business which is now selling its wares worldwide with no legwork other than web maintenance). Great, but chances are your business and mine won't be so lucky. Domains, their expense and location, are a whole subject on their own.

**Scanning/copying**: Having a scanner should mean you can 'copy' (that is, reproduce) something, saving the expense (and, worse, the space) a copier consumes. Having a good copy service nearby is handy. I can personally recommend Canberra Plan Printing for turnaround and confidentiality.

**Message banking**: this is well worth considering for phone, fax and mobile. It means messages are held within the service provider, a bonus if your computer is down or you want remote access. But it isn't as cheap as an answering machine. This option is a medium-term one for most home businesses.

**Remote access**: again, this is a medium to long-term option for most businesses. Exceptions might include consultants who must frequently travel interstate. Most new small business stay close to their main base for simple cost reasons.

Other aspects of the home office

Accountants (and bookkeepers)

This is a wonderful race of muchmaligned people. So what if their 60's hair style is designed to hide the lobotomy scar where they had their personality removed. They can *count*. Better yet, they can add and subtract in ways you and I never dreamed possible! My point is simple: keeping tabs on your own business is fine, but there comes a point where you can make more money and more contacts in the time it takes to marshal those numbers than it does to pay someone to do it for

you (and be legally answerable for the results). Please consider.

Buy or rent equipment?

<span id="page-12-0"></span>The main consideration is money. You can rent a fax machine by phone immediately; you may not be able to afford buying one until your third job pays up. Or longer. Ask your accountant: for your business, is it better to buy the item and amortise it over its 'life' (which is two years for most computers, says the ATO) or rent? If you buy, you can only claim a portion of the value and a smaller portion of that reduced value in subsequent years (the 'written down value'). However, rental or lease payments should be claimable in full. Check with your accountant!

#### **Consumables**

These probably boil down to computer items and stationery, all of which is basically 'stationery' anyway. SHOP AROUND. Major variety stores have most items, but specialty stationers have specific items others don't (for example, I favour triangle paperclips over the common ovoid ones). But neither may have inexpensive paper, so watch for bargains at bigger chains. Alternatively, don't shop around: find a stationer who will offer a discount or make you an account customer if you take all your business to them. If you know a couple of other new businesses, consider some collective bargaining (but separate accounts!). Keep the receipts.

What defines a home office?

To be safe, I'd have to say contact the ACT Government. The latest copy I have of their guidelines is fairly simple. In short, it says that if you work from home and don't interfere with neighbours, approval is not needed. However, if you employ people who don't live on site, or retail goods from the site, cause pollution or use commercial vehicles of two tonnes and above, then you may be permitted to operate from home if Planning and Land Management approve your Development Application form. An application fee applies. Also, remember that noise is a 'pollutant'.

#### **Preparing the way**

OK. You know what your business is going to be and you're going to set aside workspace at home. Think about getting some graph paper and drawing a diagram of that space. Cut out some scaled items such as filing cabinets, desk, etc and shuffle them on the diagram until you get a configuration which works. Remember, two two-drawer filing cabinets side-byside make a useful 'desk' space. This can save a lot of backache! When complete, rough out a diagram of the house and the space the business will use. Check with your tax accountant or business adviser: it's more than just a spare room converted to an office, for example. Your 'business' will use a percentage of the kitchen and the lounge maybe a point to meet clients from time to time. Consequently, some of the cost of power, light, gas, etc in these areas may be 'business costs'.

#### **Phone and data services**

What sort of phone setup suits your business? Is a standard touchtone enough? Would a walkabout be handy (eg so you can have the handset outside when you put out the washing)? Is a speakerphone useful for conferencing? Do you need the option of diverting calls to a mobile? Do you need a system which can expand?  $\Box$ 

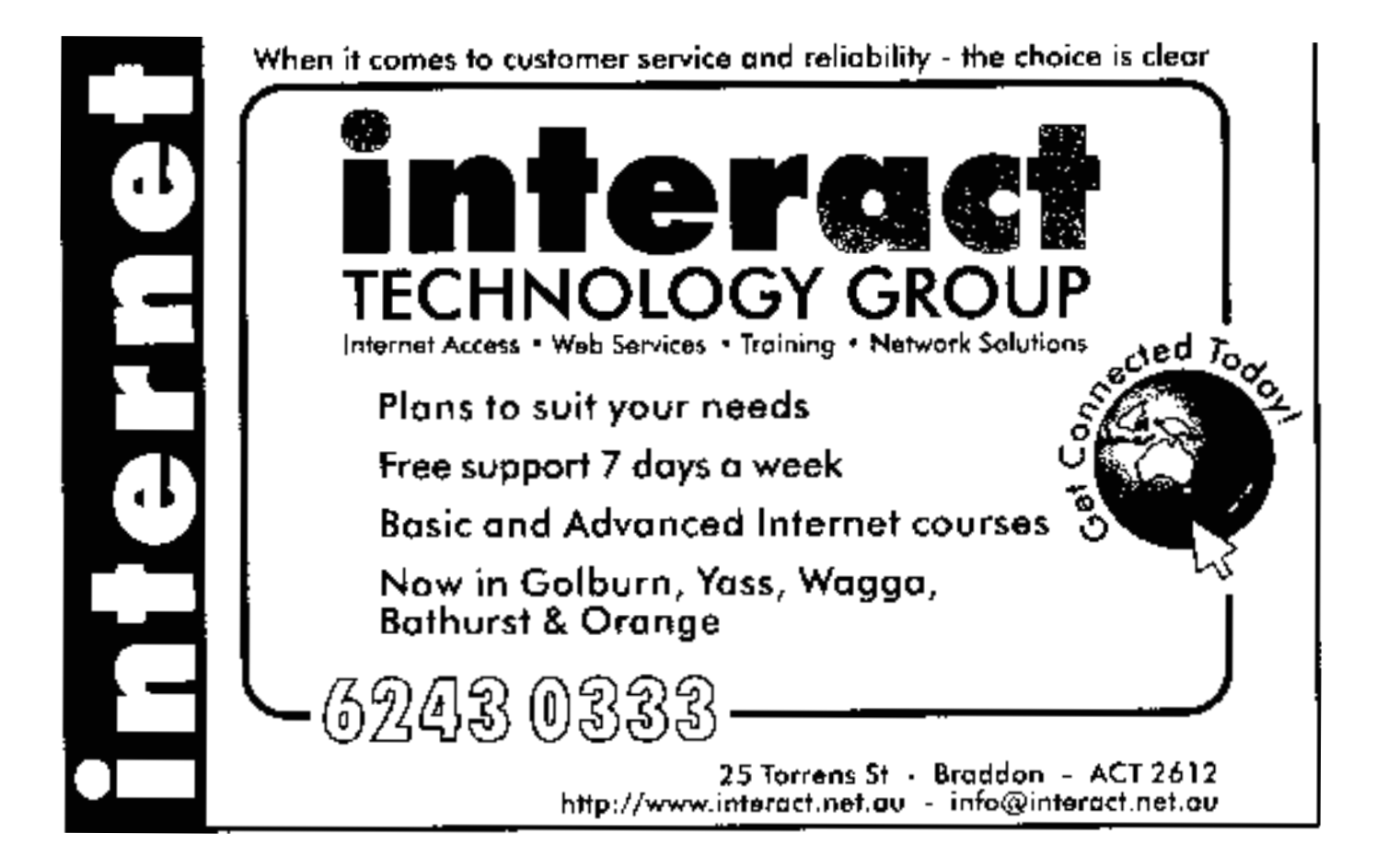

Most importantly, check what capabilities exist locally. Does your exchange have spare capacity? Can it support the services your want to use? Some telecommunications carriers will not warrant the performance of their systems in certain areas. You may need to *move house first*, then set up your home office!

Then, do you need a second line? Unless you have fibre optics to your door, chances are it won't be possible to run the computer and phone on the one line. You need to sort this out early in your business planning! There are other options, such as 'splitters' which sort calls into voice or data and send them to the computer, fax or phone.

Do you *need* a mobile phone? Check whether a pager is cheaper and more suited to your business.

Lastly, don't forget any other users in the house. They need to be briefed to answer the phone as befits your business. It means teenagers cannot spend endless time on calls at certain hours. A recent development is a two-tone phone service. Your phone has two different numbers which can reach it, with distinct tones. So, when the 'business' tone rings, everyone knows to use their business manner.

#### **R&R**

Remember to add some touches that help your work comfortably. A restful or inspiring picture, perhaps. A large-font 'quote for the month' on a pinboard, above your calendar. Personally, I like to play CDs such as Enya, ELO or Glen Miller while working (because 15 per cent of my mind is bored stiff with the work!). Buy an insulated jug to keep hot or cold drinks handy without having to walk away to make something. At the same time, remember to take a break now and again!

#### **Insurance**

What elements of your business are critical to production? You must ensure they are insured and you need a back-up plan to replace them, even temporarily, in the event of repair, loss or damage. Your home and contents insurance may not cover some aspects of your business, so check your policy. If you query your insurer, *get their response in writing*.

#### **Back-up**

When planning your home office, give some thought to how your will meet client needs when you want to take a holiday or if you're ill. Is there someone able to temp for you, or also provide extra assistance in

a busy period? Remember the adage: if you don't look after clients, someone else will.

#### **Gadgets**

Nifty gadgets are a burden on new businesses. If you must have something like a personal organiser, make sure you can download it directly to the computer. No point in keying in the same material twice. Frankly, what's the point of using an organiser, which may contain information valuable to your opponents (if lost) in a package that's water soluble? Paper pocket diaries can be dried out with almost no loss of data *and* they don't need batteries. The same goes for quite a few electronic business packages chances are their main effect isn't adding to your bottom line but detracting from your bytespace. The only plus in this regard is that memory is likely to get cheaper, the technology better and the prospect of adding on item such as Zip drives very affordable. Again, this is a medium- to long-term consideration.

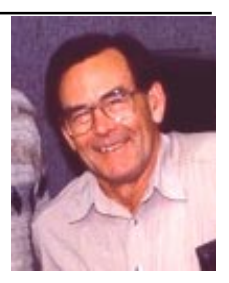

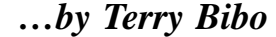

<span id="page-14-0"></span>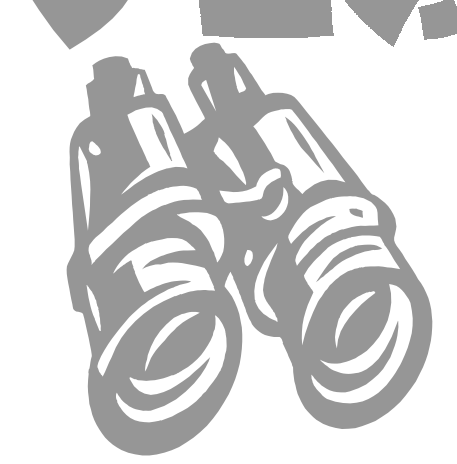

This is a topic that appears often<br>enough in magazines and<br>computer publications to be almost enough in magazines and computer publications to be almost considered redundant here. But there are always newcomers to the Internet who are unfamiliar with the finer points of searching, and I've met a few recently who have asked for this.

The best way to illustrate the arguments for searching is to take a practical example and work through some aspects of it. Considering the scope of the subject I will give more generalisations than specifics. For the full picture I can only recommend reading the help files on those search engines that provide them.

#### **Using the Search Engine**

I was tasked with finding a poem and given two lines. The person tasking me could not provide the name or author of the poem, but remembered these two lines from her early schooldays. They were,

"You are old, Father William, the young man said,

And the hair on your has turned grey." So I thought the obvious place to start searching was for "old father william". Note that case is generally not sensitive nor is punctuation. Where to search?

The Search button in Internet Explorer offers a group of five search engines on the left of the screen. These are AOL, Excite, InfoSeek, Lycos and Yahoo. In the body of the screen there are many more options grouped for specialised searches. There are also other search engines not listed, including one I use a lot, anzwers.com.au.

In the first instance I chose to use Anzwers. Entering the words *old father william* into the search box without embellishment would have returned me 11 011 responses, because the search is done for *any* reference to *any* of the three words. But I was looking for the phrase, so I put the words in double quotes, which restricted the search and returned a mere 18 matches. That's the first lesson.

The majority of these matches referred to the poem in Lewis Carroll's *Alice in Wonderland*, but I was looking for the original poem not Carroll's version. The second lesson is not to restrict your search to any one engine. By choosing Excite for the same search I got 62 matches. Many of these referred to the same Lewis Carroll poem, but top of the list was the original poem I was searching for. The poem was *The Old Man's Comforts and How He Gained Them* by Robert Southey. And the words were not exactly as my sister remembered them. Many parodies on the poem that the search returned would have been less to her satisfaction than the poorly remembered original.

#### **Improving the Search**

**Refining the search criteria** can save a lot of bandwidth and a lot of time in eliminating false leads.

A search for specifically Australian content will be faster and more efficient if confined to the Australian region. Where the search engine allows – like anzwers select the relevant geographic region rather than search the world.

If you only want to search newsgroups, or White Pages, or some speciality group you can use those options provided on the opening screen of the IE search button, or within some engines.

**Be specific.** *Virus* will produce many more matches than *computer virus.* Don't create a workload for yourself by defining your search too broadly.

**Include or exclude.** There are two ways of doing this, with  $+$  (plus) and  $-$  (minus), or with the Boolean AND, NOT, OR.

*Snowy Mountains hydroelectric scheme* will produce a massive return of all references to all of those words. By default the search will be for *Snowy* OR *Mountains* OR *hydro-electric* OR *scheme,* and will return all pages that include any of those words.

Use of double quotes will, as we saw, return all references to only that precise phrase. But "*hydro-electric scheme" + "Snowy mountains"* will ensure that ONLY material with both of these phrases in will be returned, eliminating all other hydroelectric schemes. The same return would result from "*hydro-electric scheme"* AND *"Snowy mountains".*

Alternatively, "*hydro-electric scheme" - "Snowy mountains"* would exclude any references to the Snowy scheme from its returns. This is the same as "*hydro-electric scheme"* NOT *"Snowy mountains".*

Just for argument's sake, should the need arise we can ask for "*hydro-electric scheme"* OR *"Snowy mountains".* This will return all material with EITHER of these phrases in and, since this is the default state, really does not need the OR between the phrases. But it does make it visually more positive.

The plus and minus, and of course their Boolean equivalents, can be used in combinations of words and phrases. The search string +*books +"Len Deighton" –Faith –Hope –Charity* would return a list of all Deighton's books, EXCEPT the last three titles.

A little thought or imagination can be productive before entering your search criteria.

Enjoy your computing.

<span id="page-15-0"></span>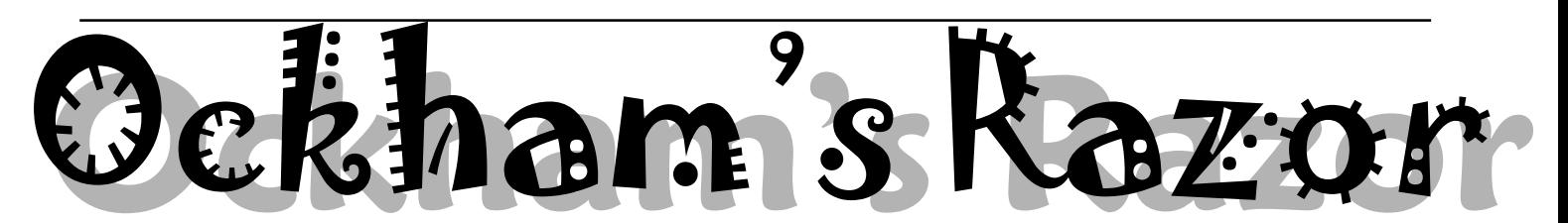

**R**obyn Williams: Time for a confession: I have had two direct involvements (to put it gently) in confession: I have had two direct involvements (to put it gently) in Australia's move to metric units. I was part of the Decimal Currency Board which brought you Dollar Bill on the 14<sup>th</sup> February, 1966, and said that the new money would in no way fuel inflation. Ho, ho.

Then in 1972 (February again I think) on joining the ABC Science Unit, my first job was to produce a series of desperately cheerful and unrelentingly positive promos for metric conversion. Now 26 years on, we are used to the new units. Or are we? Here's Arthur Marcel from the University of Queensland.

Arthur Marcel: On Sunday morning, a couple of Decembers ago, or was it Januaries? while indulging in my usual Sunday privilege of lying in until 9am and listening to the wireless, I heard a well-meaning academic bemoaning the fact that the metric system of measurement had been introduced into Australia in a haphazard manner and consequently had not been universally accepted. Only a year or so prior to hearing this complaint, I had been painfully contemplating the same issue. These contemplates had taken place in a small paved courtyard in Brisbane's western suburbs, where I stood on a bare concrete slab under a blazing sun amidst a stack of red cedar beams and rough sawn planks.

The contemplations were painful because I had just realised the mistake I'd made in paving the yard before I'd built the shed. The reflected radiation from the flat uniform surface and surrounding brickwork increased my sweat-soaked discomfort to the point of making it difficult to keep my eyes unblurred by the effects of wetness and glare. Still I pressed on. I had meticulously drafted my own plans and now they were open and tacked to a board alongside my carpenter's horse. The task at hand seemed simple enough. I had to mark and cut the wood, then nail, screw and glue it all together in the right order. Moreover, each plank needed to be cut perfectly square and to an exact length. I was as much a perfectionist then as now, and this shed was to be the manifestation of an inner yearning for aesthetic purity. As usual that day, I was engaged more in art than craft. My shed would be more than just a shed, it would be a monument and I would be its creator. It would stand as a testament to my ability as a modern human, with the aid of my newly bought and still shiny modern tools, to transform nature's rough sawn resource into an exact three-dimensional copy of the drawings. Every seam had to be parallel, every cut had to be accurately measured and precisely executed.

Now, even though I had been brought up on the Imperial method of measurement, I had calculated all the

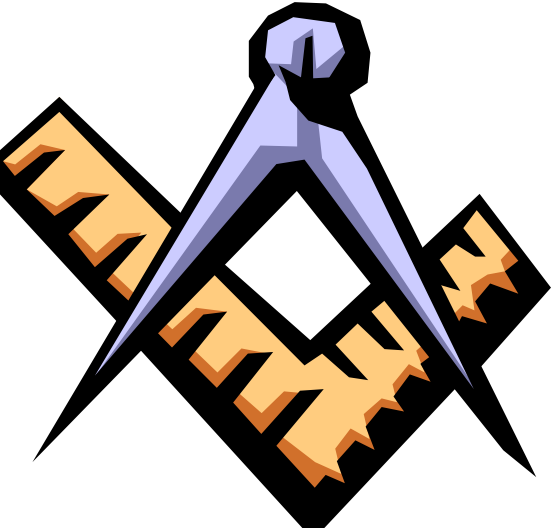

shed's measurements in millimetres and neatly labelled each dimension with a three or four digit number. This was not an instinctive process but I had used my new metric measuring tape to get an idea of each dimension and then relate these dimensions to the picture of the shed I had in my head. I was quite proud of this measuring tape. Each centimetric division was neatly subdivided into two sections of five millimetres each. However when I had bought this tape, I was a little annoyed to find that it was a hybrid, with the old Imperial system of feet and inches marked along the opposite edge. I had not been able to find a purely metric one. I had, in fact, spoken to the store person about this deficiency. I distinctly remember my dismay upon being told that his customers still wanted both systems. I had scoffed at the idea of a lot of old fuddy duddies being unable to cope with the new and obviously better, metric system.

So away I went, enthusiasm only surpassed by my ignorance, measuring, cutting, nailing, glueing, pausing only briefly to take a swig from my jerry or to sharpen my pencil. The sawdust started to pile at my feet. Unfortunately, so did numerous badly measured and wasted offcuts. Suffice to say that by half way through the day, faced with the distinct possibility of having to buy more wood if I continued using the metric side of the

tape, I went inside and using a calculator, converted all my beloved millimetres to feet and inches. That moment was a turning point. By the end of the week, when the shed was almost finished, I had wasted far less wood in four-and-a-half-days than I had done on that first morning.

Why? Yes, why? I didn't actually know why at the time. It took weeks of thinking about it before I even began to form an opinion. The conclusions I came to were twofold: firstly, there is the matter of short-term memory recall. Metric measurements are in the form of four digit numbers. There four-part 'packages' are quite complex in that they don't have a reserved slot in a simple human mind

like mine. I mean I have pigeon-holes for all of the ten digits by themselves, and even up to every possible combination of two of them. However, there are 10,000 possible four-digit numbers, and for me they are just not quickly graspable. So either they had to be learnt by heart, a process which was slow and unreliable given the way an operation was continuously repeated throughout the day, or they had to be repeated over and over like a mantra while each measuring and cutting operation was performed, an equally unreliable process given the distraction factor. Writing the

## Trouble with the Metric System:

measurement down on an intermediate piece of paper was partly successful, however it was also slow, and I often got out of sequence. Fatigue and uncertainty was compounded by an ncreasing lack of confidence and the need to constantly recheck the number before putting steel to wood.

Secondly, there is the matter of the metric distance scale. The standard metric tape that a prospective genius like myself buys in a hardware shop is not very well designed. As I said earlier, each centimetric division on my tape was subdivided into two half centimetric divisions which were in turn divided into five millimetric divisions. Now that meant that there were four millimetre graduations of equal height between each centimetre graduation (these being the tallest) and each half centimetre graduation (these being the next tallest). When trying to make an exact measurement with this kind of tape, the eye, which is after all the final arbiter of all human measuring techniques, no matter what the intermediate machine might be, has to make a logarithmic judgement as to where on this scale of up to four equally tall graduations the pencil must fall. Now with time to spare, a comfortable desk, and just one or two operations to perform, this is not such a difficult task. However, on a hot, gusty day, with a face full of perspiration, dust, hair and glare, it becomes truly eyeboggling. The most difficult measurements are those ending in either a two or a three, or a seven or an eight. These two graduations just blurred into one after an hour or so. Now I fully admit that it was my desire for exactness that led me to such fine measurement, however I feel it is a poor compromise to round everything off to the nearest five millimetres, something that I wasn't prepared to do. With the Imperial system I didn't have these problems. Firstly, the Imperial numbers were easier to remember. This was because each Imperial measurement is separated into two packets of easily graspable, one digit numbers, plus a packet of 15 possible fractions. There were 15 fractions because I was working to the nearest 1/16th of an inch, this being the thickness of my saw

blade and as precise as I cared to go. Although I don't recall now, the only two digit number I could ever have encountered that week would have been eleven inches. What I do recall though was that not only could I consistently remember the current number but I could remember a lot of the previous ones as well, to the point of not having to refer to the plan for subsequent cuts of the same type.

Secondly, the Imperial measurement scale is eminently readable. The inches are wide enough not to be crowded out by their indicating digit and the fraction scale is totally binary, meaning that there is only one subgraduation between higher order graduations, each of these being of correspondingly shorter height. There is no counting of graduations required at all. I believe that my preference for the Imperial system was not merely a case of having gotten used to it as a child, though I may have had an advantage from my spanner days when it came to remembering those 15 fractions. I no longer believe that the continued use of Imperial by many people can be compared to, say, the survival of the QWERTY keyboard or the VHS video cassette where an inferior system prevailed simply due to earlier establishment. Of course it must be remembered that I am only talking about analogue measurement of distance. Metric scales not only have an obvious advantage for most forms of digitally read measurement, but the system as a whole is superior when it comes to calculation, concise notation, range of application, transfer and transposition. Even so, I couldn't help asking myself why the need to introduce metric across the board, especially where, as I have argued, it seems inferior.

Indeed, the question becomes a broader one: What is wrong with a hybrid system, especially when there is little need for interaction between the separate parts? We already have the example of the aviation industry sticking with feet for altitude measurement, and nautical miles for navigation. They have done this because not only was the system up and working well with an untold number of expensive altimeters, distance gauges and

charts, not to mention many expensively trained brains already ticking away in feet and miles, but also because of superior application suitability. The thousand-foot measurement is near enough to the ideal vertical traffic separation unit (it's a close as you want to go, yet gives thirty or forty easily graspable, two-digit packets of information); and the nautical mile fits precisely into the latitude/longitude positioning system of which it was born. In the air, naturally, the wrong number can mean more than a few wasted planks of wood, so the superior system is retained.

The Imperial system of measurement is an evolved system, as against the metric system which can be best described as revolutionary. The Imperial units were derived from commonly experienced physical objects, such as the human foot and the length of an English King's arm. Appropriate subdivisions kept unit length and number within easy human range, making them so suitable for the measurement of such common objects. The metric units, however, are reductions of astronomical size quantities, using a constant subdivision factor of ten. The length of the metre, a dimension which underpins the whole metric system, was originally (and quite erroneously, as it turned out), calculated as a fraction of the Earth's diameter. Given their respective origins, it would be a very strange coincidence indeed if metric units were superior to Imperial ones for everyday domestic measurement applications. Perhaps though, the revolutionary origins of the metric system have something to do with the wishes of those who want it introduced across the board.

Perhaps an analogy with the computer industry might be illuminating. In the '80s there was a trend for big, totally integrated information systems. Many of these either failed or never got going. It is now recognised that a network of smaller, localised sub-systems, each handling their own particular area in their own particular way, is superior. Not only are they easier to implement and maintain, but each subsystem evolves to best meet the needs of its particular service sector.

Also let us not forget the aesthetic argument. Some systems have an appeal

*continued on page 18 …*

<span id="page-17-0"></span>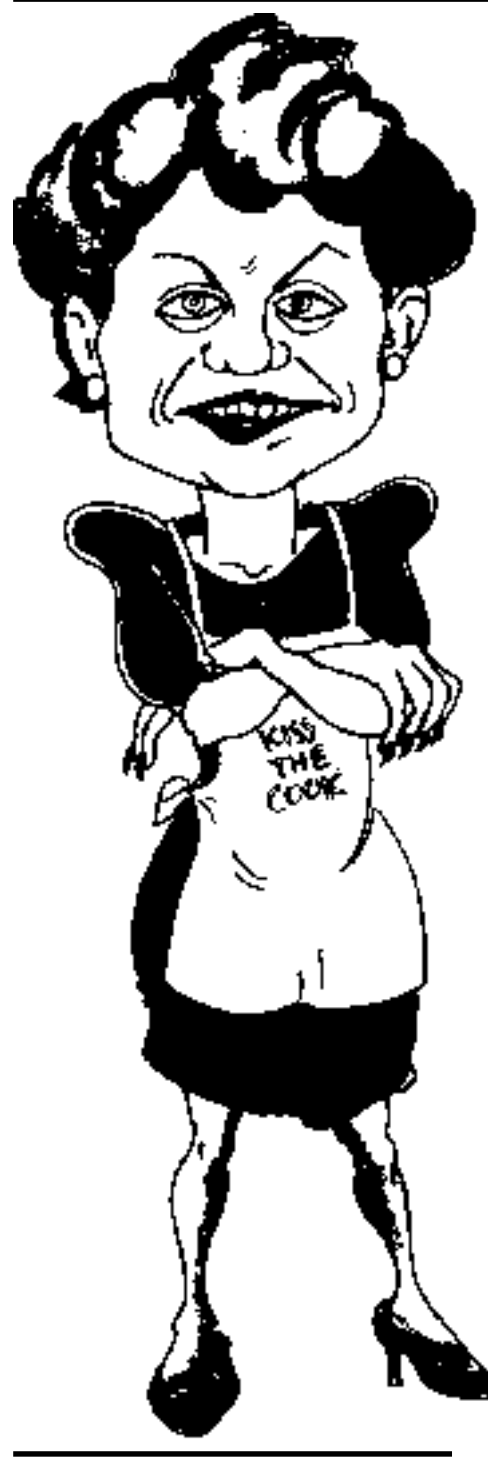

#### *continued from page17…*

which transcends their utility. For instance, take the world's surviving languages. I have heard various estimates, but 6,000 seems to be a popular number. It is forecast that in the next 100 years only half of them will have survived the interactions of the global village. From a utilitarian point of view isn't that great! Better communication all round, less misunderstandings between people and nations, etc. Yet why are there so many language preservation societies,

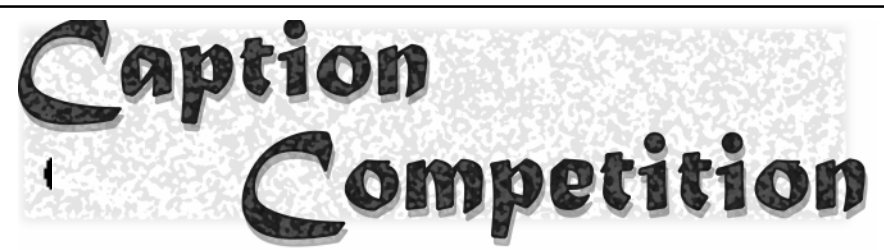

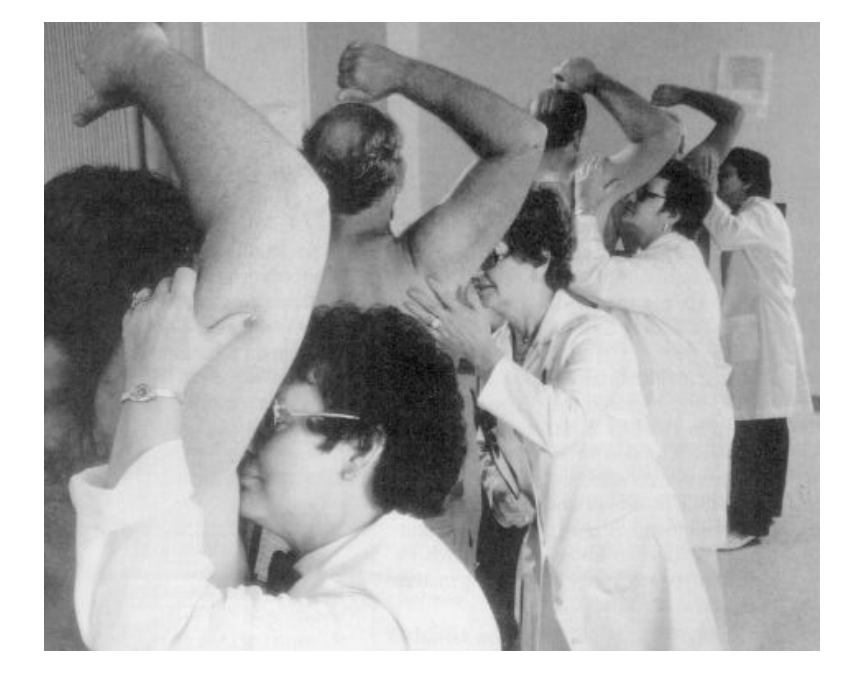

So what is this incomparable (and I use the term advisedly) person saying to us? Any answer gets a fish and chip dinner with the subject, the funniest answer has to kiss the cook.

Last month left most of you at a loss for words, but the very best contribution was:

#### *"Smells like a GST to me"*

academic institutions and even national governments bemoaning such linguistic attrition and doing their best to preserve their respective native tongues, and why, closer to home, are Australians resisting the Americanisation of our spelling? Why do so many of us think it worth the effort to keep the 'u' in 'neighbour'?

Whenever humans attempt to interpret and manipulate reality, there will always be conflict between our need for specificity and our difficulty in sustaining complexity. I believe that not only is there nothing inherently wrong with hybrid systems, but that it is only hybrid systems which can best optimise this relationship. Hybridisation is an inalienable part of the process of natural selection, as are indeed, man's futile attempts to circumvent it. Hybridisation brings together the best and the worst

traits, and time, all 24 hours per 7 days per 52 weeks per year of it, does the rest. The metric system is a wonderful invention, and will probably always have a place in this technological and increasingly computerised world. However, it isn't the universally superior measuring system it's often touted to be, especially when it comes to getting simple things like, for instance, building garden sheds, done efficiently and expeditiously. The capacity of human beings to know and use many systems simultaneously shouldn't be under-rated, for given an opportunity they will always tend to use what best fits their purpose.

Robyn Williams: Hope you're right. I've always favoured metric time myself.

Arthur Marcel is a Brisbane English teacher completing a Master's Degree at the University of Queensland.

<span id="page-18-0"></span>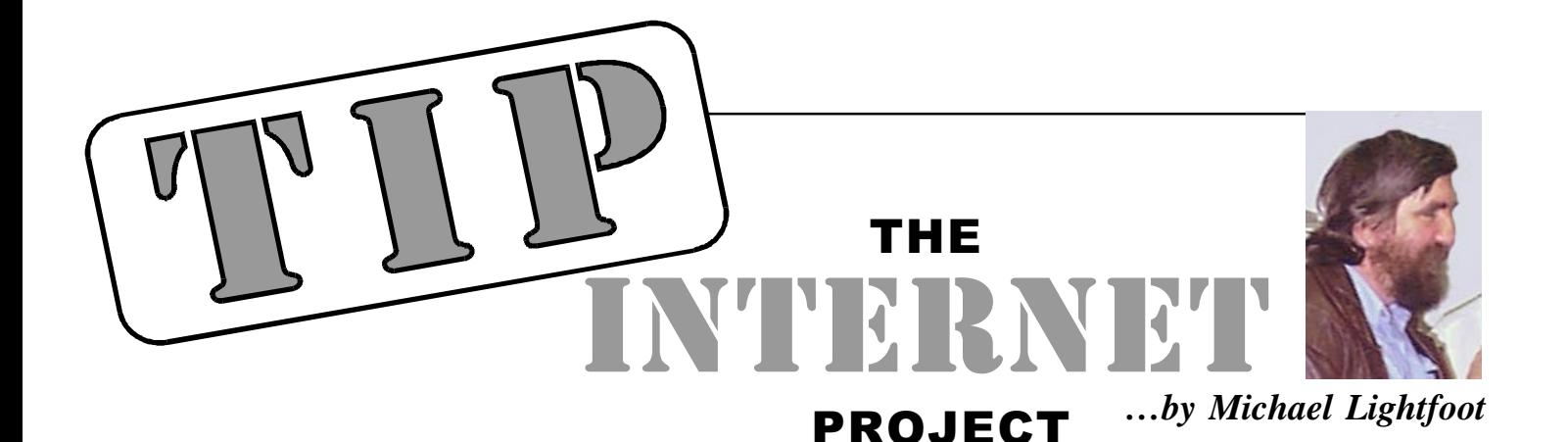

s Allan has fled the country, I'm stepping into the breach with this month's TIP news.

Firstly, the new kryten (known to us admins as grandson of kryten) has been installed and operational for a few weeks now. The great news is that the new "portware" (the modem emulation software) supports 56K modems, although only K56Flex at the moment. V90 support is in beta, but we decided not to install it until a production version has been released. Stay tuned.

There have been a couple of teething problems, the worst of which is that the old non-standard V.Fast (VFC) modems are no longer supported. Cisco has given the distinct impression that VFC will not be supported. TIP users with VFC modems should consider upgrading to a newer modem as they will only be able to connect at V32bis (14400bps.) The IPMC and TIP admin team regret this situation and apologise that we were not able to forewarn users (it was news to us also.)

Another problem is that certain 56K modems appear to be having considerable problems establishing a reliable connection. This appears to be a combination of local phone line quality, possible firmware bugs, modem configuration problems, dodgy phones connected to the same line and the expectation that 56K modems will get you a connection somewhere near a 56kbps connection. Initial statistics indicate that you should try capping your speed at about 36Kbps and then work your way up until you find the highest reliable speed. You should also ensure that there are no other devices connected to your line. You should read your modem documentation carefully for useful info and suggested init strings.

Lastly on the new kryten I should mention two small things. Firstly, there was a bug in the initial firmware which resulted in V34+ modems only getting connected at 31200bps rather than 33600bps; and secondly there appears to be a problem with the Maestro Jetstream 56K modem and busy detection with kryten (and other things.) We think we fixed the first problem with a patch, the second one has not been overcome by Maestro as I write this.

OK, now to other things. Many of you may have heard that AUUG wishes to withdraw from TIP. This is not strictly true. By the time you read this negotiations between the new PCUG executive committee elect and their AUUG counterparts should be close to forming a new partnership which will free the AUUG people frlom the management of TIP. AUUG feels that the management overhead of an equal partnership was out of proportion to the number of AUUG TIP members and wants to concentrate on other core AUUG activities.

Most of the AUUG members of the admin team are keen to continue to be part of TIP, we have considerable pride in our achievements in setting up and running such a successful site and don't want to see TIP fold. Stay tuned for the big announcement.

Let me encourage all new and not so new TIP members to keep up-to-date with the latest TIP news by reading the tip.\* newsgroups. Details of how to subscribe to your very own newsgroups are in the [TIP help pages \(http://www.tip.net.au/tip/](http://www.tip.net.au/tip/help/) help/) together with a daily growing amont of useful info. The tip.announce newsgroup is the one which all TIP members should browse periodically. All breaking TIP news plus regular announcements appear there. The tip.general newsgroup is you local discuss anything newsgroup, while tip.help provides help on any computer-related topic. There are several other groups. If you have an idea for a new TIP newsgroup send email to newsmaster@tip.net.au.

The 1998 Ig Nobel prizes have been awarded. For details see http:// [www.eecs.harvard.edu/ig\\_nobel/.](http://www.eecs.harvard.edu/ig_nobel/) Highlights for me were:

#### BIOLOGY

Peter Fong of Gettysburg College, Gettysburg, Pennsylvania, for contributing to the happiness of clams by giving them Prozac. ["Induction and Potentiation of Parturition in Fingernail Clams Sphaerium striatinum) by Selective Serotonin Re- Uptake Inhibitors (SSRIs)," Peter F. Fong, Peter T. Huminski, and Lynette M. D'urso, "Journal of Experimental Zoology, vol. 280, 1998, pp. 260-64.]

MEDICINE

To Patient Y and to his doctors, Caroline Mills, Meirion Llewelyn, David Kelly, and Peter Holt, of Royal Gwent Hospital, in Newport, Wales, for the cautionary medical report, "A Man Who Pricked His Finger and Smelled Putrid for 5 Years." REFERENCE: The paper was published in "The Lancet," vol. 348, November 9, 1996, p. 1282.

LITERATURE

Dr. Mara Sidoli of Washington, DC, for her illuminating report, "Farting as a Defence Against Unspeakable Dread." REFERENCE: "Farting as a Defence Against Unspeakable Dread," Mara Sidoli, "Journal of Analytical Psychology," vol. 41, no. 2, 1996, pp. 165-78.

Visit the we site for more of this years exiting awards.

That's all for this month. After the above Literature prize announcement, I don't expect to get invited to do this again.

 $\Box$ 

--------001110100011001010101---------

<span id="page-19-0"></span>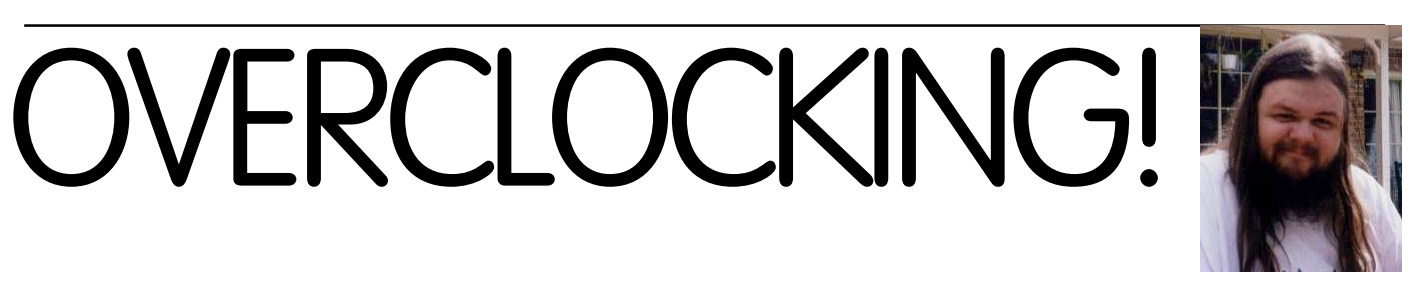

*…by Andrew Clayton.*

 $verclocking$  — your computer's life in your hands!

The endless desire for FASTER computers, is tempered by the logical restriction that bleeding edge technology costs a lot of money. Yesterdays 80386DX 33Mhz CPU is worth nothing, but in 1988 it was worth over \$1500.

The now-current pinnacle of computer hardware is always well out of reach of the average person. Seymour Cray made some of the fastest hardware on the planet, which cost more than the Gross National Product of small countries. It is probably silly to mention such 'big iron' hardware in a PCUG article on home computers, but the point I wanted to make is that there is always something faster out there. But lets get back to earth.

The current IBM PC speed king is

the Intel Pentium two-450 processor, and the Intel Xeon chips. A Pentium P2-450 costs about \$1600 as I type this in October 1998. Individuals with \$1600 to spend on a CPU are either amazingly rich, or stupid, or even both. :-)

Intel of course is raking in the money from these high-end PC CPUs, and will continue to do so whilst the nearest competition is the less able AMD and Cyrix chips, which are still running at sub 400Mhz clock rates. Intel is also going after the low end of the market, with its Celeron processors, which are exactly the same CPU as the Pentium II series, with a lack of (or different) on-board cache, and a slightly different cover. They are a bit crippled, on purpose, and represent solid technology for an affordable price.

Which brings me back to the desire for speed. Keeping up with the Jones' means that when they get a P2-450 machine, you want a P2-450 machine. When you play in LAN game sessions, and you have an ancient Pentium 166, and all your friends have a minimum of P2-233, you feel a little down when your Quake playing skills cannot match the snappier response times of people with faster machines.

Buying a P2-450 for \$1600 is 'obviously' difficult to justify. But buying a lesser Celeron 333A cpu for one quarter of the price (\$400), and overclocking it to a P2-450, is a pretty good option to take!

But what IS overclocking? What does 166Mhz or 266Mhz or 450Mhz really mean?

The speed rating of any given CPU determines how quickly it can process information. Generally, all things being equal, the higher the CPU clock rate (measured in millions of cycles per second) the higher the throughput of data. A lecture on CPUs is beyond this

article;

the clock rate for a CPU is another Meaningless Indication of Processor Speed (MIPS) measurement. The more cycles a CPU chews through in a second, the more information it can grab from memory, alter, and throw back. For a more in-depth overview of how CPUs work, go to http://www.intel.com.

So a speed of 450Mhz is 'obviously' better than a speed of 300Mhz; however, real-world benchmarks show that a P2-300 performs only 5-10% slower than a P2-450

when processing the same functions. So whilst higher clock rates are faster, they aren't -proportionally- faster.

CPU clock rates are determined in a weird fashion. Motherboards supply the clocking signal at 60Mhz, 66Mhz, 75Mhz, 83.3Mhz or 100Mhz, via the motherboard 'bus', and then a clock multiplier is used to supply the CPU with its rated speed. A P166 uses 2.5 times a 66Mhz bus speed. A P2-400 uses 4 times a 100Mhz bus speed. The motherboard bus speed plays an extremely important role in how components on your motherboard function. Expansion cards (video, sound cards, network cards) running on a motherboard with a 60Mhz bus, are designed for those conditions. Increasing the bus speed to 66Mhz, or 75Mhz or higher may render your expansion card inoperable (or actually damage components on older cards!).

The biggest killer of wannabe overclockers is 'slow' memory. 70ns (nanosecond) memory has a hard time coping with a 75Mhz bus speed. 12ns SDRAM DIMMS have a hard time coping with 100Mhz bus speeds. The memory you are using will generally determine how fast you can drive the motherboard.

WARNING: altering the bus speed and CPU clock multipliers on your motherboard may render your computer inoperable, or shorten the working life of your CPU due to overheating.

Armed with the information about the bus speed, and clock multipliers, and heeding the warning about the possible consequences of one's actions, the enterprising overclocker can confidently grab their motherboard manual, and sit down to work out what their current CPU runs at, and how to modify the motherboard so that the CPU will run at a higher clock speed.

Most motherboards use 'jumpers'. small plastic and metal links that 'short <span id="page-20-0"></span>out' metal posts on the motherboard. EACH MOTHERBOARD HAS DIFFERENT JUMPERS! You CANNOT just GUESS what the multifarious jumpers on motherboards control. Without the manual associated with the motherboard you cannot attempt to perform any modifications!

A good resource for manuals is the manufacturer's home page; usually people start with the overclockers' god http://www.tomshardware.com, and go from there. Manufacturers usually provied their motherboard manuals in PDF format, so you'll need Acrobat Reader as well.

WRITE DOWN your current motherboard configuration before attempting to modify anything. This is vitally important if anything needs to be reversed.

To overclock a **Pentium 90 to a Pentium 100**, change the clock rate from **3 \* 30Mhz to 3 \* 33Mhz.**

To overclock a **P133 to a P166,** change the clock rate from **2 \* 66Mhz to 2.5 \* 66Mhz.**

To overclock a **Celeron 300Mhz to 400+ Mhz**, bus speed 100Mhz clock multiplier 4 (400Mhz), or bus speed

100Mhz and the clock multiplier 4.5 (450Mhz), or bus speed 112Mhz clock multiplier 4 (450Mhz), or bus speed 75mhz multiplier 5. (375Mhz), or bus speed 83.3Mhz, multiplier 5 (416Mhz), or bus speed 112mhz, clock multiplier 4.5 (504Mhz).

What actually WORKS for you depends upon various factors, including the motherboard, the motherboard BIOS, the RAM you're using, the CPU you're using, and the various expansion cards you're using.

I'm currently overclocking my Intel P2- 400 to a P2-450 by running it at a bus speed of 112Mhz at a multiplier of 4.

Some chips limit the multiplier, some BIOSes limit the multiplier and the bus speed, some CPUs refuse to Power On Self Test (POST) when overclocked. I tried overclocking my (jumperless) motherboard to 133Mhz bus speed, and the system refused to POST, and I ended up zapping the CMOS memory in order to boot up with default bios settings (I heard that holding down the HOME key and powering on the computer will also reset a jumperless motherboard back to defaults).

Whatever you do, be careful. The best overclocking machines are those that aren't overclocked! You may find your experiments render your 'speeded up' machine to be fragile (random crashes, especially during computation intensive tasks), or to be wonderful.

Rest assured, the motherboard manufacturer, the CPU manufacturer and the vendor you purchased your system from originally, will NOT help you if you have damaged your hardware by overclocking attempts. Don't say you weren't warned :-)

A final word — if you are looking to overclock your system, make sure you investigate a very cute program called Waterfall Pro. This program replaces the NOP instructions in your system's idle loop, with HLT instructions. NOP are actual CPU code, whereas HLT aren't instructions, and don't execute (therefore the CPU doesn't generate heat). My cpu core temparature without Waterfall Pro hovers around 39C to 40C. With Waterfall Pro its down between 28C and 33C. Check out http://www.betanews.com for details.

 $\Box$ 

## **We want to give you the best service.**

**—————————————————————————————————-——————— We custom build your computer to your requirements.** 

## **CALL FOR GREAT PRICES ON**

 **SYSTEMS, UPGRADES, SOFTWARE, COMPONENTS , MONITORS, PRINTERS** \_\_\_\_\_\_\_\_\_\_\_\_\_\_\_\_\_\_\_\_\_\_\_\_\_\_\_\_\_\_\_\_\_\_\_\_\_\_\_\_\_\_\_\_\_\_\_\_\_\_\_\_\_\_\_\_\_\_\_\_\_\_\_\_\_\_\_\_\_

## **ALWAYS FOR QUALITY SERVICE & PRODUCT PH: 2577555** L & S ASSOCIATES **FX: 2472880**

**69 PATERSON STREET, AINSLIE A.C.T. 2602** 

**SALES - SUPPORT - SERVICE - NETWORKS - COMPONENTS - SOFTWARE - REPAIRS** \_\_\_\_\_\_\_\_\_\_\_\_\_\_\_\_\_\_\_\_\_\_\_\_\_\_\_\_\_\_\_\_\_\_\_\_\_\_\_\_\_\_\_\_\_\_\_\_\_\_\_\_\_\_\_\_\_\_\_\_\_\_\_\_\_\_\_\_

**Try our Web site on www.ls.com.au**

<span id="page-21-0"></span>column  $\sqrt{211}$ 

*By Nick Thomson*

Welcome to the November 1998<br>edition of this column – this<br>of 4 of the 15 products (including a couple edition of this column – this month I have included reviews of 4 of the 15 products (including a couple of games!) that I have reviewed for InfoRom during the past month – to see the other reviews check [www.inforom.com.au.](http://www.inforom.com.au) It features reviews of educational, home reference and entertainment CD-ROMs.

The reviews are of *The Human Body – Your Body, Warlords III: Darklords Rising, Kai's Supergoo* and *Redline Racer.* Copyright for the reviews rests with InfoRom.

#### THE HUMAN BODY - YOUR BODY

*The Human Body - Your Body* is a multimedia 'voyage' through the workings of one of the most complex and intricate structures in the world - the human body. It is suitable for upper primary and secondary students and it includes live action video taken within the body; animations, electron microscope photographs and fairly detailed text coverage of the various topics covered. There are 3 main sections:

- Life Stages;
- Body Labs;
- You Watcher.

Life Stages provides multimedia overviews of 6 different stages of life – Conception and birth, Childhood, Adolescence, Adulthood, Maturity, Death. Each stage features a narrated overview of the important aspects of that phase of one's life, as well as 'BodyCams' – video clips or still images of various elements of the same phase. So, for example, the Conception & birth stage includes electron microscope photos of a fertilised egg; video footage of the developing foetus and video of its arrival into the world. The quality of the videos and photos is excellent – quite striking.

Body Labs provides detailed introductions to the body's 8 most important systems (Reproduction, Respiration, Circulation, Digestion, Nervous system, Senses, Defences, Muscle & Bone. The information is presented in a variety of quite detailed, yet easily understandable ways, and each module includes some educational activities.

To illustrate by example, the module on Respiration covers the various elements of the respiratory system via diagrams, text, animations and a video journey down the trachea and into the lungs. The Explorer section (educational activities) allows you click on various parts of a diagram to make the person cough, sneeze, hiccup, yawn, laugh or sing (an explanation of each process is provided). In the Explorer section of Reproduction you have to use your mouse and space bar to guide the sperm on its perilous journey through the vagina and the fallopian tube, then try to be the first one to penetrate the egg.

You Watcher allows you to find out about the state of your own body's health and fitness. It begins with a disclaimer to the effect that it is only an introductory guide – "not an individualised manual or guide to self treatment", then asks for your name, age and sex. After that you can carry out various question-and-answer exercises under the headings of stress, relaxation, diet, fitness and health. These test your knowledge about key aspects of each topic, as well as asking for honest answers about your current approach to fitness, diet etc. The program builds a database of information about you, and it will make suggestions on the basis of the answers that you have provided.

One can carry out keyword searches on program content, and there is a glossary of terms. Online help about the contents of the current screen is available, and there is a 20-page user guide that provides a good explanation of all program features. There is also an Overview – a multimedia introduction to the program's main features.

#### **Australian Distributor:**

Roadshow New Media (Tel: 61 2 9552 8700) (Fax: 61 2 9660 8436) [\(http://www.village.com.au\)](http://www.village.com.au)

**Format:** One CD for Windows 95 **Publisher:** [BBC Multimedia \(http://](http://www.bbc.co.uk/education) www.bbc.co.uk/education)

#### **KAI'S SUPERGOO**

*Kai's Supergoo* is an unusual graphics program to create and manipulate weird and wonderful facial images. It is suitable for all ages from 10 up, and it allows you to create faces by combining all sorts of different facial features, then distort and re-arrange these faces in all sorts of interesting ways. In addition, you can import photo images of friends, family or famous people (obtained via a digital

camera or scanner) and then manipulate and/or distort them. The program is powerful yet easy to use, and there are 3 main features:

- Fusion Room:
- Goo Room:
- Goovies.

The Fusion Room is where you create faces by assembling and manipulating a range of facial features. The program provides you with a basic 'face', but the real fun is in importing and then changing faces of friends or family (the program will accept images in BMP,PICT, PSD, TIFF, JPEG, FlashPix or PCD formats). The features you can add or change are accessories (sunglasses, hats etc.), hair, noses, eyes, mouths and basic head shapes.

There is a library of up to 12 male and 12 female versions for each feature, and the program uses a unique multi-layered approach, which means that you can reposition or scale one feature without affecting the rest of the face. In addition, you can reposition, scale, stretch or rotate any of the facial features you have added, so the possibilities are just about limitless.

Two other special features within the Fusion Room are Mutate and Clone. The Mutate button allows you to quickly generate a new face via a random combination of features from the various

libraries; whereas Clone allows you to combine the features of two faces to create a new one.

Goo Room is where you get to really let your creativity run riot. Once you have created a face in the Fusion Room, you can bring it into the Goo Room and apply a wide range of special effects such as twirling a feature around, smearing and smudging, spiking, zig zagging, rippling, squeezing, stretching and rippling. Without too much effort you can totally change a face to create strange, surprising and psychedelic effects.

An additional step is to create a Goovie - a kind of slide show of each step along the way towards the image you have created. Essentially it allows you to save the current image as a slide at any point in the manipulation/distortion process – then replay the various slides as one continuous sequence.

The pictures that you create in the Fusion and/or Goo rooms can be printed, saved and exported in a variety of image formats. It is also possible to save and reuse the Goovies. There is no online help, but there is a 10-page quick reference guide that provides a useful and wellillustrated outline of the various program features.

#### **Australian Distributor:**

Scholastic New Media (Tel: 61 243 283555) [\(Fax: 61 243 282205\) \(http://](http://www.scholastic.com.au) www.scholastic.com.au) **Format:** CD for Win 95/NT4 and Macintosh **Publisher:** MetaCreations [\(www.metacreations.com\)](http://www.metacreations.com)

#### WARLORDS III: DARKLORDS RISING

*Warlords III: Darklords Rising* is a stand alone sequel to *Warlords III: Reign of Terror*, and it features a random map generator, 4 new campaigns and 15 new

scenarios, as well as the original Reign of Heroes campaign and 13 original scenarios. The game features great graphics and sound effects, as well as suitably dramatic background music.

Essentially, it allows you to create your own Warlords universe, where you have to do battle with the forces of nameless evil that have cast their pall over the once beautiful realm of Etheria. You can wage war on land, sea and air with almost 100 'army types'; lay siege to and conquer enemy castles; hunt through ruins and ancient temples in search of wealth and special powers; and form and break alliances with a variety of other armies.

The 13 year-old evaluator has described it as "like playing Warhammer" on computer, and games Workshop groupies are bound to enjoy the Warlords environment. As well as various human characters, it features orcs, dragons, elves dwarves and the various other creatures that started out in books such as *Lord of the Rings*, then found their way into Dungeons and Dragons, then Games Workshop, and then computer games such as this one. The complexity and variety of the characters is most impressive, yet the 13 year-old evaluator claims that it is in fact quite easy to play – less complex, for example, than Age of Empires.

For much of the time your screen consists of three windows: a Strategic Map, which gives you an overview of the entire battlefield and shows (in miniature) the various units, buildings etc.; the Tactical Map, which is where you move your armies and fight; and an Information area where you can call up display windows of army units, buildings etc.

The Simultaneous Turns feature allows you do charge, do battle and retreat all in real time, and the game switches

Producing your armies (you need cities to be able to do this);

Sacking, plundering and/or razing enemy cities;

Using your heroes to search ruins and temples for magical items, gold, mana crystals and information;

Assigning your heroes to quests specific missions (of various levels of difficulty) that are carried out in cities, and for which the hero can earn experience points and rewards;

Entering various forms of diplomatic agreement (or disagreement) with the other sides. Your relationship with each other 'side' is governed by a "hate index", which ranges from 0 (the computer player trusts you implicitly) to 100 (the computer player regards you as the lowest form of scum ever to darken the face of Etheria!).

There are a wide variety of scenarios that you can play – and it is possible to create your own, and, as mentioned above, there is a random map generator that quickly and easily generates an almost infinite number of maps. There is also a dedicated Warlords site on the Internet: www.warlords3.com.

There is no online help, but there is a 95-page user guide that provides a detailed introduction to every facet of the game and which includes an introductory tutorial.

**Australian Distributor:** Dataflow (Tel: 02 9417 9700) (Fax: 61 2 9417 9797) [\(www.dataflow.com.au\)](http://www.dataflow.com.au)

**Format:** One CD-ROM for Windows 95/ 98

**Publisher:** Red Orb Entertainment [\(www.redorb.com\)](http://www.redorb.com)

#### REDLINE RACER

Redline Racer is a high speed motor cycle game that makes use of 3dfx hardware to deliver high levels of realism in 6 types of racing environment. There are 10 tracks available and 8 superbikes (though see below for comments on restrictions when you first play the game).

The game requires a 3dfx card, but it does make full use of the hardware, with great sensation of speed, especially in

action replay mode. The graphical effects include some nice touches like sparking when you corner too close and sun reflection off your helmet visor.

When you first start playing, not all of the game's features are available – including several tracks and some of the bikes. In order to gain access to the extra tracks, the extra bikes and the ability to be able to race the tracks in reverse direction you have to demonstrate your skill and win on the given tracks at the increasing levels of difficulty. However, I have no doubt that various cheats are available on the Internet to bypass these restrictions. You can in fact get hints and tips on how to access more tracks and bikes and get better at the game from the Ubi Soft web site at www.ubisoft.co.uk.

The three tracks that are available to start with are interesting and quite varied. There is Devil's Canyon, a fast, open road course that you can ride at easy level with the throttle full on just about the whole way; Sea Fall Bay, a tricky but entertaining ride along the beach, over sand dunes and around obstacles such as piers; and Tudor Hill, a winding English country lane course that is also quite difficult. Each track is quite lengthy, with varied racing conditions and good scenery.

When you start up you have the option of choosing a team, specifying whether you are male or female, choosing a bike, specifying manual or automatic, and then playing one of the following options:

Arcade – main game (see below); Time Trial – practice your skills by racing on each of course against a ghost rider;

Multiplayer – play against up to  $8$ other players via LAN, Internet or modem;

Demo – watch the computer race a bike around the specified track.

The Arcade game involves racing against 15 other bikes, and since you start on the back of the grid you have to weave your way through the field. It is fast, furious, and very entertaining – except for the limitations on tracks and bikes described above and the fact that you can't specify the number of laps (it is always 3).

However, we found (when using a joystick) that the handling was very good – responsive but realistic, with great motion sensation, skids and sparks when you don't get it quite right and spectacular falls when you completely misjudge it. If you do fall off, the game gets you up and going again fairly quickly – so at the easy level it is still possible to win a race even if you have several falls.

When the race is finished you can watch the action replay. This is particularly good, with continual switching between camera views (although you have no control of which view) and with an excellent sensation of speed in wheelcam view especially. The action replays of the falls are particularly entertaining. Initially there are two levels of difficulty available for each course, and while the 'Easy' level is quite easy for beginners to win, especially on the Devil's Canyon course; the 'Medium' levels are a lot more difficult. You really have to drive well and avoid any falls to win at this level.

There is no online help, but there is a 32-page user guide that provides a good explanation of all game features.

#### **Australian Distributor:** MetroGames

(Tel: 61 3 9329 2999 ) (Fax: 61 3 9329 2995) [\(http://www.metrogames.com.au\)](http://www.metrogames.com.au)

**Format:** One CD-ROM for Windows 95/ 98

**Publisher:** [Ubi Soft \(http://](http://www.ubisoft.com) www.ubisoft.com)

*Nick Thomson is the manager of InfoRom, a service on the Internet that reviews educational, home reference and entertainment CD-ROM software. It can be found at [www.inforom.com.au](http://www.inforom.com.au).*

<span id="page-24-0"></span>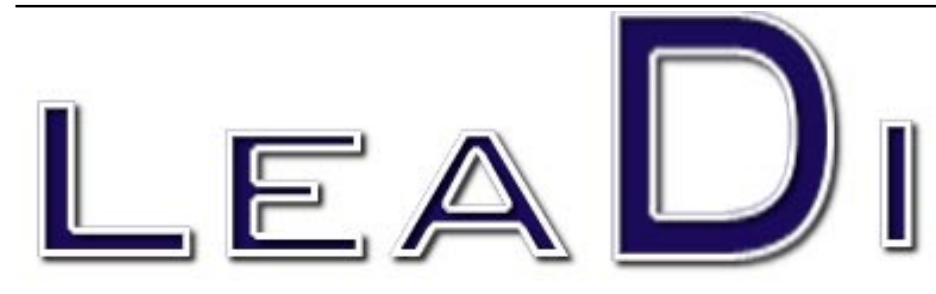

In text documents there is often a need<br>to space text vertically down the page.<br>This spacing can be done for a wide<br>variety of reasons including to space n text documents there is often a need to space text vertically down the page. This spacing can be done for a wide paragraphs, to allow white space above and below headings and to help distinguish heading level priority.

Such vertical spacing is called *leading*. This is pronounced *led-ing* rather than *lead-ing* because it refers to the thin strip of lead that old time typesetters placed in their page makeup to increase vertical spacing between lines of text.

The quick and dirty way to insert white space is to press the Enter key as many times as is necessary to achieve the effect you are after. This has the disadvantage however that it does not allow you to insert white space that is not an even multiple of the line height. This in turn reduces the opportunity for attractive design of your documents.

Documents that are not widely circulated may not need the greater subtlety allowed by proper leading. However documents which are widely circulated benefit from well chosen leading.

Leading is measured in points; one point is approximately 0.01384 inches. In twelve point type leading of 12 points is roughly equivalent to one line or pressing the Enter key once between paragraphs.

Leading can easily be done in Word 97 using the Paragraph menu.

To access the paragraph menu select **Format** then **Paragraph**.

The dialog box pictured below will appear.

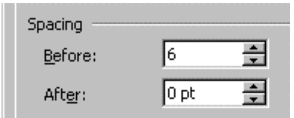

To adjust spacing before the current paragraph enter the number of points leading in the **Before** text box. Thus to put in leading approximately equivalent to one half line enter 6 and click OK or

press the Enter key. There is no need to put in the abbreviation *pt* for points; Word 97 assumes the measure is in points.

If you want to put in leading in centimetres enter the number of centimetres leading required followed by a space then the abbreviation *cm*.

It is similarly possible to insert leading *after* a paragraph by entering the number of points or centimetres in the **After** text box.

Leading can be used as an integral part of paragraph and heading styles to

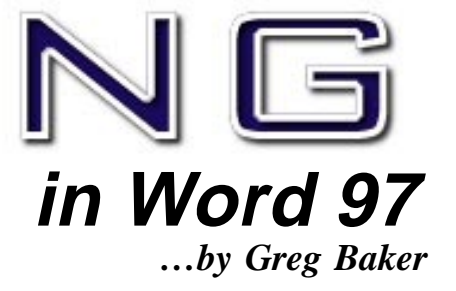

ensure that paragraphs, headings and sub-headings are consistently spaced throughout a document and that the leading task is rapidly achieved.

Note that the paragraphs in this document have leading of six points before each paragraph. This is aesthetically more appealing than a full line space would be.

*This material is copyright. It may not be reproduced in any form without permission from the Department of the Parliamentary Library.*

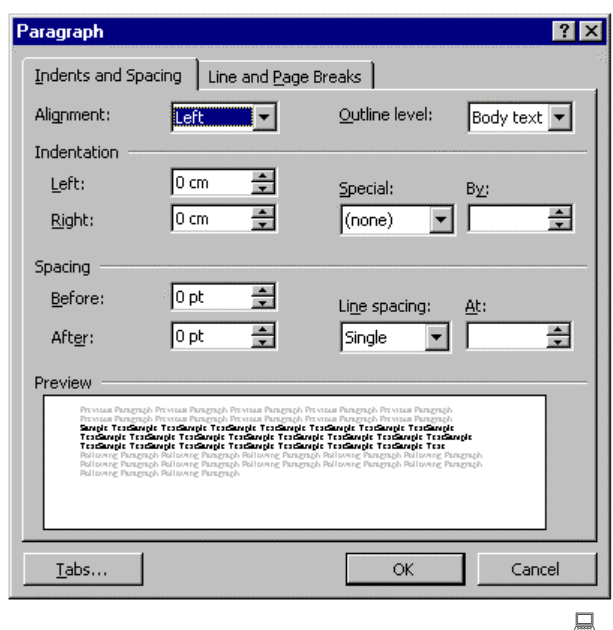

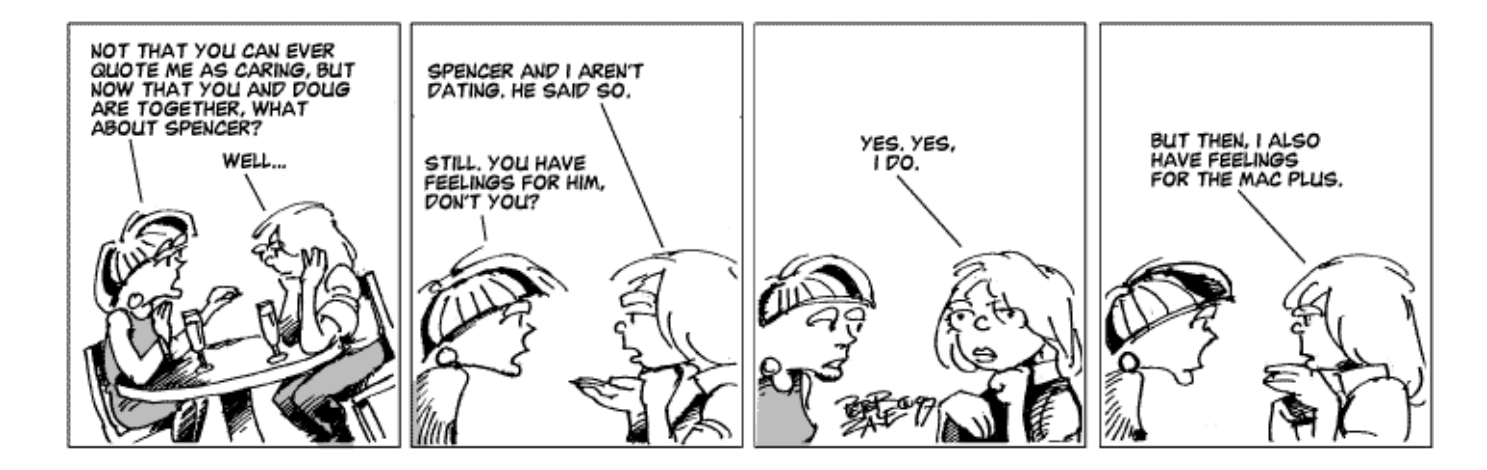

## Ten Years ago in Sixteen Bits

*Compiled by Andrew Clayton from:* Volume 5, Number11, November1988.

<span id="page-25-0"></span>The Presidents report for the 1987/1988 AGM had some statistics (I love statistics) Membership had risen to 1720, the print run for the magazine was 2,000. The cost per magazine (printing, paper, postage) was \$2.30. Courses were \$15 a day (in 1988 commercial courses were \$250 or so per day). The software library had grown to 800 (5.25") floppies, and a record 5,678 copies of the software library diskettes had been produced during the year (>100 a week).

The endless call for volunteers came up a number of times. Thanks went out to various committee members —Treasurer, Geoff Best, BBS Sysop Alan Salmon, the President, Jim Gillespie, Training coordination by Gloria Robbins, thanks went out to people who ran various courses, such as Karl Auer and Kevin Cox's "C" course, Steve Vujovic for his DOS course, Peter Harris for the 'Inside your PC' course. Anthony Glenn was the keeper of the hardware library, Cedric Bear was the keeper of the Software Library.

Articles for the month included a heavy application description on Macro keys, by Karl Auer. Michael Lightfoot wrote another Unix column, explaining the Unix file system. Malcolm Street was up to his usual scathing standard in Street Talk. Tony Sollazo expounded on tweaking your operating system, and Marshall W. Magee spoke public domain software and the threat of virus attack.

This months amusing "ten years ago" pricelist: Computer Shark was advertising 286 motherboards for \$866, and 386 motherboards for \$1566. A 14" Nec Multisync 2 was \$1150, an RLL disk controller was \$155. A VGA card was \$612 and a microsoft mouse. was \$219. Hard Disk prices had started to tumble — 32MB HD "with controller" was available for a very reasonable \$499. ( I recently got a 6400MB HD for \$395, hmm, 200 times the capacity in 1998's 'inflated' dollar prices, you gotta grin!)

 $\Box$ 

*Context* Training & Consulting Pty Ltd ACN 008 643 703 - Established 1988 Practical small system development **E-mail Phone Fax** Context@email.com.au 02 6287 1500 02 6287 1508  $\checkmark$  Microsoft Access<sup>™</sup> development  $\nabla$ Up-sizing to SQL Server<sup>M</sup>  $\checkmark$  Support for existing systems Free telephone support to PCUG members.*\* \* Offer does not apply where commercially inappropriate*

<span id="page-26-0"></span>The Rosetta Page *…by Don Nicol*

<span id="page-26-1"></span>an machines think?' Marcia has a habit of asking difficult questions  $\rightarrow$  out of the blue. I didn't want to show my ignorance so I gave her my short answer....

'Not yet!' said I.

The truth is that I'm not sure that I know what it is to 'think'.

The philosophers reckon that they are the thinkers of our community but they have been wrestling with words like 'justice'; and 'democracy'; and 'good' and 'evil' since Socrates was a boy, and I suspect that our understanding of those terms hasn't advanced by much since that time.

Somebody once said of our legal fraternity that 'the fact that we have laws is a testament to the vagaries of human behaviour; and the fact that we have lawcourts is a testament to the vagaries of the law'. Perhaps we should not ask a lawyer for a definition of what it is to think.

Mathematicians have this to say of scientists: 'So-called scientific proof relies on observation and perception both of which are fallible and provide only approximations of the truth.'

Bertrand Russel had this to say of math-ematics: 'But, you might say, none of this shakes my belief that 2 and 2 are 4'.You are quite right, except in marginal cases–and it is only in marginal cases that you are doubtful whether a certain animal is a dog. Two must be two of something, and the proposition '2 and 2 are 4' is useless unless it can be applied. Two dogs and two dogs are certainly four dogs, but cases arise in which you are doubtful whether two of them are dogs. "Well, at any rate there are four animals," you might say. But there are micro-organisms concerning which it is doubtful whether they are animals or plants. "Well, then living organisms," you say. But there are things of which it is doubtful whether they are living or not. You will be driven to say: "Two entities and two entities are four entities". When you have told me what you mean by 'entity', we will resume the argument.

Computers routinely make selections between alternative courses of action but they are not structured like an organic brain. Their decisions are based on the simple logic of 'yes/no'; 'on/off'; 'up/ down'. In a sense computers are creatures of mathematics. Yet they cannot conceptualise. A computer may be capable of dividing 1 by 3 to an accuracy of a zillion decimal places but any 10 yearold could always add an extra '3' after the computer is exhausted. Computers base their abilities on evidence which is known to them. We can 'teach' computers to do marvellous things but our capacity in this direction is limited by our own knowledge and ability to give precision to that knowledge.

At the rate that technology is currently progressing I have no doubt that engineers will be able to emulate the mechanics of the organic brain in the not too distant future (maybe even within 1,000 years) . Will it follow that such machines will have the capacity to 'think'? This is a big ask because it will be

condemning the poor things to an existence full of uncertainty and approximation–our environment, indeed, but one which is alien to the contemporary computer.

Hmmm! It may be more appropriate to ask whether humans will ever get to be able to think.

My long answer: "I hope not!"

Dear Reader:

I would like to do a series of articles like the above, to answer some of the basic 'human' questions about computers. Will you help me?

I would like answers to questions such as: 'The morality of copyright?' or 'Why do I need a Driver?' or 'Caveat emptor–How do I get my money back?' or 'P&P and why only 16 IRQs?' or 'Should I upgrade–now?' or 'Brand name or El Cheapo?'

I don't have the complete answers to any of those questions and the commercial magazines don't seem to help. Maybe, if a few interested people were to get together, we might be able to get some positive discussion going which should help the computer consumer have an input to progress of computer design. Will you help?

If enough people write to me at *dnicol@pcug.org.au* I will be encouraged to keep this column going. If some of those people would like to help I am prepared to undertake direction and production.

I do not imagine that the answers to any of these questions can be explored in less than six months so. In the meantime, I will write some fillers under the banner of 'The Rosetta Page'. I hope that you will find them interesting but, if this column is to have real meat, I will need contributions from you on your own experiences. Will you help?  $\Box$ 

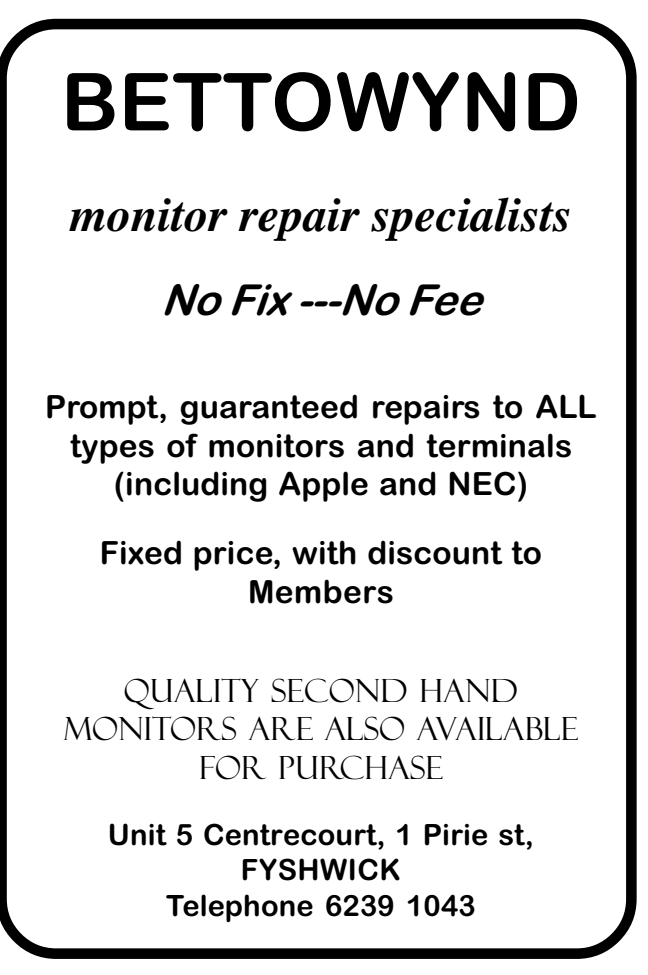

<span id="page-27-0"></span>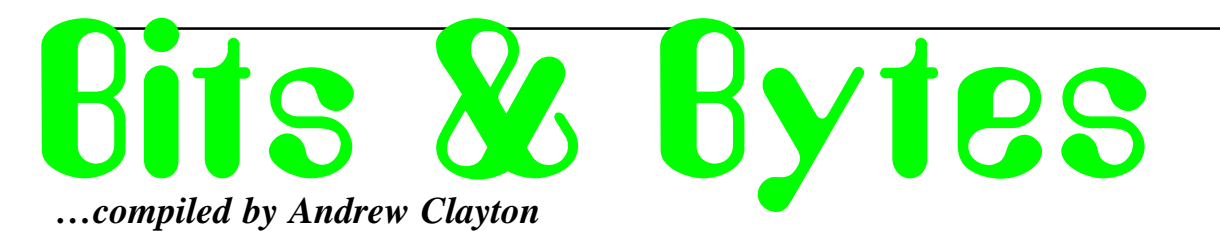

#### **The Email Facts Of Life**

1) Big companies don't do business via chain letter. Bill Gates is not giving you \$1,000, and Disney is not giving you a free vacation. There is no baby food company issuing class-action checks. You can relax; there is no need to pass it on "just in case it's true". Furthermore, just because someone said in the message, four generations back, that "we checked it out and it's legit," does not actually make it true.

2) There is no kidney theft ring in New Orleans. No one is waking up in a bathtub full of ice, even if a friend of a friend swears it happened to their cousin. If you are hellbent on believing the kidney-theft ring stories, please see:

#### *http://urbanlegends.tqn.com/library/ weekly/aa062997.htm*

And I quote: "The National Kidney Foundation has repeatedly issued requests for actual victims of organ thieves to come forward and tell their stories. None have."That's "none" as in "zero". Not even your friend's cousin.

3) Neiman Marcus doesn't really sell a \$200 cookie recipe. And even if they do, we all have it. And even if you don't, see: *http://www.bl.net/forwards/cookie.html* Then, if you make the recipe, decide the cookies are that awesome, feel free to pass the recipe on - sans the Neiman Marcus story.

4. We all know all 500 ways to drive your roommates crazy.

5. We all know how many usenet posters it takes to change a lightbulb.

6. Even if the latest NASA rocket disaster(s) DID contain plutonium that went to particulate over the eastern seaboard, do you REALLY, this information would reach the public via an AOL chain-letter?

2

7. There is no "Good Times" virus. In fact, you should never, ever, ever forward any email containing any virus warning unless you first onfirm it at an actual site of an actual company that actually deals with virii. Try: *http://www.norton.com/*

8. If your CC: list is regularly longer than the actual content of your message, you're probably going to Hell.

9. If you're using Outlook, IE, or Netscape to write email, turn off the "HTML encoding." Those of us on unix shells can't read it, and don't care enough to save the attachment and then view it with a web browser, since you're probably forwarding us a copy of the Neiman Marcus Cookie Recipe anyway.

10. If you still absolutely MUST forward that 10th-generation message from a friend, at least have the decency to trim the eight miles of headers showing everyone else who's received it over the last 6 months.

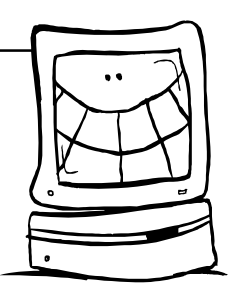

Some odd searches and their results:

altavista = http://www.altavista.com (web search engine) dejanews = http://www.dejanews.com (newsgroup search engine)

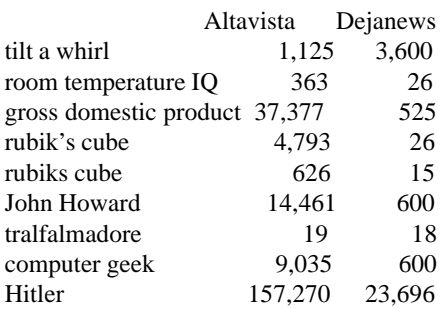

(Dejanews seems to be a bit limited in returning it's counts)

 $\odot$ 

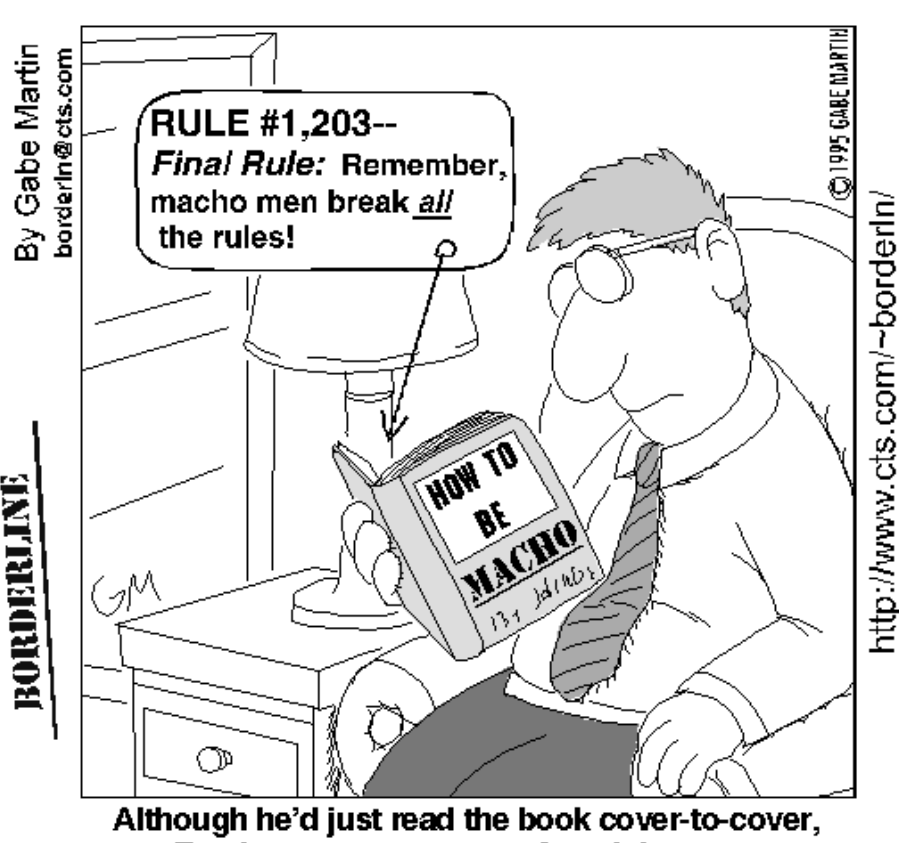

Frank was now more confused than ever.

<span id="page-28-0"></span>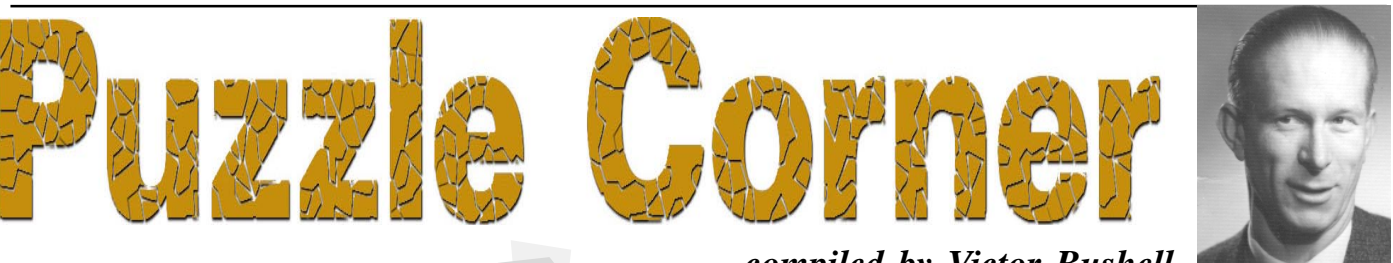

e have three puzzles for November. My thanks to Edward Crossing for the first puzzle. As Edward says it is pretty ancient (but I would add only to those who have seen it). Please send solutions or questions to vicbus@pcug.org.au

1. There are 5 houses in line in a street numbered from the left. Each house is of a different colour and their inhabitants are of different nationalities, have different pets, play different sports and drink different beverages. The Englishman lives in the red house. The Spaniard owns the dog. Coffee is drunk in the green house. The Australian drinks tea. The green house is immediately to the right of the ivory house. The baseball player owns a rabbit. The hockey player lives in the yellow house. Milk is drunk in the middle house. The Norwegian lives in the first house. The scrabble player lives in the house next to the one with the fox. The hockey player lives next to the house with the horse. The archer drinks orange juice. The Japanese plays chess. The Norwegian lives next to the blue house.

So who drinks water and who owns the cat?

2. How many times do the hour and minute hands of a clock form a right angle in 24 hours?

3. When Kolya was as young as Olya now, the years of Aunt Polya were as many as now are those of Kolya, together with those of Olya.

How old was Kolya when Auntie Polya was the age of Kolya?

Congratulations to Clive Mitchell-Taylor and Rob Richardson for their solutions to the September puzzles.

The problem of the marchers can easily be solved by noting the symmetry of the situation. Arthur, Ben, Charles and David initially form a square, and because of

symmetry, must *always* be in positions to form a square, until they meet in the centre. Hence, initially and always, the motion of each is perpendicular to the instantaneous path of his pursuer. In effect, therefore, the motion of the pursued does not alter the distance between him and his pursuer. (In other words, it is as if each was walking toward a stationery object, and the rotation and shrinkage of the square defining the marchers' positions have no bearing on the distance each must travel.) Consequently, the pursuer reaches the pursued only after travelling the whole intervening distance that prevailed at the start. The distance each travels, then, is 100 metres, the side of the square. The drill sergeant also marches 100 metres and they all meet at the centre of the square at the same time.

For the second puzzle, note that each external door of the house has one side facing out, so we must show that there are an even number of door sides on the outside. If the house has N doors altogether, it has 2N door sides. The problem says essentially that each room of the house has an even number of door sides facing into it. Thus there are an even number, say 2K, of door sides on the inside of the house. The number of door sides on the outside is then  $2N - 2K = an$ even number.

For the enthusiasts: A Commentary on The Problem of the Marchers.

It can be shown that the path travelled by each of the marchers is a logarithmic spiral (aka equiangular or proportional or geometric - because of certain of its properties, or Bernoulli, after James Bernoulli).

It occurs widely in Nature, ranging from the convolutions of sea-shells to spiral nebulae, from the growth of some plants to certain cuts of marble. The flight paths of those insects whose eyes are so fixed that they are drawn relentlessly to light sources are logarithmic spirals.

### *…compiled by Victor Bushell*

Florets of the giant sunflower arrange themselves into two sets of equiangular spirals of opposite coiling, the numbers in each set for a given flower being successive Fibonacci numbers. Spider webs also conform fairly accurately to the equiangular spiral. The spiral appears as the boundary of two bacteria colonies, or two crystals, which are growing at different rates. For these and other reasons the logarithmic spiral has been called the "curve of life". Other examples of spirals are the Archimedean, hyperbolic, lituus, Fermat's and Cornu's - all equally interesting. For a fascinating discussion I would recommend D'Arcy Thompson's monumental work *On Growth and Form*. See also *On Spirals* in *The Works of Archimedes* to glimpse the mind of a true master!

I mentioned the use of symmetry to arrive at the solution. This is another of those topics that bring order to otherwise unrelated objects, phenomena and theories. I can do no better than to quote from James R Newman, editor of *The World of Mathematics* in his introduction to selections from *Symmetry* by Hermann Weyl: "terrestrial magnetism, women's veils, polarised light, natural selection, the theory of groups, invariants and transformations, the work habits of bees in the hive, the structure of space, vase designs, quantum physics, scarabs, flower petals, X-ray interference patterns, cell divisions in sea urchins, equilibrium positions of crystals, Romanesque cathedrals, snowflakes, music, the theory of relativity". It is also at the heart of the theory of Rubik's Cube. Food for thought.

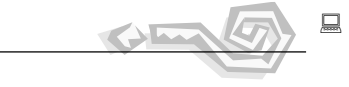

Send your solutions (not in cyrillic script, please) to Vic at *vicbus@pcug.org.au*

<span id="page-29-0"></span>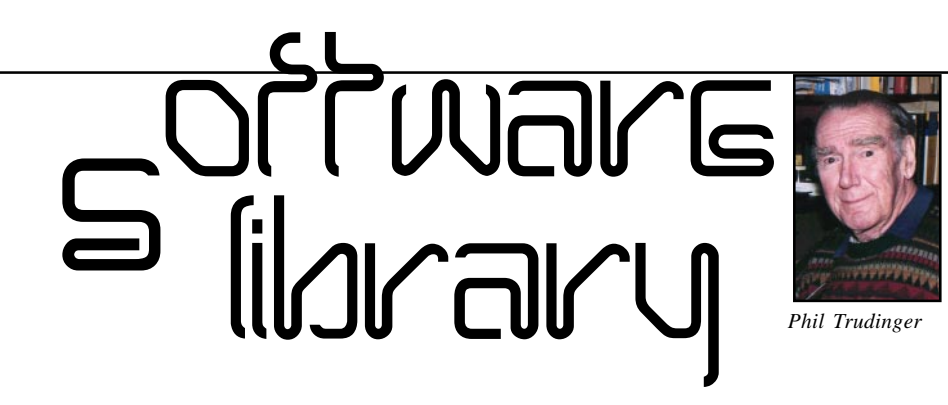

**Phil Trudinger Ph: 6248 8939 (11am-6pm) Email:** *ptruding@pcug.org.au*

### NEW AND UPDATED WINDOWS FILES

(Files marked with an asterisk require Windows 95)

#### **AUDIO**

#### CDQ95\* (500035 bytes)

CD-Quick Cache (32-bit) 3.10 will improve the performance of any CD-ROM drive by storing frequently read data in fast RAM or on your hard drive. Requires Win95. Reg Fee \$29

#### ESCDM225 (2968147 bytes)

EasySoft CD-Menu Generator 2.25 helps generate menus for your homemade CD's, from which you can install or unarchive programs on the CD. Features include support for configurable background images, multiple language support, and much more. Reg Fee \$20

The files described in this article are on the September 1998 CD-ROM (PsL Vol 6, #9) which is currently on the Bulletin Board: all are ZIP files.

The text files, CD1 through 7, in Area 1 of the Bulletin Board, are the monthly CD-ROM file lists.

#### Reminder

Most CD-ROM programs are Shareware. A reasonable time (generally one month) is allowed for evaluation, but if you continue to use a program beyond this time you should comply with the author's conditions that usually require payment of a registration fee. Bear in mind that this is the only way by which an author receives any reward for his/her efforts. Unless otherwise stated registration fees are in US dollars.

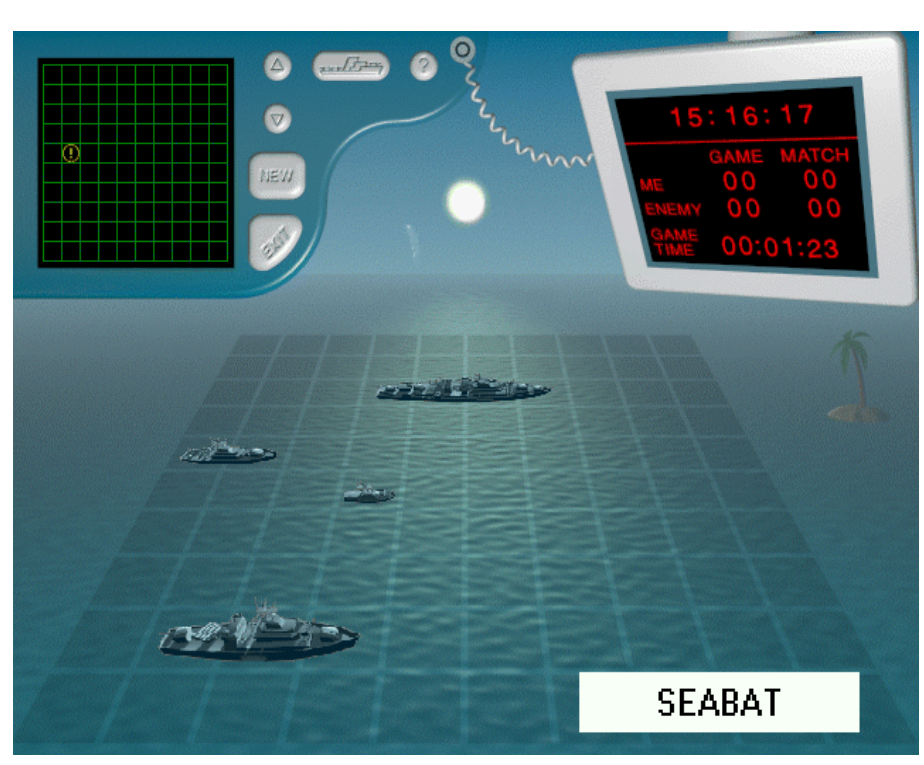

#### HIT97E74\* (4164243 bytes)

Hitbase 97 1.1 is an audio CD player for Win95 with an integrated music database. Reg Fee \$47

#### RCCD20 (970395 bytes)

RCCD 2.0.1 is a remote control CD player that allows you to define your own hot keys to control most functions of the CD player. Features include random play, auto repeat, a slide bar for track positioning, and full playlist editing. This may be run from the System Tray. Reg Fee \$0

#### WILLWTLK (1716023 bytes)

WillowTALK 2.01 will read documents, web pages, or numbers within a spreadsheet in a variety of computer voices, or it will read from a help file while you work in the full-screen program window. You can also have your PC announce the time and date, play audio alarms at times you set, create audio scripts or plays in which multiple characters speak their lines in different voices, or hear how a speech you are reading will sound while having it timed, and much more. Reg Fee \$29.95

#### **DATABASES**

#### AM\_30Q (444598 bytes)

Address Manager 3.0Q helps you track addresses, phone numbers, comments, and important dates. Features include 32 user defined lists, sophisticated searching and sorting, phone dialing over a modem with COM3/4 support, multiple viewing options, customisable fonts and colours, DDE support, data importing and converting, international formats, envelope printing, and much more. This is a very professional package suitable for both home and business use. Reg Fee \$40

#### AM\_HI50 (305609 bytes)

Home Inventory Book 5.00 is a tool for organising, planning, and keeping track of your home or office contents in Windows. You may enter details such as item name, producers, location, warranty time, value, service phone, notes and much more. Other features include support for an unlimited number of entries, automatic sorting, printing options, and an easy-to-use book-like interface. Reg Fee \$15

#### AM\_MU50 (281193 bytes)

Music Catalog for Windows 5.0 allows you to catalog your music library with as much detail as you desire. Features include an unlimited number of entries, automatic sorting, searching by any field, several printing options, and much more. Reg Fee \$15

#### IPRO301 (1968647 bytes)

InfoDex Pro 3.01 is a dynamic, powerful flatfile database that allows you to manage business contacts, computer software, equipment, passwords, etc. Supports 9 field types: String, Number, Currency, Date, Time, Combination Date/Time, Check Box, Memo, and Picture Fields. Features include: Import, Export, Quick Search, Locate, Full-Text Search, Browse, Sort, Print, Print Preview, Custom Report Designer, Avery Label Printing, View Ranges, Record Tagging, Password Protection and much more. Reg Fee \$60

#### PHONEB95\* (4866029 bytes)

PhoneB95 7.05 is a unique phone/address book for Win95/NT. In addition to the usual information you can also enter birthdate and scanned photographs. Reg Fee \$15

#### **EDITING**

#### EZM16V21 (816099 bytes) EZM32V21\* (1240901 bytes)

Easy Mail 2.1 allows you to write a note, memo or letter, and then fax it, print an envelope, or print a label with just a few mouse clicks. Reg Fee \$35

#### QCKSPLL (1136449 bytes)

QuickSpell is a spell checking utility that seamlessly integrates with nearly EVERY application on your desktop. QuickSpell monitors the keyboard as you type and checks your spelling on-the-fly! Now you can spell check HTML forms, edit boxes, dialogs, word processing applications, and much more. A live indicator will display near the window cursor indicating whether the current word is spelled correctly or not. Reg Fee \$?

#### P7WBSHR\* (386411 bytes)

Prime 95 for Word 95 is a collection of utilities for Word 95 (Word 7), including a fast spell checker, AutoCorrect Defender, Crop Marker, Field Code Flipper, AutoText Lister, and more. Reg Fee \$39.95

#### SWBC832S\* (1076098 bytes)

Super WinBook 98 1.2 allows you to quickly and easily produce high-quality 'electronic' books for Win95/98. It includes a word processor, compiler, and compressor. A sample ebook is provided. Reg Fee \$40

#### **GAMES**

#### CANSETUP (1391656 bytes)

Canasta for Windows 4.13 lets you play Canasta against the computer. The included help file provides an introduction to this classic card game, as well as detailed rules. Features include selectable skill levels for the computer player. Reg Fee \$20

#### CASTLEM (4773639 bytes)

Castle Mania is a game where you are a King (or Queen) and need to manage your kingdom. You will lose the game if you run out of population, lose all castles or warehouses, or lose all distributed food. Reg Fee \$10

#### CNSETUP\* (1434003 bytes)

Cross Numbers challenges you to strategically align sequences of numbered tiles onto a grid with limited available spaces. This version features five unique, randomly generated puzzle boards. Requires Win95/98/NT. Reg Fee \$10

#### CRIB541\* (1966776 bytes)

Cribbage for Windows 95 5.41 is an excellent 32-bit version of cribbage. Games can be played locally or over the Internet. Reg Fee \$0

#### FYRAD32 (163149 bytes)

Fyrad 32 1.5 is a game where the object is to prevent your opponent (either a person or your computer) from being able to complete four discs in a row of the same colour while you try to get your own coloured discs fourin-a-row. You are able to adjust the game to different levels of speed, skill, and more. Reg Fee \$0

#### HWSII17 (2710021 bytes)

Hardwood Solitaire II 1.7 is an excellent solitaire game with beautiful true colour graphics and enchanting MIDI music. This version allows you to play Klondike with two different skill levels. Features include animated cards, a variety of cardback designs, a high-score listing, and more. Reg Fee \$25

#### MJ97\_102\* (2132776 bytes)

MJ97 1.02 is a traditional Hong Kong-style implementation of Mahjong for Win95/NT. You can play with the computer players or with other real players on a network. The game is very realistic with lots of great features built-in. Reg Fee \$20-\$25

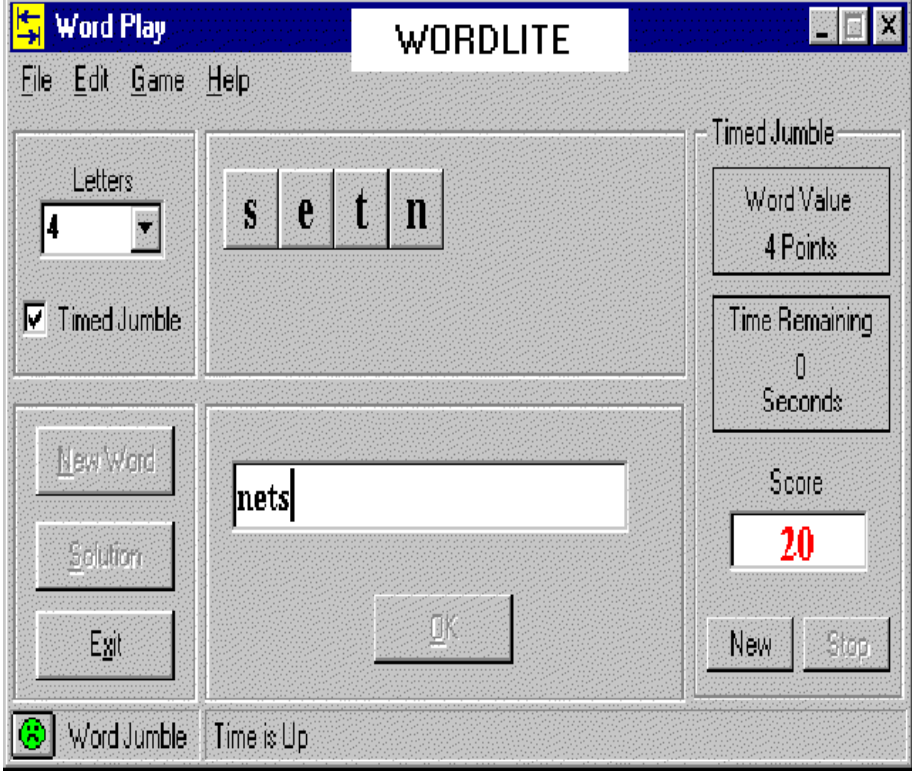

#### NETFOR1 (2029841 bytes)

NetFortune is a 1 to 4-player word guessing game that is a cross between roulette and hangman. Players guess phrases from a 700+ phrase database. The winner of all the regular rounds gets to go on to a bonus round for a chance to increase their score. Reg Fee \$15

#### SEABAT (2931128 bytes)

Sea Battle 1.01 is a realistic 3D shooting game between modern military ships. It allows you to play against not only your PC, but any other player online as well. Reg Fee \$18

#### SPCKNG30\* (1907126 bytes)

Space King 3.0 is an Intergalactic Economic Strategy game for Win95/NT where you travel from planet to planet buying a selling stock. Features include music/sound support, animation, and full colour art/graphics. Requires SVGA, mouse, and sound card. Reg Fee \$5

#### WORDLITE (856304 bytes)

WordPlay 4.0 contains two word games with various levels of difficulty. Word Jumble scrambles the letters of a word and you must guess the correct spelling and identify the word and can be played with or without a timer. Hide and Peek slowly reveals the letters of a word in a random fashion, one letter every second and you must guess the word before all the letters are revealed and is always played against the clock. Reg Fee \$0

#### **GRAPHICS**

#### AIPICT22\* (646198 bytes)

*y*

AI Picture Utility 2.2 is a fast 32-bit JPEG viewer for Windows95/NT. Features include fast previewing, a flexible and easy to use interface, support for VidFun AVL slide-shows, common image functions (gamma, contrast, brightness, etc), and more. Reg Fee \$25

#### ECARD02\_ (271172 bytes)

Animated Birthday E-Card Kit is an animated multimedia birthday greeting card kit that allows you to add custom wording. This is a self-contained Windows EXE file that runs and cleans up automatically. Each card takes only 170 KB of space, and is ideal for sending by e-mail. Reg Fee \$0

#### FOCUS98\* (520458 bytes)

Focus 98 1.0 is a 32-bit slideshow/graphic image viewing tool for Win95/98. It supports all of the popular graphic file formats and allows you to open up multiple image galleries in separate windows. You can zoom in and out on an image, save it to a different format, save it as your Windows wallpaper, move or copy it to a different directory. Reg Fee \$29.95

#### GOETZAW1 (5407313 bytes)

Aquatic Paintings Desktop Wallpaper is a set of eight 24-bit aquatic themed desktop wallpaper graphics. This includes renderings

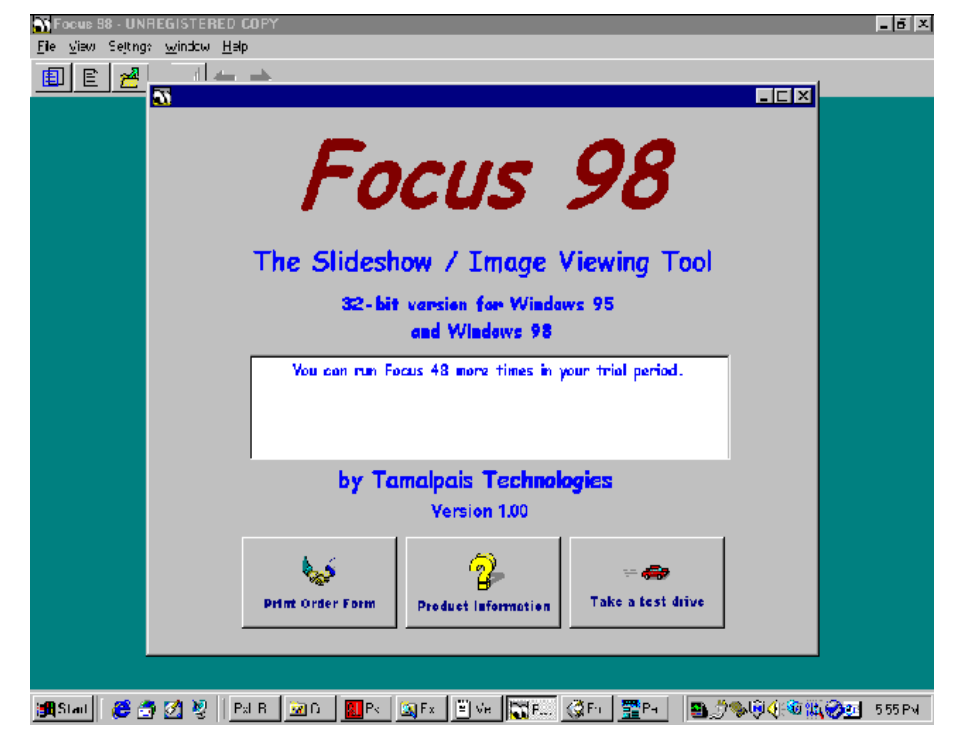

of an anemone, a cluster of coral with fish swimming about, a collection of coral that resemble flowers, two dolphins swimming, and more. Reg Fee \$?

#### RIMAGE35\* (3264617 bytes)

Reil Image 3.5 is a powerful image viewer for Win95/98/NT. Images may be organised, categorised, described, and more. Features include slide show capabilities, a thumbnail viewer and creator, an HTML creator, and more. Reg Fee \$30

#### INTERNET

#### AGILETP (907259 bytes)

AgileTP 1.0 helps you download files faster and easier than ever from Internet by splitting big files into several little pieces and downloading them at the same time using multithread. This supports both FTP and HTTP protocols. Reg Fee \$19

#### COFHTML\* (7016369 bytes)

CoffeeCup HTML Editor++ 98 5.1 is a powerful and versatile HTML editor for Win95/98/NT. Features include a customisable interface, an image companion to view and convert images, drag and drop support, the abil-ity to test pages with multiple browsers, 50 built-in JavaScripts, 30 background images, five built-in CGI scripts, and more. Reg Fee \$40

#### CV1\_0\* (1442948 bytes)

Cache View for Netscape 1.0 is a viewer for the Netscape Navigator cache. You can open the cached files for viewing, and copy or move them out of the cache. It will even reconstruct the names and directory paths of the files for you. Requires Win95/NT. Reg Fee \$?

#### DIDAS16 (569136 bytes)

DiDaPro (16-bit) 2.50 is a HTML editor with a built-in preview function that allows you to instantly view your creations. Other features include the ability to put frequently-used files on a directory bar for one-click access, support for relative paths, the ability to preview images before selecting as backgrounds, and more. This demo version only allows you to edit 50 lines. Reg Fee \$30

#### DIPRO32 (488349 bytes)

DiDaPro (32-bit) 2.50 is a HTML editor with a built-in preview function that allows you to instantly view your creations. Other features include the ability to put frequently-used files on a directory bar for one-click access, support for relative paths, the ability to

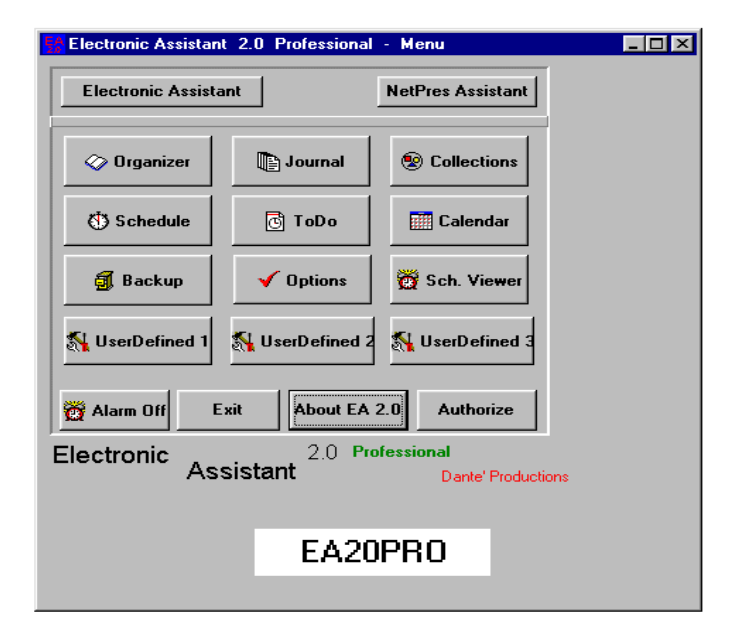

preview images before selecting as backgrounds, and more. Reg Fee \$30

#### ECVX11 (4891839 bytes)

eCVxpress 1.1 allows you to create and maintain your CV or Resume in HTML format to allow your document to sent across the Internet. It provides a word processing user interface which also allows the creation of documents containing both text and graphics together with hyperlinks and any other Web related file types. Reg Fee \$39

#### FP34E (4561075 bytes)

FormPAL 3.4 is a visual development tool for web forms. It lets you quickly create forms that send emails, create server-side files, manage HTTP cookies, and generate dynamic web pages. It has built-in form editor, graphical scripting interface and comprehensive field validation methods that validate all major credit cards, email addresses and others. Reg Fee \$99

### GOZILLA (1384354 bytes)

Go!Zilla 3.0 helps recover from download errors, resume failed downloads, and manage and categorise files to download later. You can gather links to files that you want to download by simply dragging them from your favorite browser or it can integrate with your browser for easy click and download support. Reg Fee \$20

#### HWEBTEXT (849121 bytes)

Horizon Web Text 3.7 is an HTML editor for experienced users. It features a lean interface and many useful text editing features, making

the creation and maintenance of web pages fast and easy. Requires Win95. Reg Fee \$15

#### LIKSEU (539962 bytes) LIKSE32U\* (541598 bytes)

Likse 1.90 allows you to view, print, and search HTML files offline. Features include a built-in browser, a search engine that finds matching files and returns search results in hypertext format, support for advanced search options and Boolean operators, and more. Reg Fee \$50

#### OB (1747466 bytes)

OfficeBoard s a collection of commonly-used office tools, implemented electronically across your network in real-time. These functions include: an 'In/Out' status board, 'While You Were Out' (Pink Telephone) memos, 'Sticky Note' (Yellow) memos, a Caller Contact Phonebook, and your internal Employee Directory. All of this information is instantly available on each OfficeBoard user's computer screen, and more. Reg Fee \$10/\$50

#### PBP200\* (1761152 bytes)

PhoneBook95 Professional Edition 1.2 allows you to create email signatures with or without taglines. You may also import external tagline files into the database, or export the tagline database into text-based files. Requires Win95/NT. Reg Fee \$20

#### SWAN3 (3054052 bytes)

Black Swan 4.21 is powerful HTML editor which enables you to design sophisticated web pages and supports HTML 4 and all Netscape Navigator and Internet Explorer tags and attributes. Requires Win95/NT. Reg Fee \$30

#### SWAP98\* (770859 bytes)

Swapper98 is used to switch TCP/IP settings in Win95/98, LAN or Dial Up. It also integrates RAS dialing as well as Windows network settings, so you now have one program that you can use to configure all your network and dial up settings. Reg Fee \$20

#### WINTEL32\* (629491 bytes)

WinTel32 2.5 is a powerful communications program for Win95/NT. It features file transfer using ASCII, XModem, YModem, ZModem, and Kermit; VT100, ANSI Colour, VT52, and TTY terminal emulation; viewing GIF and JPEG images offline or while downloading; Telnet client for TCP/IP connection; uuencoding and decoding Internet files; and more. This version limits connect time to 15 minutes. Reg Fee \$45

#### **MISCELLANEOUS**

#### AB98SX1\* (1238989 bytes)

Above & Beyond 98 98.17 is an advanced time management package for Win95/NT. Reg Fee \$50-149

#### EA20PRO\* (5508787 bytes)

Electronic Assistant Pro 2.0 is a powerful Personal Information Manager for Win95/NT. The information is managed in six modules, including Organiser, Journal, Collections, Schedule and ToDo. Reg Fee \$30

#### EXP20\* (1822737 bytes)

Expense Report 98 2.0 is an easy to use expense report package which is suitable for most business expenses. Several sample templates are provided, or you can customise any of them to suit to your needs. Requires Win95/NT. Reg Fee \$25

#### FL\* (551935 bytes)

FontLister 3.2.1 displays all installed fonts in Win95. You can also print a complete font listing, or just some sample text with a selected font. Reg Fee \$5

#### HENDRIX (89491 bytes)

Hendrix The Chord Generator 1.10 allows everybody to make a series of operations that normal guitar handbooks can not allow, including the possibility to represent all theoretical chords positions. It contains powerful elaboration and search tools that allow to generate all the positions referred to the stated performing parameters. Reg Fee \$45

#### HRBDV21 (18870725 bytes)

Health-RunR 2.1 provides all the essential diet, exercise and behavioral support tools for weight loss, maintenance or gain as well as maximising competitive fitness and health. It also provides complete nutrition and exercise support for health or medical rehabilitation involving nutritionally influenced medical conditions such as heart disease, diabetes, cancer, food allergies, etc. Reg Fee \$59

#### LOC16101 (757956 bytes) LOC32101\* (866782 bytes)

Locus 1.01 is a mathematical graph editor and data analysis application. It will plot graphs in cartesian, polar, parametric and implicit formats and will accept standard algebraic notation as input. Reg Fee \$33

#### NCOMXPEN (3287727 bytes)

Ncome and Xpense 1.0 is a scheduler/manager that will help you keep track of expense amounts, income amounts, and their due dates. The program keeps a running total of what you owe and when payment is due. This is a handy tool for making sure you don't miss important bill payment dates. Reg Fee \$19.95

#### POWCLK16 (698179 bytes) POWCLK32\* (848246 bytes)

Power Clock 3.04 is a powerful time-clock package for Windows. Features include a familiar mechanical clock interface, automatic synchronisation of files among different physical locations, a built-in email system, a

wide variety of printed reports, and more. Reg Fee \$89-\$189

#### PROKON84\* (1486312 bytes)

ProKon 8.4 is a unit conversion utility for Win95/NT with over 300,000 unit conversions possible. Features include a built-in calculator, the ability to save information to a file, printing options, and more. Reg Fee \$16.50

#### TTOOLS30 (2734533 bytes)

Training Tools 3.0 is a suite of programs designed to make computer demonstration and instruction more effective. This includes PC Chalkboard, MagLens and Quick Sound. Reg Fee \$39

#### **SECURITY**

#### AM\_PA20 (277390 bytes)

Password Book 2.00 allows you to track, control, and generate passwords in Windows. It uses a familiar notebook interface that is suitable for all levels of computer users. Features include the ability to quickly locate and retrieve information, print entries, sort by different fields, and more. Reg Fee \$17

#### EMFD (159352 bytes)

Encrypted Magic Folders 98.03 is an automated and transparent encryption package for Windows. You simply select folders whose files you want encrypted and it makes those folders and files completely invisible to others. It also decrypts and

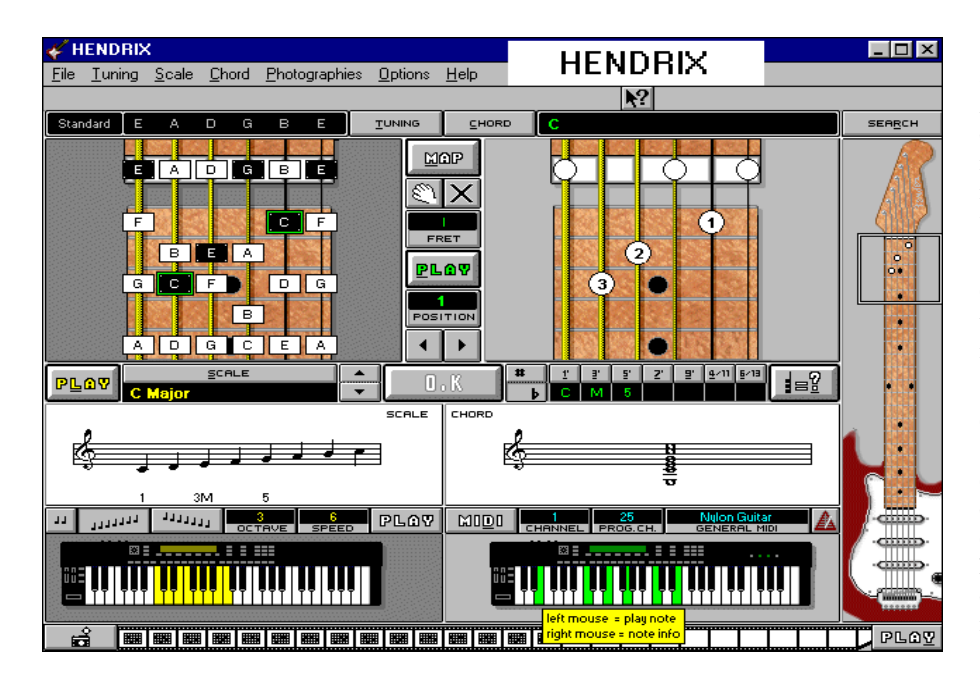

encrypts the files automatically and transparently as you use them. Reg Fee \$59

#### FICODE42 (49047 bytes)

FileCode (MB) 4.2 is an easy-to-use file encryption program for Windows. Reg Fee \$0

#### PWTRKR\* (1053418 bytes)

Password Tracker Deluxe 3.45 helps to keep track of all your passwords in Win95/NT. Features include the ability to automatically send the password to the program, notification when passwords expire, and password protection of the tracking list. Reg Fee \$15

#### SAFINST\* (411460 bytes)

SafeInstall98 1.1b is a completely automatic system file protector for Win95/98. It monitors your system directory for any file deletes or overwrites of any 16 or 32-bit dll, ocx, or vbx files. It does not prevent the operation from occurring, but it will save the existing version and will compare the versions the next time you restart. Reg Fee \$20

#### SDEL (1540230 bytes)

Sure Delete 1.0.0 takes the file you specify and deletes the original content and then adds its own lines, and saves the file again so all the data is gone, and then deletes the file by passing the Recycle Bin. Reg Fee \$0

#### TBW95807\* (1169168 bytes)

ThunderBYTE Anti-Virus for Windows 8.07 is a Win95 front-end interface for use with the ThunderBYTE Anti-Virus Utilities version 6.05 or above. Reg Fee \$125

### **UTILITIES**

#### APPSTRTR (1286855 bytes)

AppStarter 1.0.2.0 allows you to schedule the execution of applications and send windowsmessages to one or more applications. Repetitive tasks can be executed hourly, daily, or weekly at the time you specify. Reg Fee \$49

#### CHAM10 (524800 bytes)

Chameleon Clock 1.01 is a digital clock that uses cool bitmapped digits. Some samples are included. Reg Fee \$14.95

#### CNTDWN98 (486185 bytes)

Countdown 98 1.4 allows you to track up to 25 simultaneous events which are counted down or up depending upon whether the event is in the past or the future. It can display the total number of weekends, days, hours, minutes and seconds along with the elapsed time in years/months/days/hours/ minutes and seconds. Reg Fee \$0

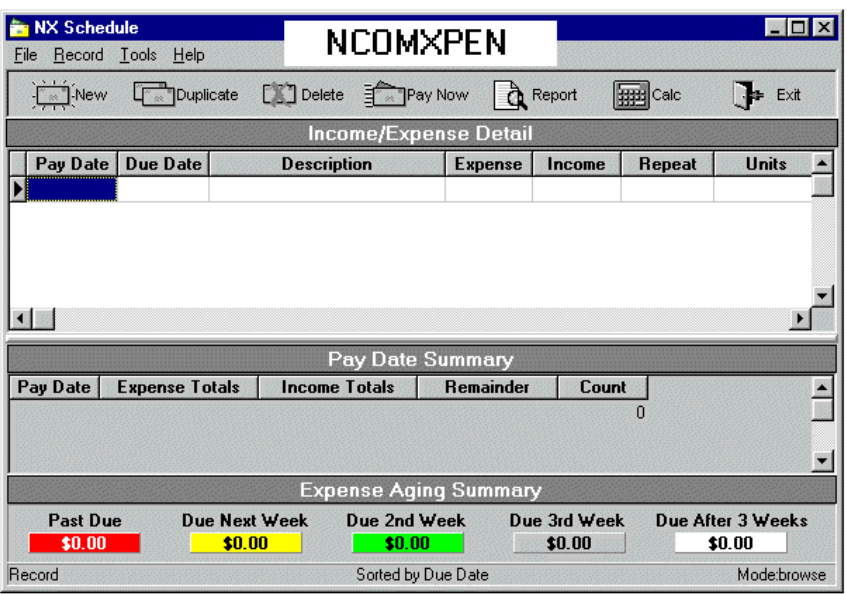

#### FILENAMR (56313 bytes)

FILE Renamer 98 2.29 lets you rename multiple types of files or create a file series. With a feature called 'Rename From List', you can create a list with all the files in a directory, modify the filenames on that list, and then rename the original files with the versions on the list. Or you can replace characters from an existing file series with another set of characters, and more. Reg Fee \$5

#### FG95\* (529822 bytes)

Folder Guard 4.08a allows you to selectively hide folders and/or add password restriction to other resources. This makes folders invisible to any application, Explorer, MS Office, MS-DOS prompt, common dialogs, etc. This is highly customisable, and is suitable for both home and business use. Requires Win95/98. Reg Fee \$49.95

#### FMGRD213 (146348 bytes)

File Manager Guard 2.13 allows you to set up restrictions for the WIN31 File Manager. You can limit user access to selected drives, prevent them from performing any command of File Manager, changing its configuration, running programs or opening documents. Network support is provided. Reg Fee \$30

#### FMSU342 (184136 bytes)

File Manager StepUp 3.42 is an enhancement package for Windows File Manager. It adds history lists, browse buttons, the ability to

create/view/edit/print files, a customisable execute menu, a screen saver launcher, restart/ reboot options, and much more. Reg Fee \$30

#### GRAMPS (508261 bytes)

SIARCG!'s Grandfather Clock is a clock that sits on your desktop and chimes out the hour, quarter past, half and quarter till just like a real Grandfather Clock. Reg Fee \$10

#### R4A (194146 bytes)

Recover 4 All helps you recover files that have been emptied from the Recycle Bin. Reg Fee \$23

#### SAMCAL20\* (1163325 bytes)

SAMcal 2.0 is a small, highly configurable calendar/reminder program for Win95/98/NT. Features include a small footprint, support for multiple event types, a built-in clock, pop up alarms, support for multiple users, and more. Reg Fee \$12.50

#### SHUTMN22\* (1903407 bytes)

Shutdown Monitor 2.2 runs programs and/or stored commands when Win95/NT shuts down. It can query you when Windows shuts down and you can select which to run, what order you want to run them, or cancel the shutdown. It can also execute different sets for different user profiles. Reg Fee \$20-\$22

#### SING\_402\* (454398 bytes)

Singularity 4.02 is a powerful 32-bit file management package. Features include a double-panel frame, command prompt, usercustomisable toolbar, drive bar, status bar indicators, and handy folder navigation tools. Reg Fee \$39.95

#### SU98\* (540157 bytes)

StepUp'98 4.07 contains a set of utilities which make working with Win95/NT easier and faster. This includes a user-customisable StepUp Menu, smart Folder Navigator, sophisticated Menu Designer, and a powerful File Handler. It also provides handy taskbar icons for fast exit, CD-ROM Autorun on/off, and more. Reg Fee \$30

#### SYNOPS32\* (3577261 bytes)

Synops'Tools 3.2 allows you to fully explore your drives by browsing and exploring more than 55 file formats (fonts, icons, texts, videos, pictures, sounds, and useless files). All files scattered in all the folders are automatically displayed, opened or played. They also enable you to copy your favorite ones in your Favorite folder and delete those which have become useless. Requires Win95/ 98/NT. Reg Fee \$9-\$55

#### TOPMENU\* (3073339 bytes)

TOPMenu 2.0 is a Win95/NT program launching package that helps to quicky and easily open programs, files and folders. It includes an icon library with over 200 imgages that you can use on the toolbar. Reg Fee \$15

#### WASTEW (885630 bytes)

Waste Whacker 3.00 helps get rid of temporary installation files, broken shortcuts, and zero byte files. It removes files based on the specifications you choose, including path, file spec, file size, and file age. Files can be moved to the Recycle Bin or completely deleted with a confirmation option. Reg Fee \$15

#### WXF32\_33\* (756304 bytes)

WinXFiles 3.3 helps prevent unauthorised access to all types of files, particularly image files. Features include a secure multi-image viewer, a secure file wipe function for deleting files, support for most popular image formats, and more. Reg Fee \$24

### DOS GAMES

#### KEN3 (931409 bytes)

Ken's Labyrinth 2.0 is a 3D, virtual reality, adventure game. Aliens from the planet Zogar have kidnapped your dog Sparky and placed you in a 10-level labyrinth. You must battle mechanical spiders, robotic soldiers and moving holes to rescue your dog. It features hi-res graphics, music, digital sound, and

support for a joystick and mouse. Requires VGA, 512K and a 386 or faster. Reg Fee \$34

#### WSR6\_6 (597445 bytes)

Wall \$treet Raider 6.6 is a simulation game of corporate finance, in which one to four players (including the computer) engage in hostile takeovers, empire building, participate in greenmail payoffs and more. Created by a Harvard lawyer/CPA/economist, Michael Jenkins, this game allows you to use the same techniques as real corporate raiders on Wall Street. Not only is the game fun to play, but you will really learn a lot about business. W\$R has been a long time in the making. Jenkins says: 'There hasn't been a month in the last 20 years when I haven't done something on it. It takes five or ten minutes to learn, but a lifetime to master.' NEW: added chat mode for network players, new scenarios. Reg Fee \$8-\$15

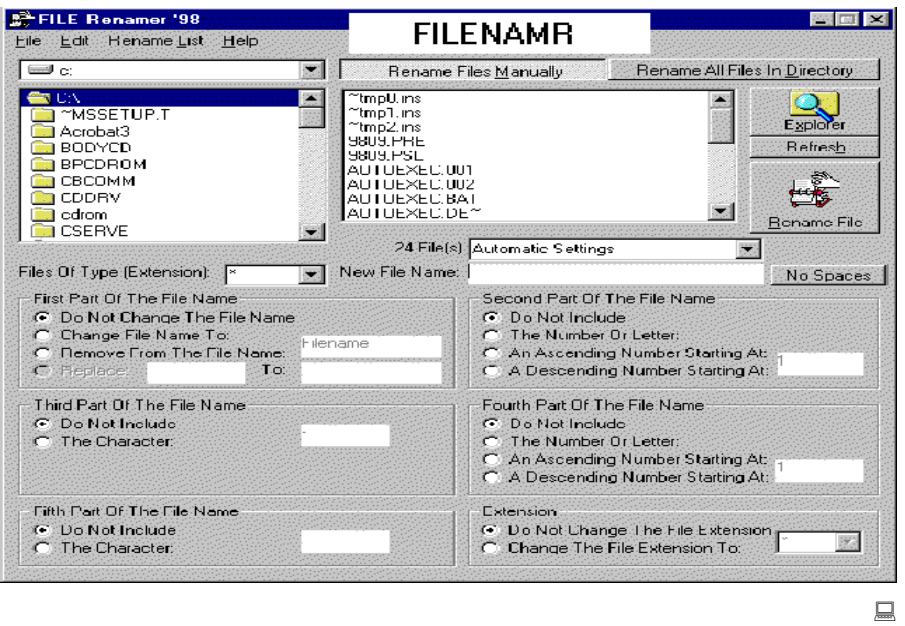

## The Internet Clinic

Internet Clinics are normally held at the PCUG Centre, Northpoint Plaza Belconnen the first Saturday of each month 9.30am to 1pm. There is no cost involved.

So if you (or another PCUG member you know of) are having problems you (or they) will be welcome to attend. It is suggested that you call the PCUG Centre on the day and check with the staffer that we are not overloaded before coming along.

To get a problem on your PC resolved it is essential that you bring all of the following items with you:

- PC and Monitor, plus all interconnecting cables
- **Mouse**
- **Keyboard**
- **Modem**
- Modem power supply
- Modem cables from PC to modem and from modem to telephone socket
- Modem and PC manuals & documentation
- All of your software disks -
- i.e Win3.1. or Windows95 disks/CD

If you don't have a PC to "fix" but you want to get some guidance on some particular aspect of using TIP, please feel free to come along and simply talk to us.

Clinics are not a free software/modem installation service. We do expect you to have made a reasonable attempt at getting the software installed & working.

dschwabe@pcug.org.au

BREAKFAST.COM Halted...Cereal Port Not Responding

COFFEE.EXE Missing - Insert Cup and Press Any Key

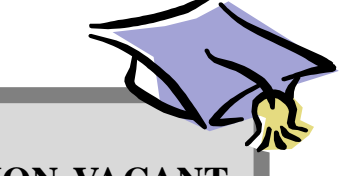

## **POSITION VACANT**

### **Trainers**

The PCUG needs volunteers to join the team of trainers in a number of different fields.

You would be asked to train or assist a trainer with a class of up to eight members in our own fully equipped training room.

If you are interested, or want to know more about it, phone or email us.

Email expressions of interest, telling where your expertise lies, to *pcug.editor@pcug.org.au*

## <span id="page-36-0"></span>The PCUG Committee for 1998-99

The AGM of the PCUG was held on Monday 28th September 1998.

The new committee elected are as follows:

Anne Greiner President Ann Byrne Vice President Hugh Bambrick Secretary Rod Farr Treasurer Allan Mikkellsen Nhan Tran Michael Lightfoot David Schwabe David Voss Peter Elliott Ted Macarthur Anne Meade Tamsin Sowden Russell Kerrison

Of the two other nominees to the committee, Basil Chupin (currentTreasurer) withdrew his nomination for Treasurer and Committee Member several days before the meeting, and Peter Watny withdrew his nomination for Committee Member at the meeting, immediately before voting was to commence.

The meeting was adjourned untill 23 November as there were no audited accounts available to present to the meeting in accordance with the rules.

The President Elect and the Treasurer Elect are meeting with the Auditors this coming week to ascertain what measures need to be taken to finalise this matter, and to ensure that there are properly audited accounts to present to the adjourned AGM..

Unfortunately, according to the rules, the new committee are unable to take up their official positions until the close of the AGM, however consideration of roles, duties, and directions has commenced, planning for the next year has begun, and the current status of the group will be reported to the membership regularly in the President's Report in Sixteen Bits, and in a short verbal report to the Main Monthly Meeting.

I would be happy to answer any further questions that the membeship may have.

Regards - Anne Greiner Anne Greiner President

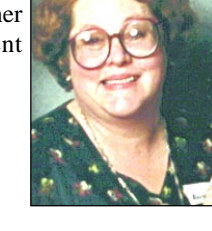

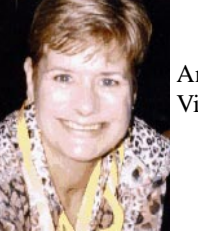

Ann Byrne Vice President

Hugh Bambrick Secretary

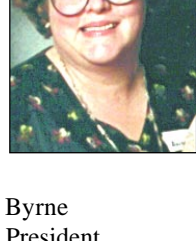

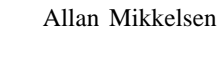

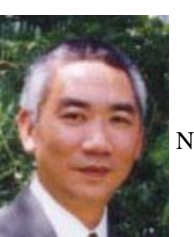

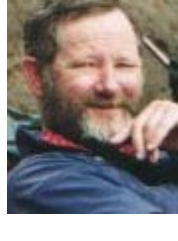

Nhan Tran

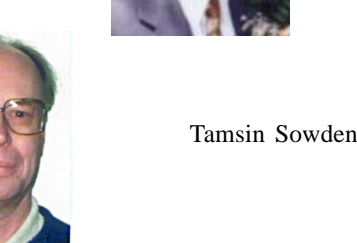

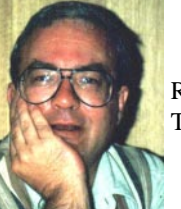

Rod Farr Treasurer

Ted Macarthur

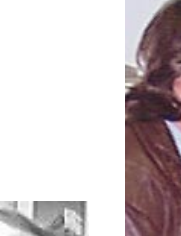

Russell Kerrison

Michael Lightfoot

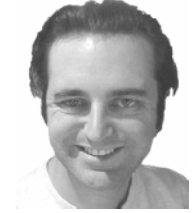

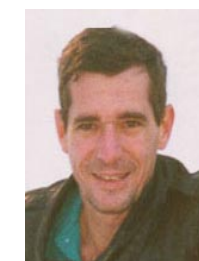

David Schwabe

David Voss

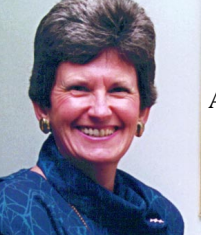

Anne Meade

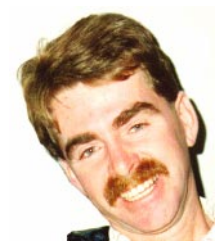

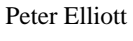

<span id="page-37-0"></span>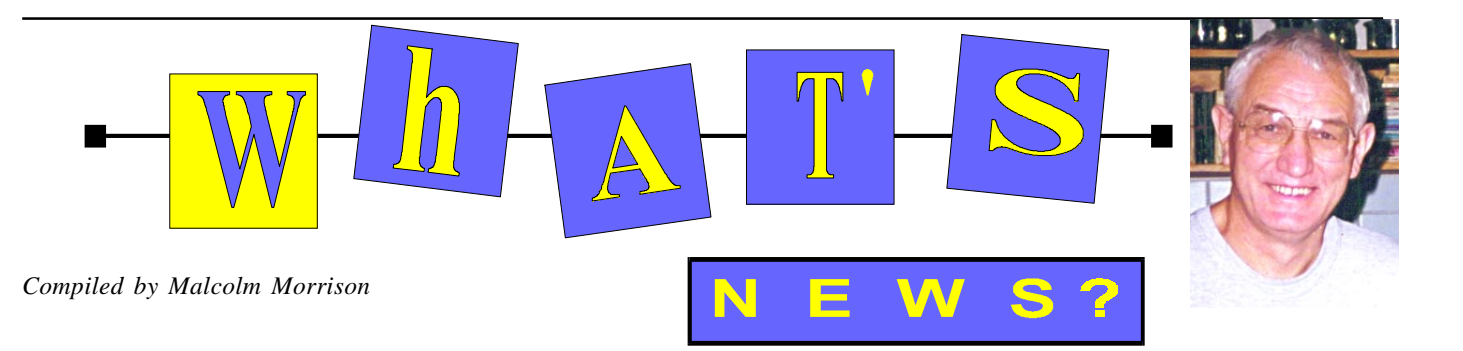

#### **Don't Get Mad - Get Even**

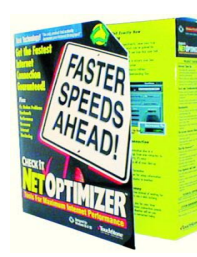

Get a faster Internet connection with  $CheckIn@$ NetOptimizer. The only Internet performance utility that actually speeds up EVERYTHING you do on the

Internet by as much as 100%. And, the best thing is that it improves your Internet performance even if you're using a fast 56K modem, or a web-page caching utility like Net Accelerator or Speed Surfer. CheckIt NetOptimizer actually adjusts your computer's modem, port and software settings to accept data faster from the Internet. These adjustments act like a bigger, faster phone line, where data flies to your computer unrestricted by "default" settings. The process is simple. NetOptimizer's Internet Tune-Up adjusts your PC settings, downloads a test file, and benchmarks the results. After three passes, the changes that resulted in the best performance increase are set as your new standard settings. From this point on, you'll experience faster Internet performance

With CheckIt NetOptimizer, you'll see gigantic performance improvements, no matter what speed analog modem you're currently using. In fact, you don't have to change your modem, your Internet Service Provider, or even the way you use the Internet. NetOptimizer works the way you do. Only faster.

Wouldn't you like a faster, trouble-free Internet connection? Wouldn't you like to monitor and benchmark your performance? Of course you would. Take home CheckIt NetOptimizer today and see how much more you'll get out of the Internet tonight. (The increases represented are the results of testing performed at TouchStone Software's research lab using multiple operating systems, modems, clear phone lines and ISPs using PPP connection types. Individual results may vary to, among other factors, any combination of the following: Internet congestion, crowded pipelines, modem type

and brand, ISP compliance, connection type, current mtu settings, slow or impacted web servers, and time of day.)

#### You don't have to be a computer expert to solve your communications problems. CheckIt NetOptimizer's comprehensive suite of tests will tell you exactly what's wrong, and why. Troubleshooter shows you exactly what to do to fix a problem. In many cases, it'll even fix it automatically. Detect and fix common modem, Internet and Windows configuration problems. Instant access to the details behind your modem and Internet connection. Just like a radar gun, CheckIt benchmarks show your true download speeds. You'll see how much you've gained by running Internet Tune-up. And, you'll see how that new 56K modem improved your performance.

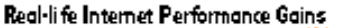

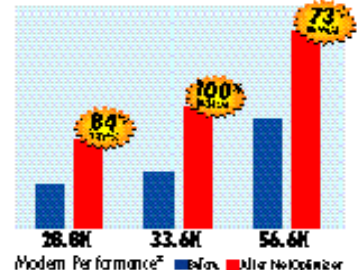

Automatically adjusts your communications settings for maximum Internet performance Works with any analog modem. Speeds up everything you do on the Internet by as much as 100% and the RRP: \$49.95 See *[www.manac.com.au](http://www.manac.com.au)* for information.

#### **FastMove**

 The new FastMove! 2.0 with ZIPSync is the only program that lets you transfer and update files, folders, directories and drives with the simple click of a button! It's tailor-made for synchronizing files between your PC and Zip drive, copying files to a new system, updating files between two systems, transferring files between directories or backing up to a Zip disk. With exclusive, one-of-a-kind capabilities and an enhanced user interface, FastMove! makes all your updates and transfers faster and easier!

Features:

One-Button File Transfers and Updates. Compatible with Windows 95, 3.x and DOS. Supports Parallel and Serial Transfers. Streamlined SmartView Interface. Powerful Filtering and Sorting Options. Critical File Protection.

Transfer Size Indicator.

Also available with UltraFlex Cable for PCto-PC File Transfers.

Perfect For:

Zip Drive Owners - Keeps all Zip disks updated and synchronized.

Home & Office Users - Keeps files updated at both locations.

New PC Buyers - Transfers files to a new system quickly and easily.

New Features:

Enhanced easy-to-use interface allows quick, one-button transfers.

ZIPSync utility synchronizes and updates files on Zip or other removable-cartridge drives.

ZIP Organizer catalogues files on Zip disks, making them easier to find than ever before. Full network and local drive synchronization Windows 95 and 3.1 compatibility (also supports DOS).

Automatic virus detection during transfers Integrates with PC-cillin 95, the complete anti-virus for Windows 95 & the Web, to remove viruses automatically. RRP: \$79.95 See *[www.manac.com.au](http://www.manac.com.au)* for information.

#### **DVD Lowdown**

DVD is the remarkable new entertainment medium for both the home and the personal computer. With up to 25 times the capacity of CD-ROM, DVD can combine hours of stunning video, audio and music with computer data (such as games) all on a single disk. DVD is a next-generation multimedia format that holds video, audio and computer data. DVD disks are designed to play in either set-top boxes connected to your television, or in DVD-ROM drives built into personal computers. In one sense, DVD is the natural evolution of the CD. In fact, DVD disks look just like CDs. However, the capacity of DVD disks is much higher than

that of CD. DVD disks can hold up to 17 GB of data, thereby allowing hours of extremely high quality video and audio on a single disk. By comparison, a CD-ROM can only hold 650 MB of data. In addition, the DVD specification provides for navigation of titles even when they are playing in a settop player. For example, most DVD-video titles include menus that allow the user to navigate to a specific scene in the movie, or to special features on the disk such as bios of the cast members, etc.

#### **DVD Goes Bananas**

DVD disks are coded to work only in geographic areas of the world compatible with the DVD players sold in the same area. The stated reason is to prevent movies being

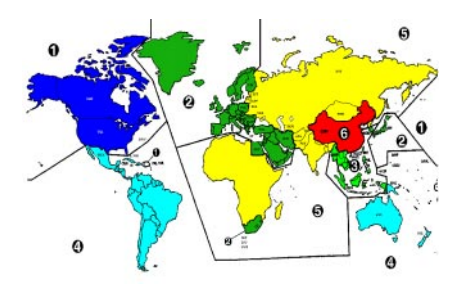

seen on DVD before they have their local cinema release. Australia is conveniently colocated with the banana republics of South America. Our map comes from a link on the Nokia website and we can't guarantee all the detail. But you'll get the idea.

#### **MacDVD**

Macintosh DVD-ROM offers the ability to play the latest cutting-edge multimedia DVD disks while maintaining full compatibility with CD-ROM titles. Macintosh DVD-Video lets you experience the same movies that you can play on a DVD player. Now you can get DVD-Video as a build-toorder option when configuring a new Power Macintosh G3 desktop or minitower computer. DVD-video allows you to watch movies on your Mac as well as display them on your TV set via S-video or composite connections. The analog audio/video features of the card also allow you to capture, play back, edit and export analog video to/from your home video camera and other devices. The PowerBook DVD-Video Kit includes a hot-swappable DVD-ROM expansion bay module, for access to all your CD-based materials and DVD disks.

#### **FilmScan 200**

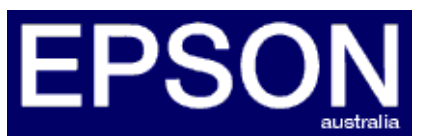

Introducing the EPSON FilmScan 200, the film scanner that makes it easy to scan 35mm positive and negative film directly into your computer. In addition to superior image quality, the FilmScan 200 gives you the convenience of continuous batch scanning. It's the quick and easy way to digitise your film library and preserve your favourite images forever. The EPSON FilmScan 200 scans directly from film at resolutions of 1200 dpi up to 4800 dpi, allowing you to view sharp, highresolution images on your computer screen with amazing speed. Bundled software converts film negatives into positives for immediate viewing, and allows you to correct colour and exposure values with just a few mouse clicks. With direct film scanning, you will be amazed at how easy it

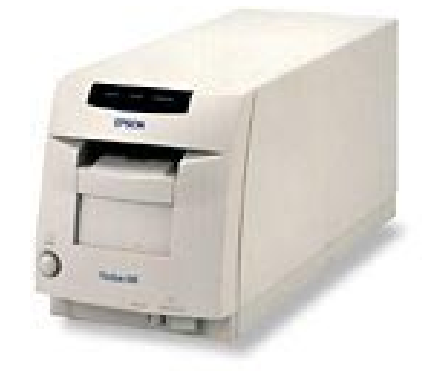

is to keep your photo library organised and up to date.

Unlike conventional film scanners that require you to load each frame individually, the EPSON FilmScan 200 is equipped with a film carrier that lets you load up to six images at a time. The carrier handles mounted slides and strip film with equal ease and allows fast, convenient batch scanning. By attaching the EPSON FilmScan 200's optional Advance Photo System (APS) Cartridge Holder you can even scan an entire roll of APS film in a single operation. Never before has high-volume film scanning been so fast and easy! With this kind of scanning power at your disposal you can digitise hundreds of photos in a single session - and be able to print them whenever you like!

The FilmScan 200 is available with a SCSI interface and supports both Macintosh and Windows operating systems. Price in Australia is about Aus\$790.

#### **Get Your Fix - Office 97 Service Release 2**

Now available for registered users of Microsoft Office, Office 97 Service Release 2 (SR-2) is an update for Office 97, consisting of a series of recent fixes and designed to make it even easier for customers to deploy Office 97. SR-2 includes currently available downloads such as the Excel 97 for Windows Auto re-calculation patch. Call 13 20 58 between 9am and 5pm EST and select options "2" and "1" on your telephone key-pad.

#### **Buy Bill's Books for Christmas**

Field Guides: small, task oriented, illustrated books organized in easy-to-remember

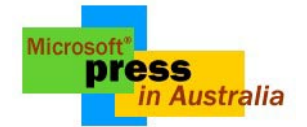

sections, with rich cross-referencing for quick lookup.

Inside Moves - Tips and Tricks for Bestselling Microsoft Games: these titles provide a growing audience of computer game players with the information they need to

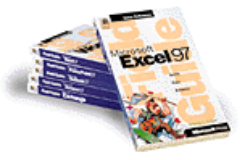

get the most of the exciting new games from Microsoft.

Quick Course: perfect for educators and trainers, they offer streamlined instruction for the new user.

At a Glance series: provides a low-priced visual reference for users who turn to software books to solve specific problems. Starts Here™ series: a growing line of interactive, multimedia training solutions designed for individual learning, whether in a home office or large enterprise, catering for the end user through to the developer. Step by Step series: Self-Paced Training That Really Works! Interactive book-anddisk packages.

 $\Box$ All the series are available from Microsoft Press.

# <span id="page-39-0"></span>The INTERNET Project

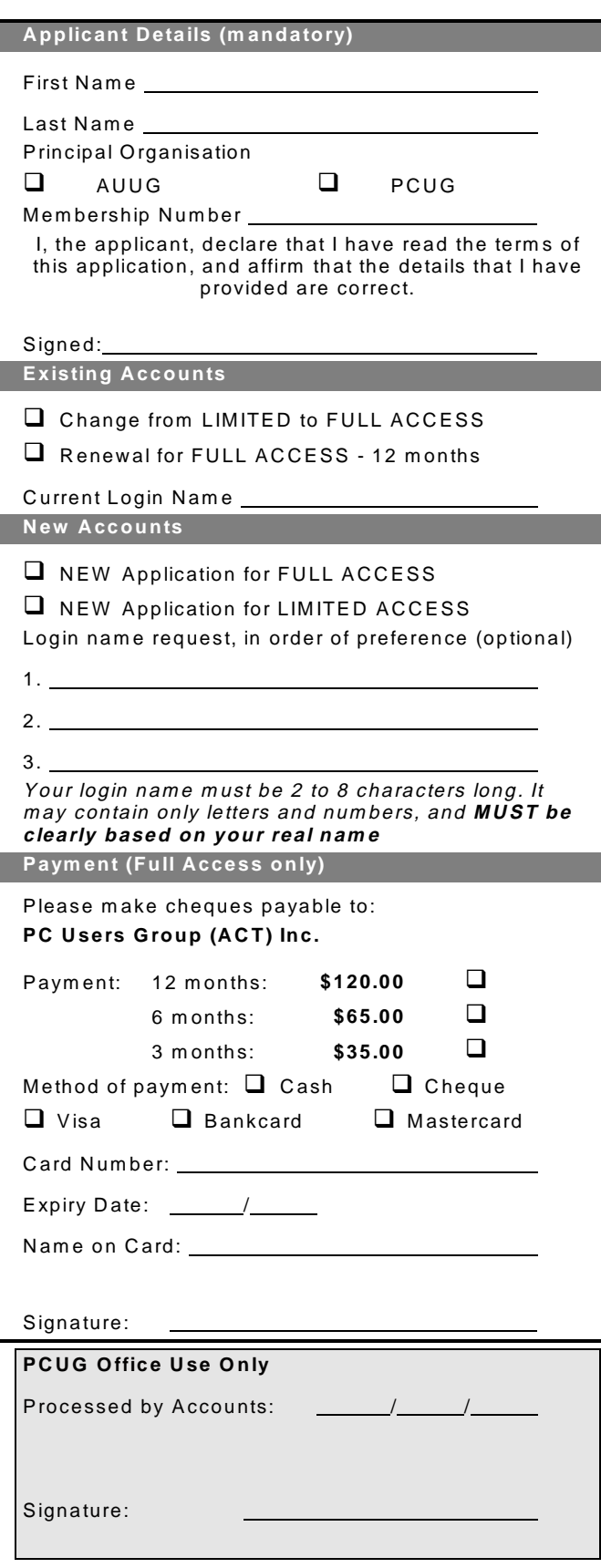

#### Im portant Notes - please read

- 1. Access to The Internet Project is available only to members of PCUG or AUUG and is governed by the Internet Project Acceptable Use Policy, copies of which can be obtained at the PCUG Centre, or downloaded from the PCUG BBS or from The Internet Project.
- 2. The Internet Project is managed and administered by volunteers. The Internet Project aims to offer affordable access to as many members as possible, allowing members to experience all the resources of the Internet. *No minimum level of access or service is offered or guaranteed.*
- 3. There is a limit of one Internet account per noncorporate membership. Corporate members may sponsor up to three individuals, who are then *personally* responsible for the operation of their accounts. Please complete one application for each person.
- 4. Part of your email address will be determined by the principal organisation. If your membership of that organisation expires, so too does your membership of The Internet Project. In this event, no refunds for unused allocation will be made.
- 5. The Internet Project reserves the right to alter prices and services offered at any time. Fees paid for Internet access are non-refundable and non-transferable.

#### **Access Categories**

- 6. Note: Hours debited do not necessarily equate to real hours on-line; time allocation will be debited in a *nonlinear* fashion depending on the amount of time spent on-line in any given day. The debit rate is set from time to time by the Internet Project M anagement C ommittee. For more details, refer to *http://www.tip.net.au/tip/charging*
- 7. Limited Access
	- a) Limited Access provides terminal-based email and news only.
	- b) Limited Access is free on application.
	- c) In any calender year, calculated from the 1<sup>st</sup> February, Limited Access provides up to 100 'hours' usage.
- 8. Full Access
	- a) Full Access provides PPP or SLIP access and includes email, news, W W W, etc.
	- b) Advance Access is not free. Current rates are shown at left with up to 25 'hours' per m onth usage over the period.
	- c) W hen your Full Access subscription expires OR you use up your hours of access (whichever is earlier), you will be required to purchase another subscription.
	- d) Full Access users also receive a Limited Access allocation - see above.
- 9. All users joining The Internet Project receive a one-off, free five hour allocation of Full Access.

#### **Collecting Your Login Details**

- 10. For existing members, please allow up to two weeks for your application to be processed.
- 11. Login details can be collected *in person by the applicant* - from the PC Users Group Centre. We recommend that you phone the Centre first to check that the details are waiting for you.
- 12. You (and your parent/guardian if you are under 18 years of age) will be required to sign an Acceptable Use Policy Declaration when you pick up your login details. Proof of identification will be required at that time.

## <span id="page-40-0"></span>Member Services

*These special offers and services are only available to PCUG members. Please bring your memberhip card with you when collecting orders.*

#### Disks & Tapes

We offer high quality disks and tape cartridges in various formats at very reasonable prices. **Disks & tapes** are available from the PCUG Centre Monday, Wednesday & Friday 10am to 2pm or between 9am and 5pm on weekends.

#### BBS Access

New members wishing to access the PC Users Group (ACT) InterActive Bulletin Board Service (BBS) should dial (02) 6253 4933 and create an account on the system. Once the main menu is presented, select the 'Goodbye' option followed by the 'Yes' option to leave a message to the Sysop.

In this message state your membership number (from your card or magazine address label) and request an access upgrade. This will usually occur within a few days.

#### Shareware

Members have access to a huge selection of 'shareware' software. The PCUG subscribes to a CD-ROM which provides over 250 Mb of new and updated software titles on each monthly CD.

One complete section of the permanent library is also contained on each CD-ROM. In addition, there are many programs on the PCUG BBS which members have uploaded or which come from other sources.

This software is provided as 'shareware'. If you continue to use it, you must register the software with the author. The Group does not 'sell' the software - it charges a fee to cover the cost of obtaining the software, maintaining the library and copying the software to the member.

Computers are available at the Centre which are connected to the BBS enabling members to download software.

#### Hardware & Video Library

The hardware and video library is located at the PC Users Group Centre. Items may be collected and returned on Saturdays and Sundays between 9am and 5pm (loans are for one week). Please bring your membership card with you.

The library provides access to equipment which members would not normally have readily available. Most items have instructions manuals and software where appropriate. Modems do not include software; check the Shareware Library for suitable packages. Items may be borrowed for one week. There is no charge, but you must collect and return the items yourself.

Equipment available includes:

- modems (33.6k and 14.4k)
- zip drives.

Videos include:

- Developing Applications with Microsoft Office
- Using Windows 95

## **Stuffed Again**

We would like to thank the following members and friends for assisting with the mailing out of our Journal.

> **Frank & Sylvia Airey Bruce Black Owen Cook The de Bear family John Hempenstall Emil Joseph Neville Maddern Anne Meade Allan Mikkelsen Don Nicol Keith Sayers Rod Smith Harry Souter John Starr Carol & Charlie Syms**

**Graeme Taylor Ted Tregillgas Gordon Urquhart Marion Van Wely Sylvia & Lew Yardley**

We are *always* looking for volunteers to assist us with the 'stuffing' of our journal. We start around 5.00pm (latecomers are welcome) *usually* on the 2nd last Monday of every month and are generally finished by 8.00pm. Refreshments are provided. If you would like to help, please ring Petra Dwyer at the PCUG Centre on 6253 4911.

**Next Stuffing** 5.00pm **Monday 23 November '98** at Northpoint Plaza, Belconnen. *(see map page 3)*

**We now have a Giveaway Table at the PCUG Centre.**

**If you have any SMALL items of computer related equipment (software or hardware) that you no longer need or use and don't want to throw away, put them on the table and someone else may find a use for them.**

**Just bring them to the Centre when it's open and we'll pass them on for you.**

<span id="page-41-0"></span>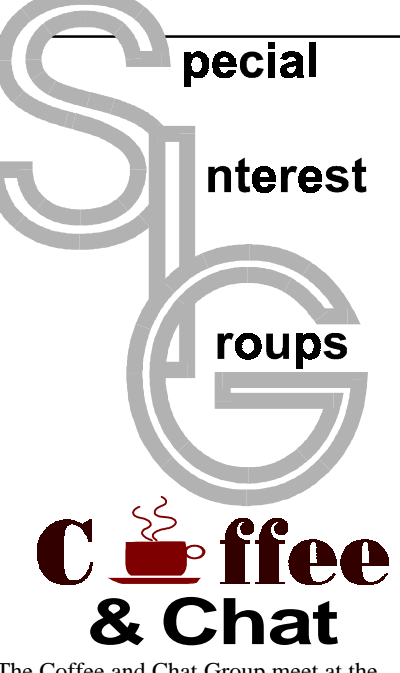

The Coffee and Chat Group meet at the PCUG Centre in Belconnen on alternate Tuesdays from 10.30am to 11.30am The doors are open from 9.30 to 12.00 for 30 minutes of individual discussion before and after the meeting. The dates of these meetings are shown in the Calendar of Events.

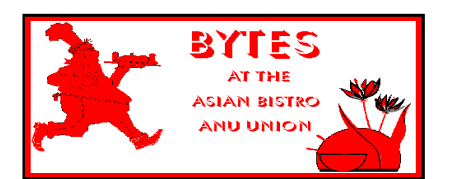

#### Bytes

The Bytes SIG is designed for those who like to talk about computing over a meal. It meets from 6 pm at the Asian Bistro, Australian National University Union, on the PCUG meeting nights. There are no Bytes SIG meetings in November, December, or January. Contact person: Andrew Freeman Phone: 6258 7411 Email: *afreeman@pcug.org.au or* WWW at *http:// [www.pcug.org.au/~afreeman/cvsig.html](http://www.pcug.org.au/~afreeman/cvsig.html)*

#### AutoCAD

Geoffrey May 6295 5942 Monday-Fri 4- 5pm. Please call for details.

#### C/C++

Peter Corcoran . *peterc@pcug.org.au* 2nd Tuesday 7.30pm PCUG Centre

#### GUI Developers

Peter Harris 6287 1484 *pharris@pcug.org.au* Please call for details

#### The Investment SIG

The group meets at the PCUG Centre at 7.30pm on the fourth Thursday of every month except for December to discuss investment affairs, especially the stock market and share ideas and information.

Matters covered may be someone's hot stock, or a tax problem or an interesting Web site, and sometimes a software demo. We are looking for volunteers to present brief reviews of a favourite stock. Contact Mick Preskett ph 6252 5036.

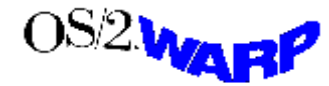

The OS/2 SIG

An enthusiastic forum for those operating or interested in OS/2 Warp. Meetings include wide ranging discussion and interesting hands on demonstrations. Meetings are held on the third Thursday (except January) at 7.00pm for 7.30pm at the IBM Building 8 Brisbane Ave, Barton.

Contact David Thrum Phone 6201 8806 (bh). Full details about the OS/2 SIG can be obtained from *http://www.pcug.org.au/ [~aacton/os2/welcome.htm.](http://www.pcug.org.au/~aacton/os2/welcome.htm)*

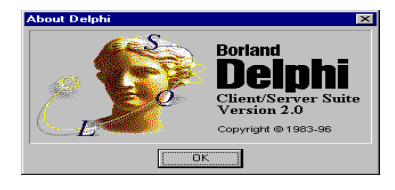

#### The Delphi SIG

A lively forum for software developers who are working with or interested in Delphi. Our meetings include wide ranging discussion and interesting hands-on demonstrations. Come and see why Delphi is RAD! Some of our recent meetings have discussed Delphi components, best shareware tools, database applications, and HTML tools. Meeting 3rd Tuesday of each month 7.30pm at PCUG Centre. Convenor David Gray email *graydr@pcug.org.au.*You are welcome to also subscribe to the PCUG Delphi mailing list by sending message 'subscribe act-delphi-l@pcug.org.au [your email address]' to Majordomo@auug.org.au

#### **Networks**

 Garry Thomson 6241 2399 *gthomson@pcug.org.au* Thursday after main meeting Please call for venue.

Computers and Vegetarianism This SIG is designed for those who have an interest in both computers and vegetarianism. It generally meets with the Bytes SIG. No meetings are held in November, December, or January. Contact person: Andrew Freeman Phone: 6258 7411 Email *freeman@pcug.org.au* or WWW at *http:// [www.pcug.org.au/~afreeman/cvsig.html](http://www.pcug.org.au/~afreeman/cvsig.html)*

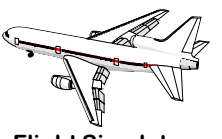

Flight Simulator Meets 1.30 - 3.30 on Tuesday afternoons (if room available) following Coffee and Chat and on every 2nd Wed at 6.30 - 8.30 pm at the PCUG Centre. Enquiries welcome. Roger Lowery (02) 6258 1583 *lowery@pcug.org.au*

#### Internet Daytime Demo and Discussion SIG

Meets every second Monday at the PCUG Centre from 10.00am to noon. We meet to discuss internet issues, software, sites (and anything else of relevance), and demonstrate, on Centre equipment, selected software and techniques. The meeting starts with informal discussion and coffee, followed by a more indepth look at a particular topic of interest. There is also time for discussion (and hopefully solving) of members problems with the internet. A home page for the SIG is at *<http://www.pcug.org.au/~amikkels/intddd.html>* Enquiries or suggestions for topics are welcome at *amikkels@pcug.org.au*.

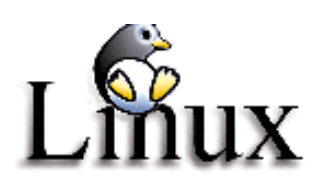

#### Linux User Group

Stephen Rothwell 6231 6648 (ah) *Stephen Rothwell@canb.auug.org.au* 4th Thursday 7.00pm Room N101 Computer Science Dept ANU.

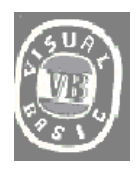

**The VB SIG**

Meets 10am to 12Noon on alternate Thursday mornings (in the Coffee & Chat week) to discuss the tips and tricks not disclosed in the Help files. Enquiries welcome.

Don Nicol (02) 6254 6584 *dnicol@pcug.org.au*

Please email any changes in contacts, venue or information about SIG activities by the first Friday in the month of publication to *pcug.editor@pcug.org.au*.

# <span id="page-42-0"></span>**Training News**

The program for 1998 has been<br>adjusted to meet the demand for<br>particular courses especially<br>Windows95 and Internet courses PCUG adjusted to meet the demand for Windows95 and Internet courses. PCUG Training is able to, and willing, to conduct a variety of courses in other areas of computing. If you have an interest in a particular computer course and it is not scheduled, contact Petra at the Centre at the Centre and let us know

Our training courses are very popular. Unfortunately, some people book and then do not turn up for their course. Someone on the waiting list for the course could have filled the spot left vacant. If you have booked for a course and are unable to attend please let Petra know as early as possible so that another member can attend.

#### **Courses**

The **Full Access intro to the Internet** course is an introduction to the programs used to access the World Wide Web including how to download files, send and receive e-mail and participate in news groups. If you would like to attend the course, you will need Full Access (Advanced Access) to the Internet**. Please note that Netscape Communicator 4.05 will be used to teach this course. There will**

**still be courses conducted that are specifically designed for members who use Netscape3, Eudora and Agent to access the Internet (see September 13 and October 31, below).**

#### **Future Courses**

**Visual Basic Programming - Intro.** This course will be conducted at the Centre on Sunday 3 December 1998. Petra can accept bookings from members who wish to nominate now.

**MYOB:** There will be an intro to MYOB course conducted at the centre on Saturday 12 December 1998. Petra can accept bookings from members who wish to nominate now.

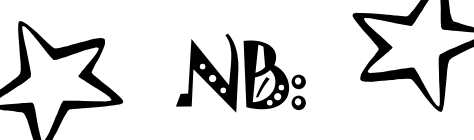

T*he PCUG is seeking members with some experience ( either Win95, MYOB or Internet software eg. Netscape), that can help out the group by training members on weekends. It's voluntary work of course, so if you're (even slightly) interested and would like to help, please call Peter on 6258 9806.*

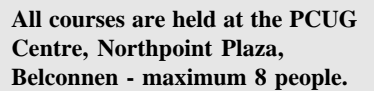

**Courses cost \$35 unless otherwise indicated. Full day courses run from 9.30am to approximately 3.00pm. AM Courses commence at 9.30am. PM courses commence at 1.30pm.**

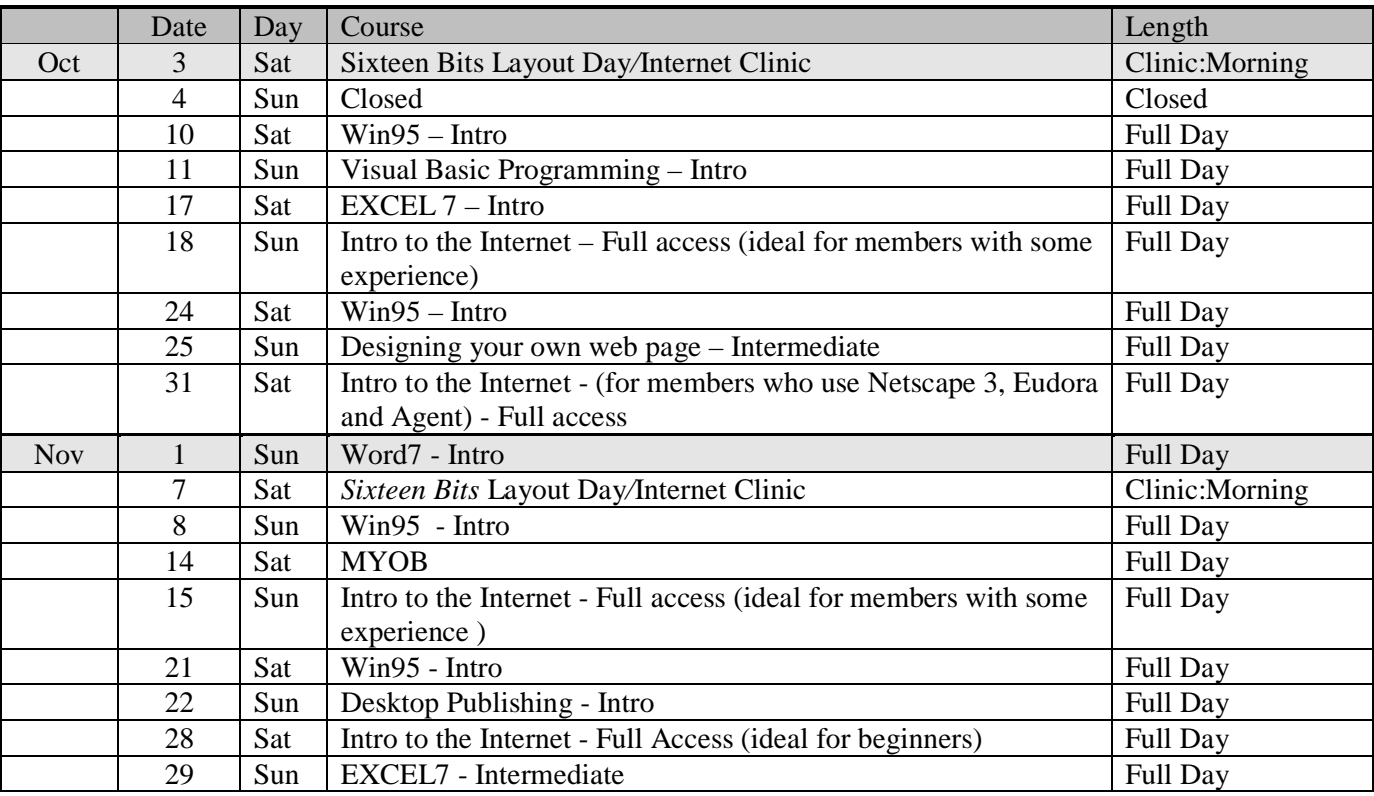

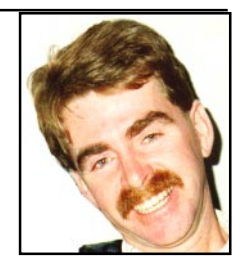

#### **Contacts**

#### **COURSE BOOKINGS: Petra Dwyer, at the PCUG Centre on 6253 4911**

Training coordinator and course information (**not** bookings):

**Peter Elliott** 6258 9806 (h) 7.00pm to 9.00pm

Microsoft Product courses (**not** bookings): Henk Brummelaar 6258 9332 (h) 7.00pm to 9.00pm

# <span id="page-43-0"></span>Vendor Discount Scheme

The following local vendors offer discounts to PCUG members

- Present your PCUG membership card when making a purchase
- Benefits may not apply to some sale items

• The PCUG does not necessarily recommend or endorse the products being offered

*If you offer a discount to PCUG members and are not in this list, please contact our advertising manager listed on page 2.*

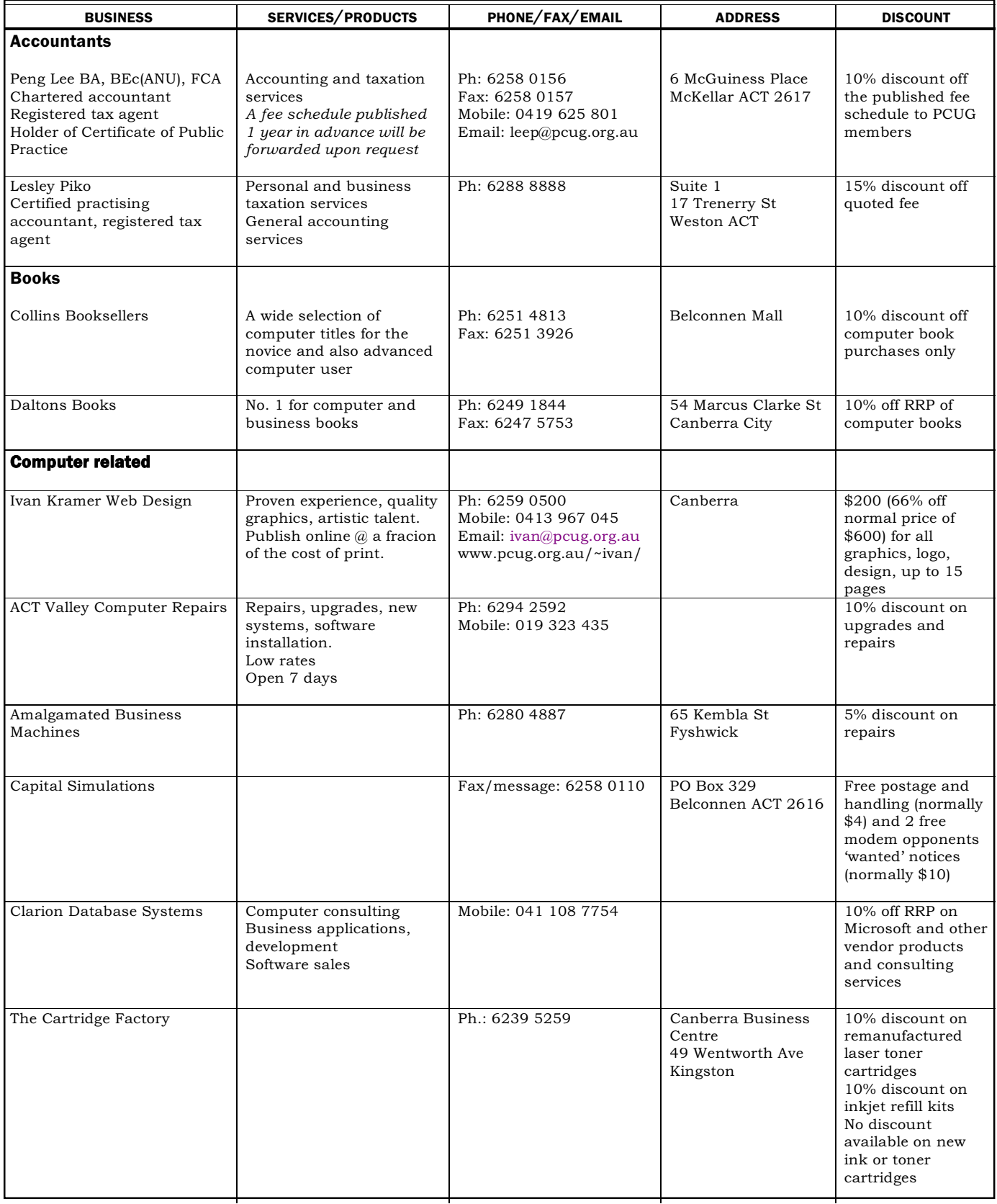

- Present your PCUG membership card when making a purchase
- Benefits may not apply to some sale items
- The PCUG does not necessarily recommend or endorse the products being offered

*If you offer a discount to PCUG members and are not in this list, please contact our advertising manager listed on page 2.*

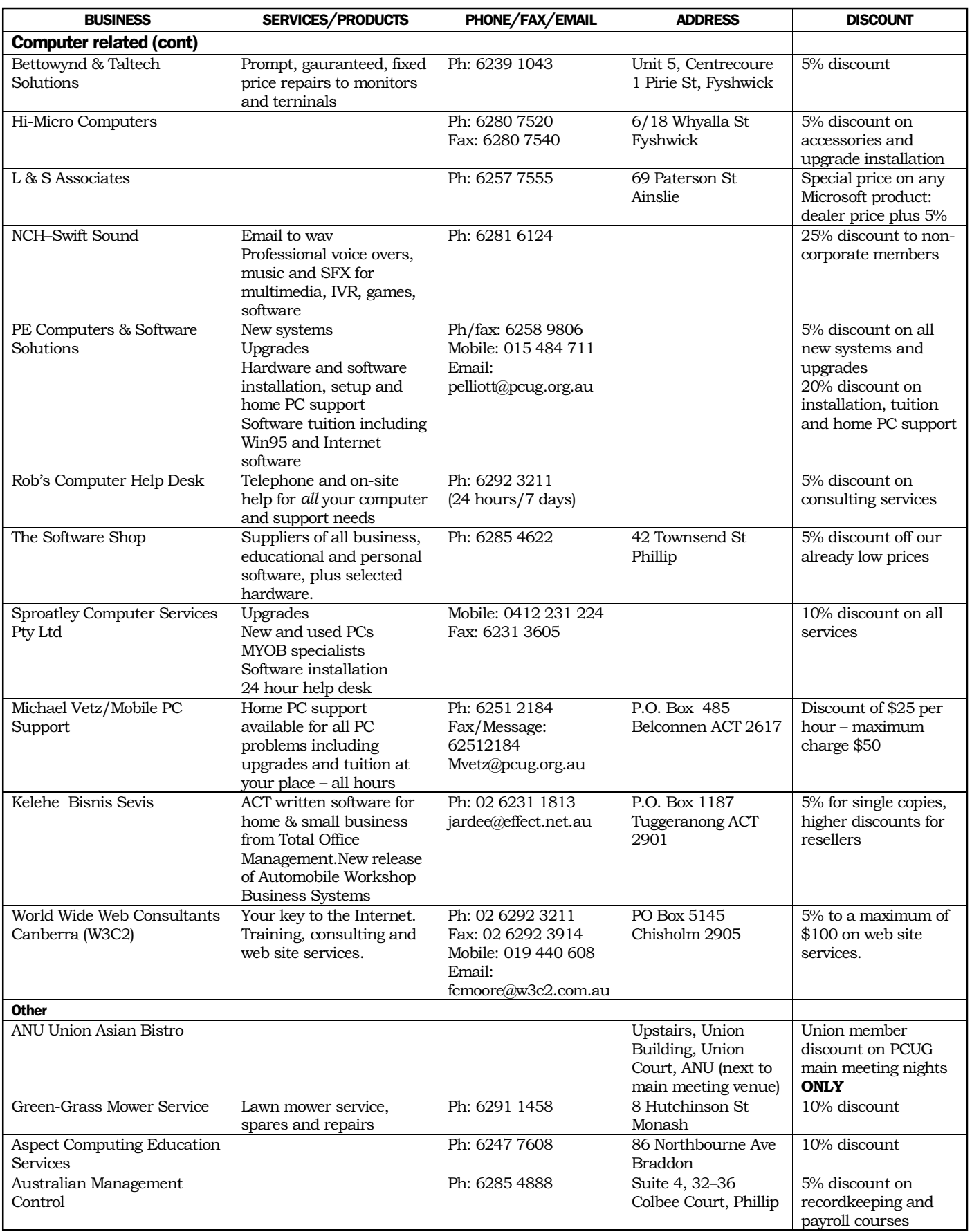

## <span id="page-45-0"></span>**Members' Ads**

#### **Disks: 50% off**

2 (and a broken box) boxes of 50x3.5" DSDD 720k disks **\$20 each box**

1 boxe of 10x3.5" DSDD 720k disks **\$4 each box**

#### **Data Cartridges: 50% off**

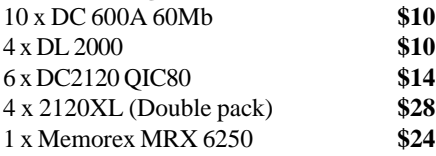

1 x 1/4" cleaning kit - don't know if used or what.

#### **Call PCUG Centre on 6253 4911**

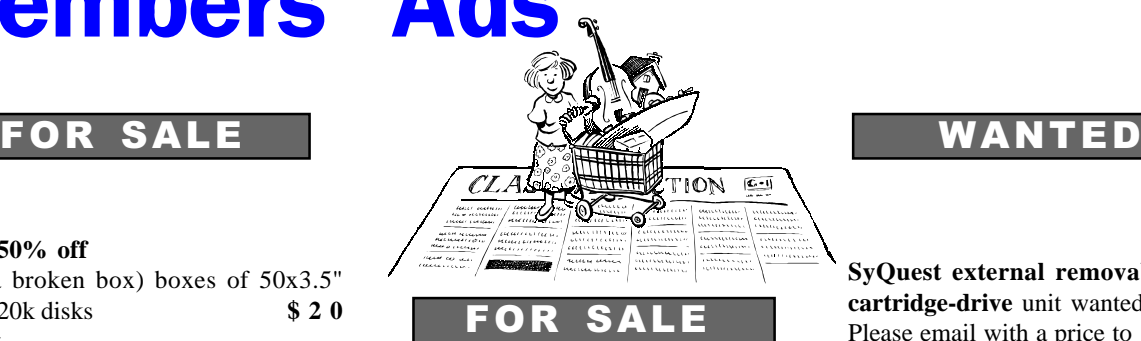

**PENTIUM 166MMX**, 32 Mb RAM, 2Mb Video caard, 1.2 Gb HDD, 18x CD ROM, 15" Monitor, MS Intellimouse. Win 95B Plus, word 7, Works and Money. **\$950.00**

#### **Miss J E Kelly**

Phone 6258 6558

**MAESTRO External Modem** Exedutive 288FM, telephone cable and 9V power source (no CPU cable), letter of release from my driving licence number engraved thereon, Faxworks and Comitw software. **\$35.00 ono**

**Peter Cooper** *petecoop@pcug.org.au* Ph 6291 8670 Fax 6291 4946

**SyQuest external removable harddisk cartridge-drive** unit wanted. Please email with a price to **Mick Szabo**

Phone 6232 6814

Wanted to borrow or buy: **Cable** to connect a Casio BOSS 64Kb digital diary SF-5300 to a PC

Anne Greiner agreiner@pcug.org.au 6288 2810

## PC Users Group Membership Application / Renewal

#### **Annual Fees Applicable (**þ **one)**

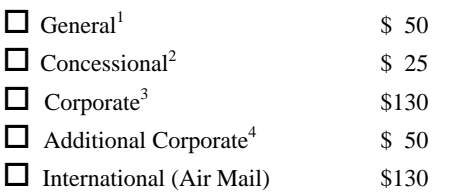

*Notes*

1 General membership covers all members of a household except for BBS and Internet access.

2 Concessions apply to full time students and pensioners.

3 Corporate Membership covers up to three nominees.

4 Additional Corporate nominees may be added at \$50 each.

#### **I** am paying by  $(\nabla$  one)

 $\Box$  Cash (if paying by person)  $\Box$  Cheque to *PC Users Group (ACT) Inc* 

□ Credit card — Bankcard, Mastercard or Visa

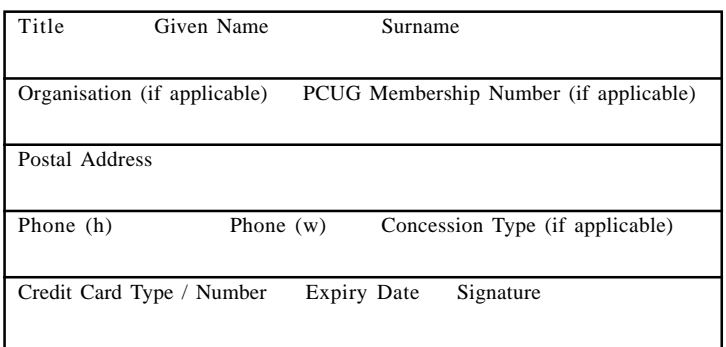

### $\Box$  Become a new member for  $\Box$  year(s)  $\Box$  Renew for  $\rule{1em}{0.15mm}$  year(s)  $\Box$  Change my address details  $\Box$  Change Corporate nominees  $\Box$  Take my address off advertising list  $\Box$  Access the Bulletin Board (BBS) **Reasons for Joining**  $\overline{p}$  **(one or more)**  $\Box$  Sixteen Bits Magazine  $\Box$  Training Courses  $\Box$  The Internet Project  $\Box$  Advice and help Other

**I** would like to ( $\Phi$  one or more)

#### **TOTAL PAYMENT DUE \$\_\_\_\_\_\_\_\_\_\_\_\_\_\_\_\_\_\_**

Please Post your application with payment to: **PC Users Group (ACT) Inc PO Box 42 Belconnen ACT 2616**

Additional Corporate Membership Nominees

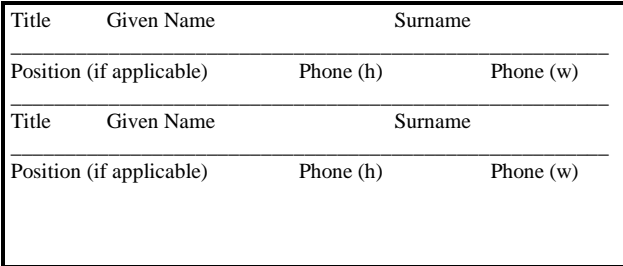

# <span id="page-46-0"></span>The Help Directory

The people in this directory are *volunteers* so please observe the times given. The Help Directory is designed to help individual users and should not be used as a substitute for corporate support calls to vendors! This service is provided for *members only*. Please quote your membership number to the helper. For those helpers with an asterisk \*, messages may be left on the BBS in either the General message area or as a Netmail message on 3:620/243. Send updates to *pcug.editor@pcug.org.au* or via post to the PCUG Centre.

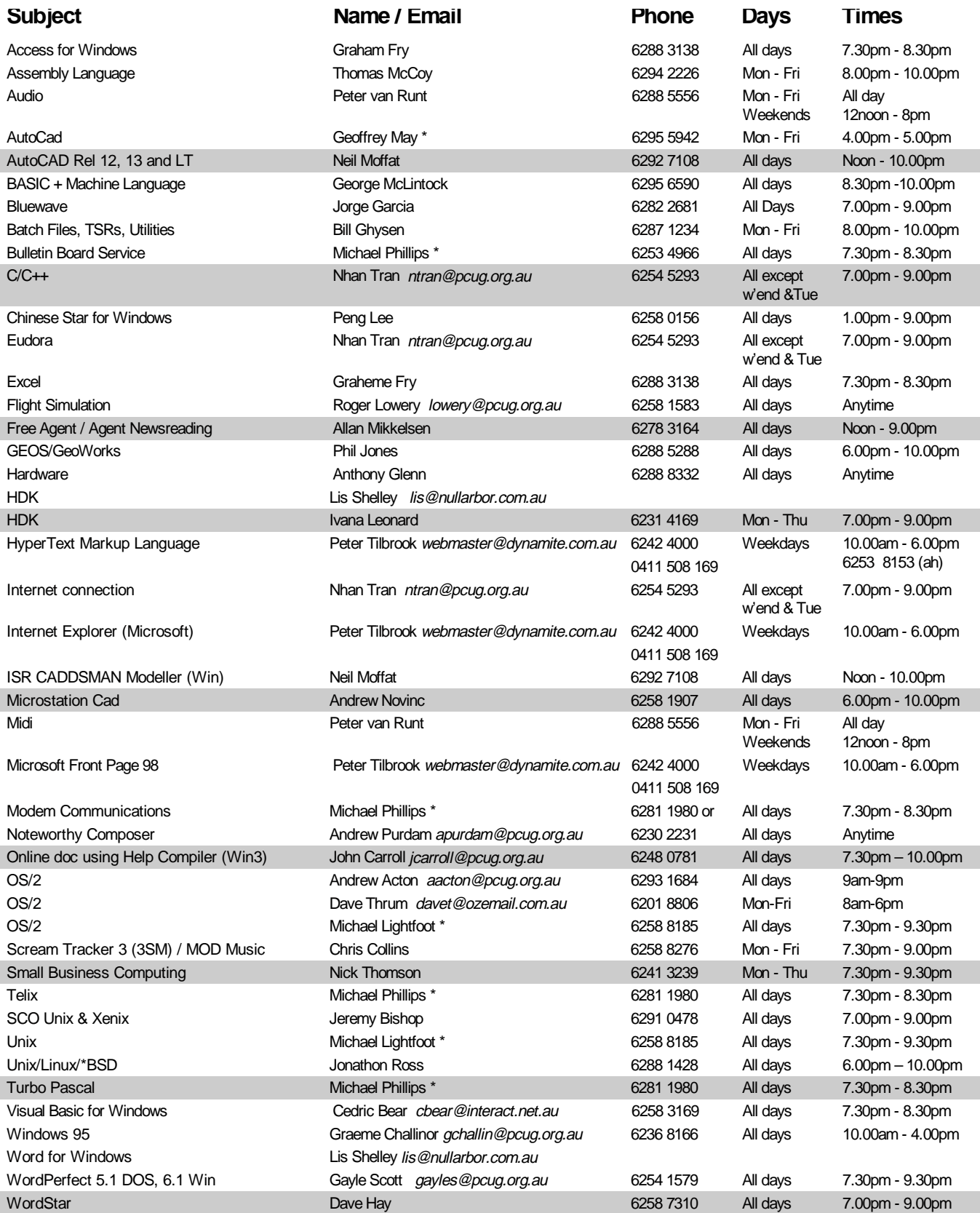

<span id="page-47-0"></span>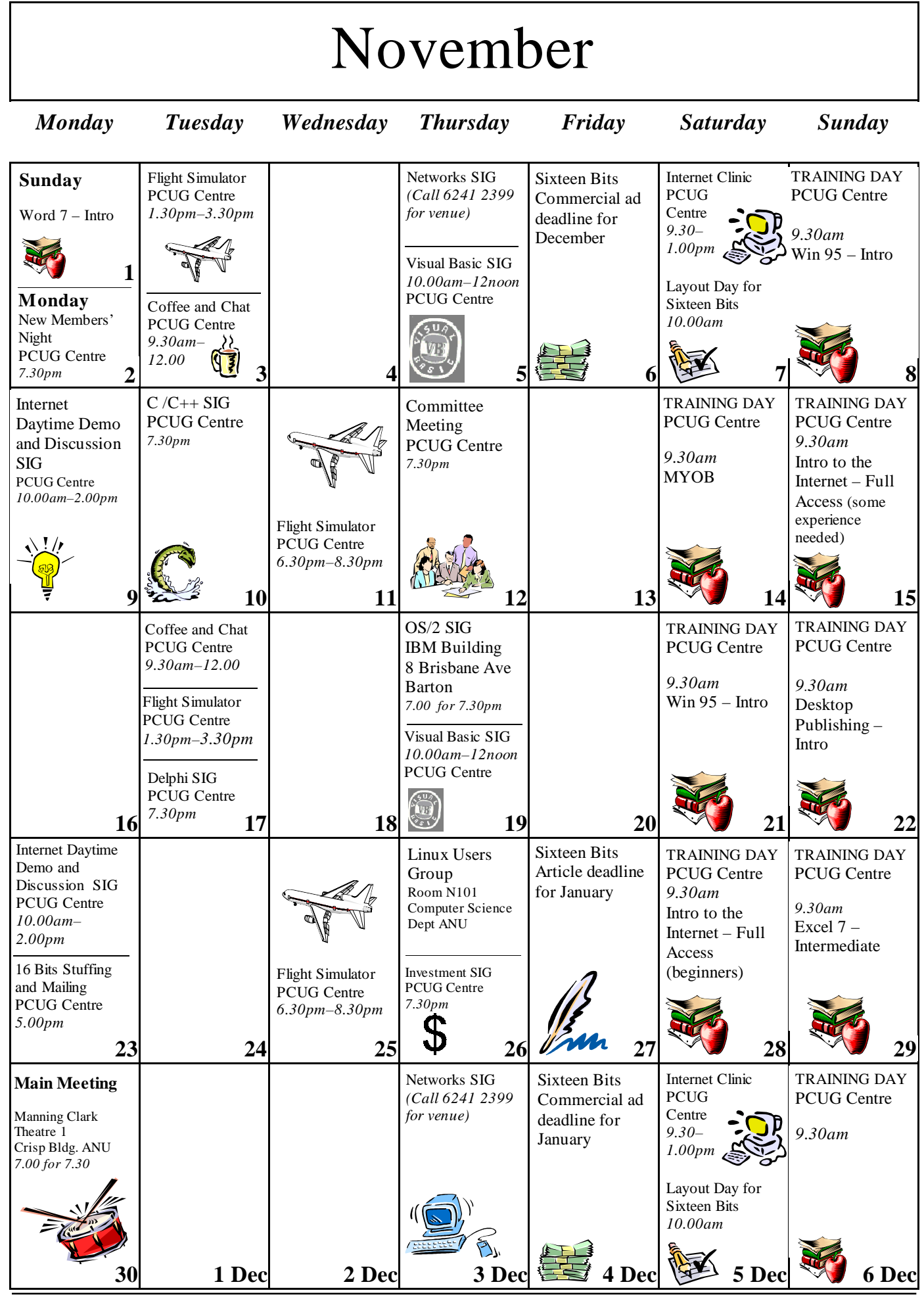

**48 SIXTEEN BITS** November 1998